$\sim 10^7$ 

 $\sim 10^{11}$ 

## **ICS-8**

 $\sim 10^{-1}$ 

## digital

 $\sim 10^{-11}$ 

 $\bar{\phantom{a}}$ 

## **Engineering Drawings Digital Equipment Corporation**

 $\overline{\mathscr{C}}$ 

The material herein is for information purposes only and is subject to change without notice. Digital Equipment Corporation assumes no responsibility for any errors which may appear herein.

These drawings and specifications herein are the property of Digital Equipment Corporation and shall not be reproduced or copied or used in whole or in part as the basis for the manufacture or sale of items without written permission

Copyright<sup>\*</sup> 1975. Digital Equipment Corporation

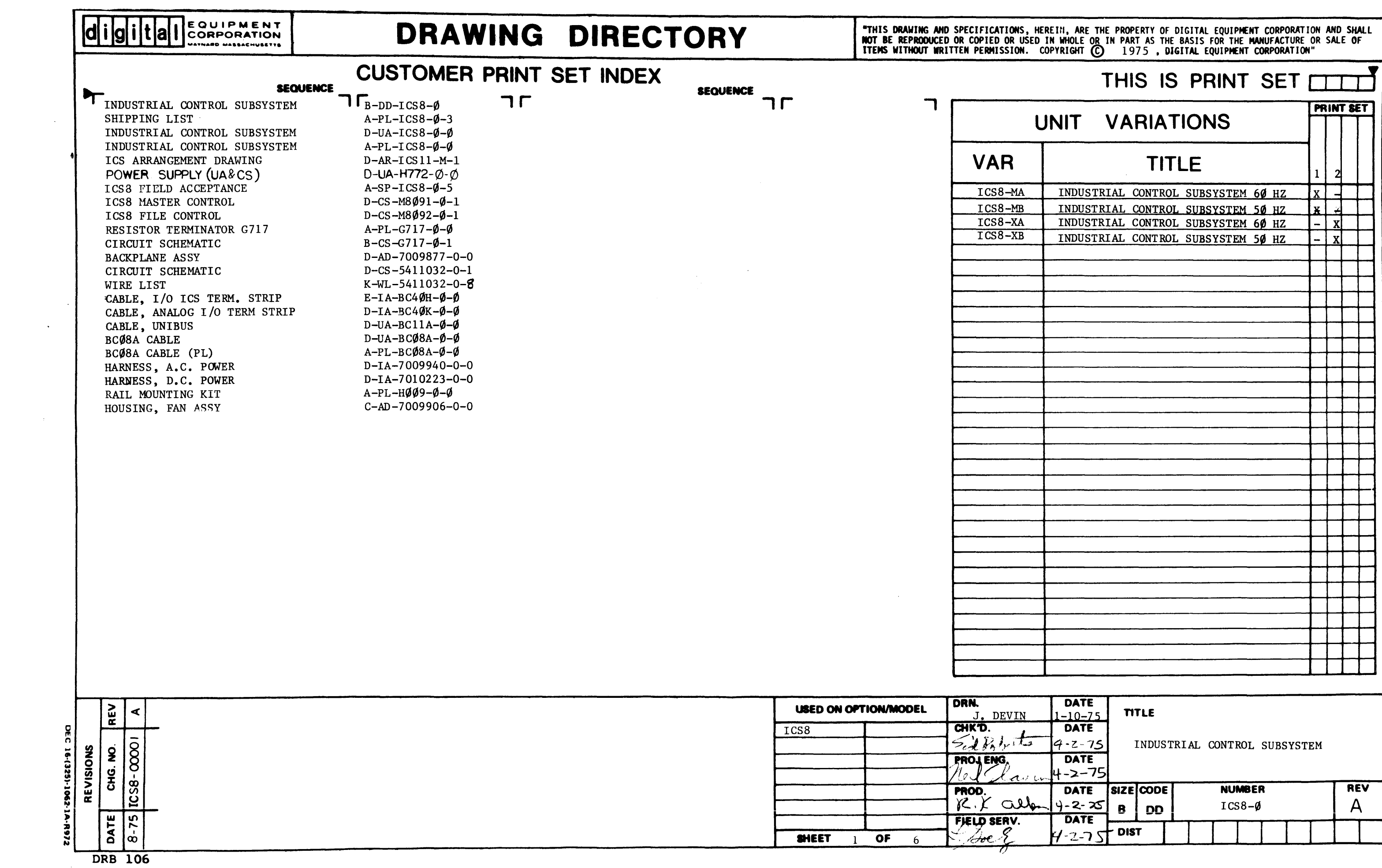

 $\label{eq:2.1} \begin{split} \mathcal{L}_{\text{max}}(\mathcal{L}_{\text{max}}) = \mathcal{L}_{\text{max}}(\mathcal{L}_{\text{max}}) \end{split}$ 

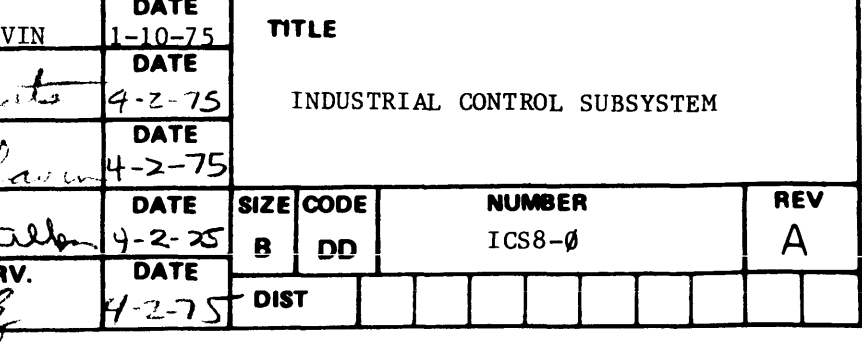

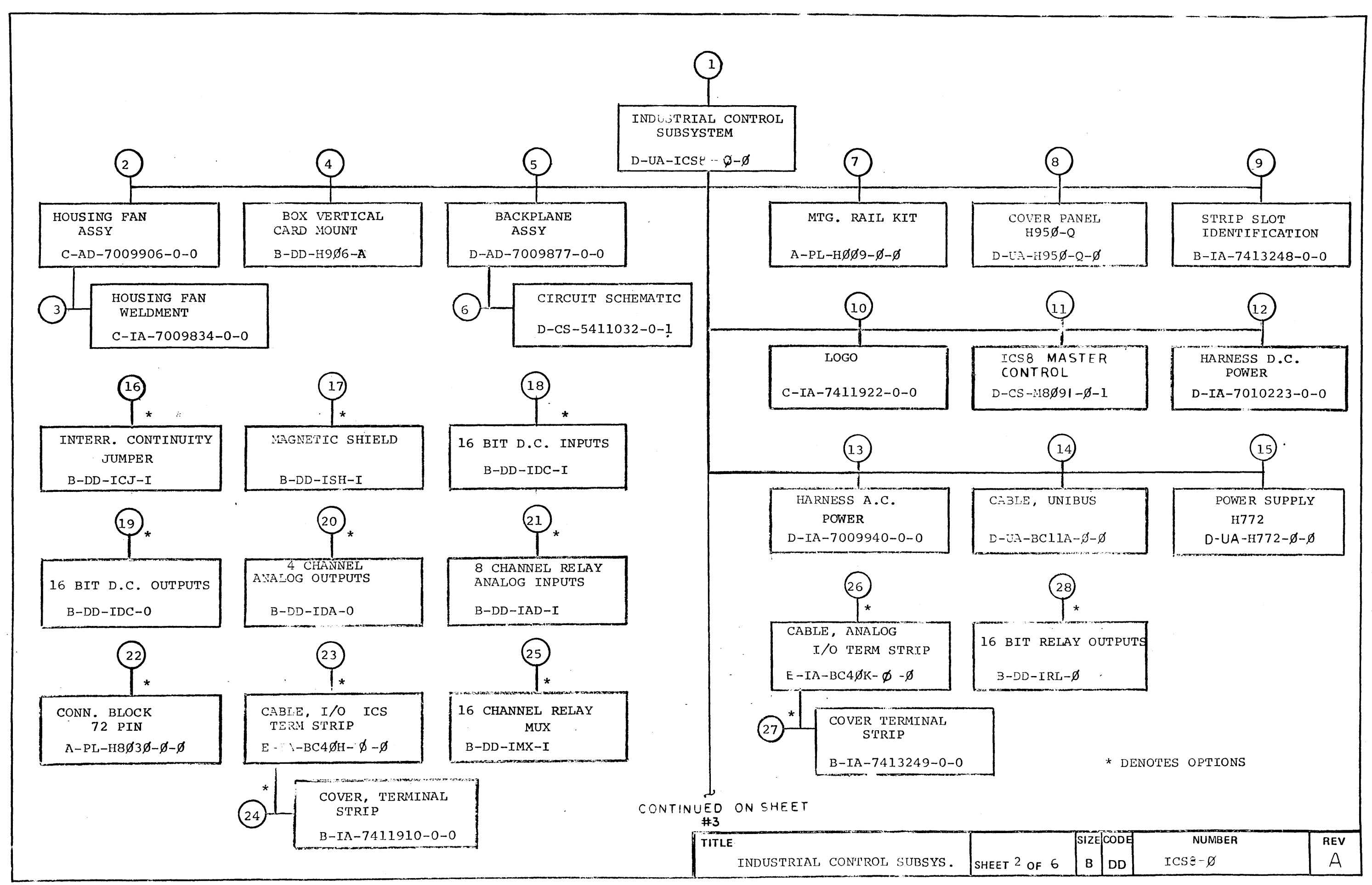

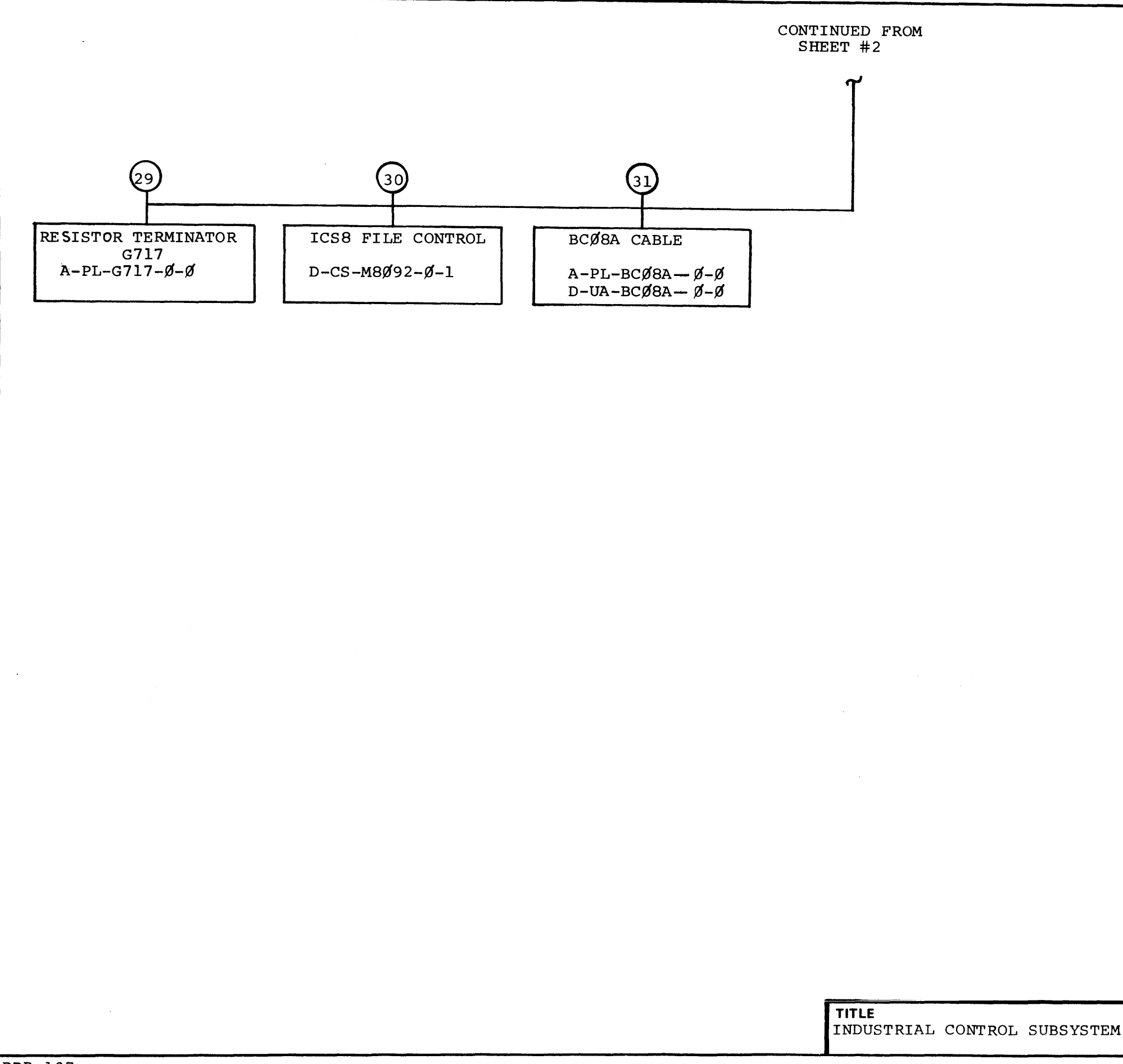

 $\mathcal{L}_{\mathcal{A}}$ 

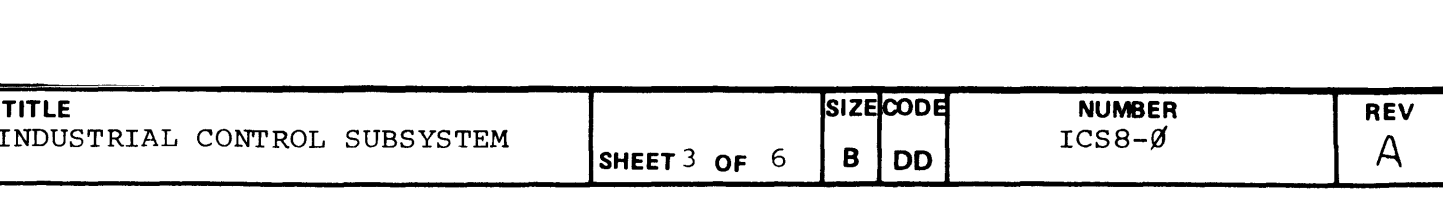

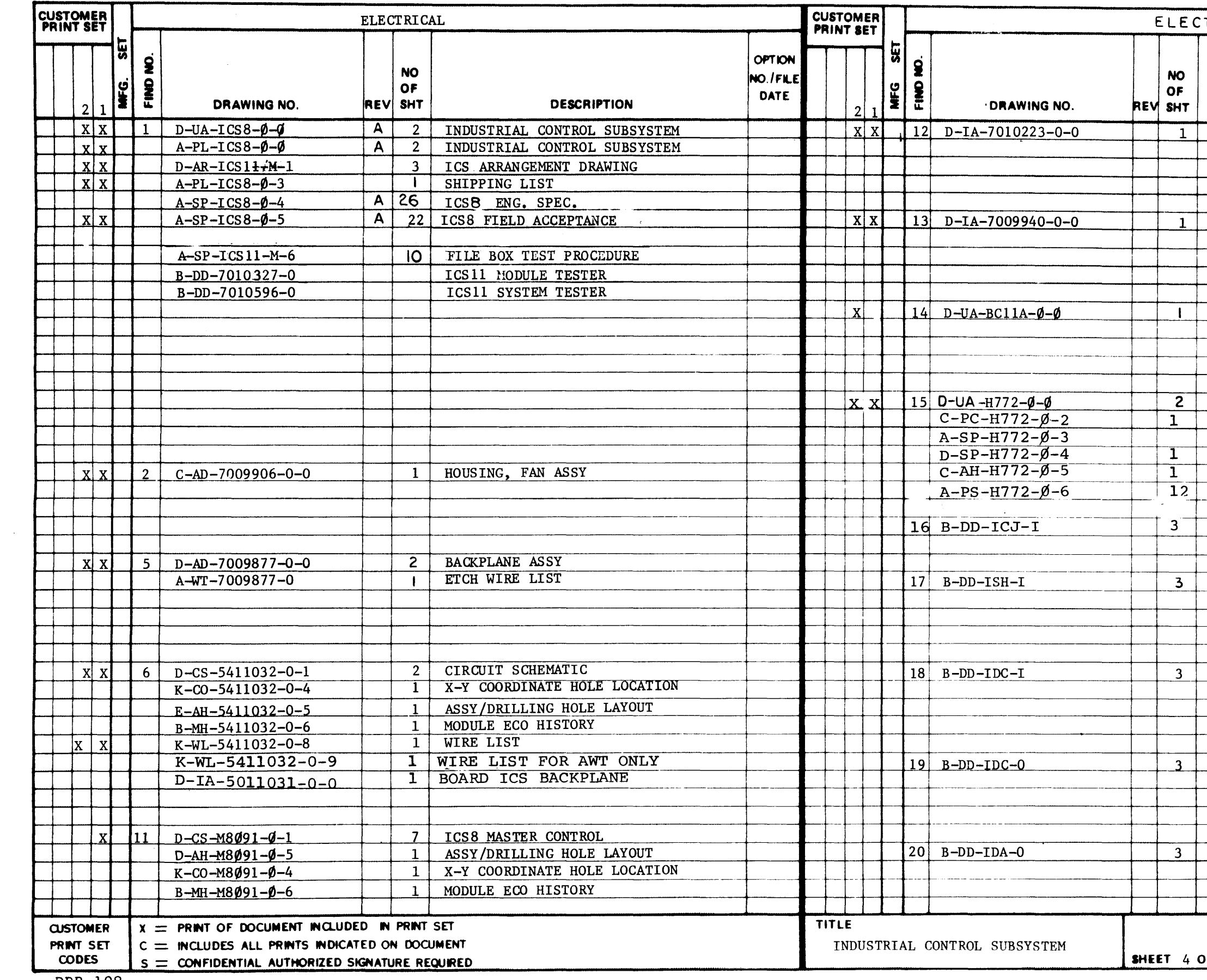

DRB 108

DEC 16-(325)-1062-28-R972

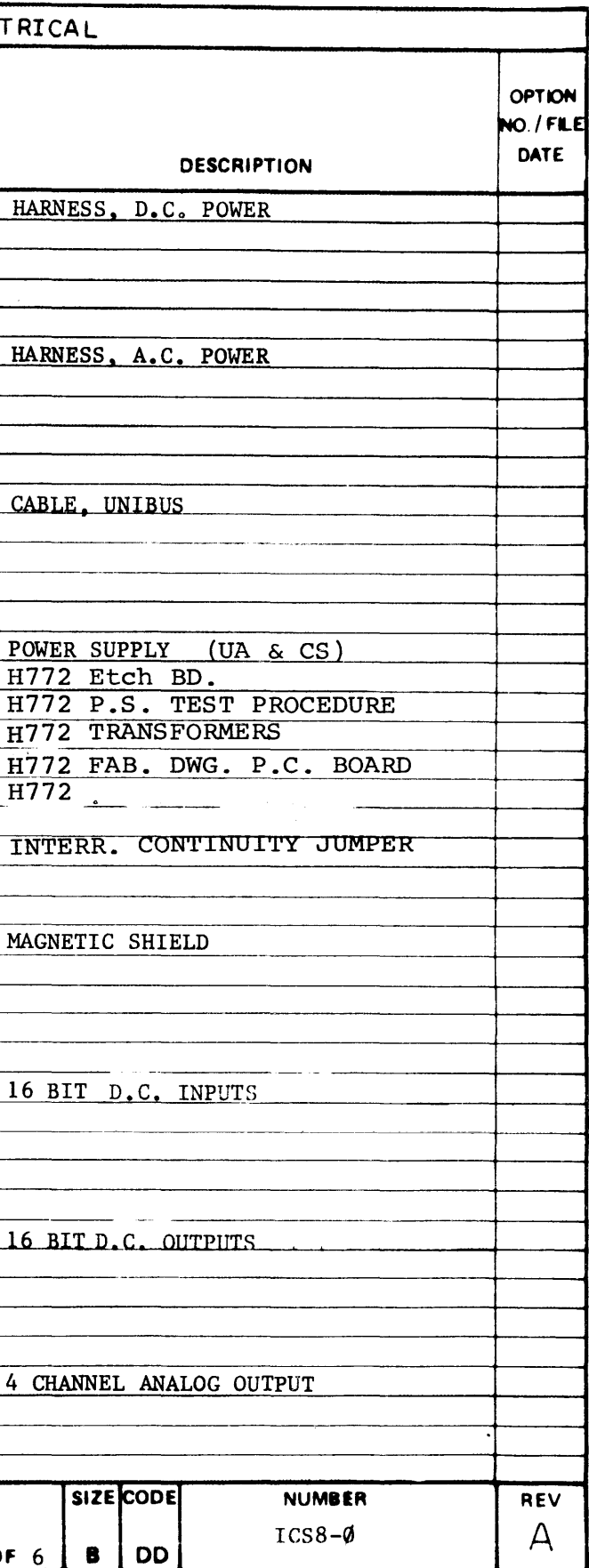

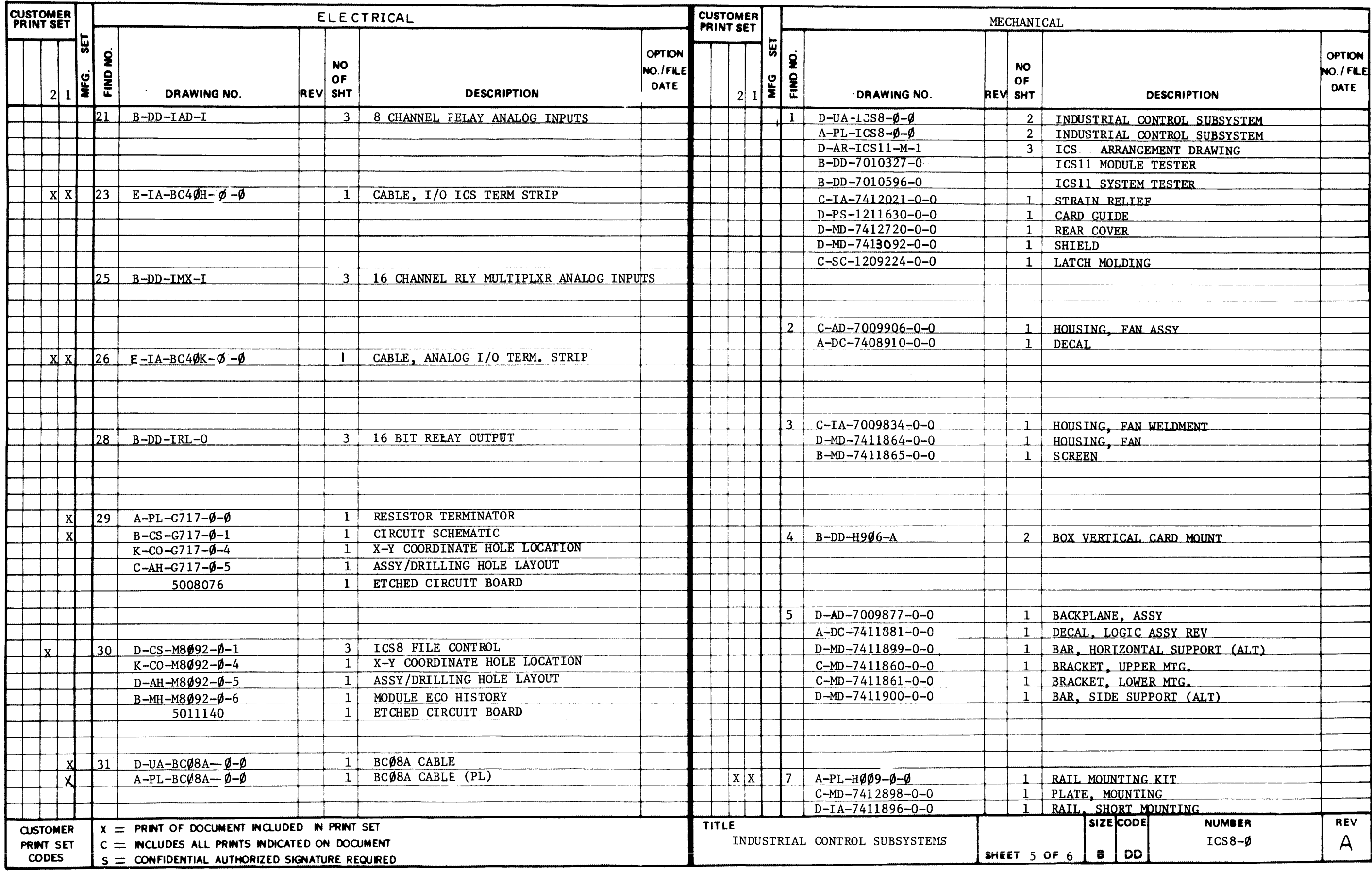

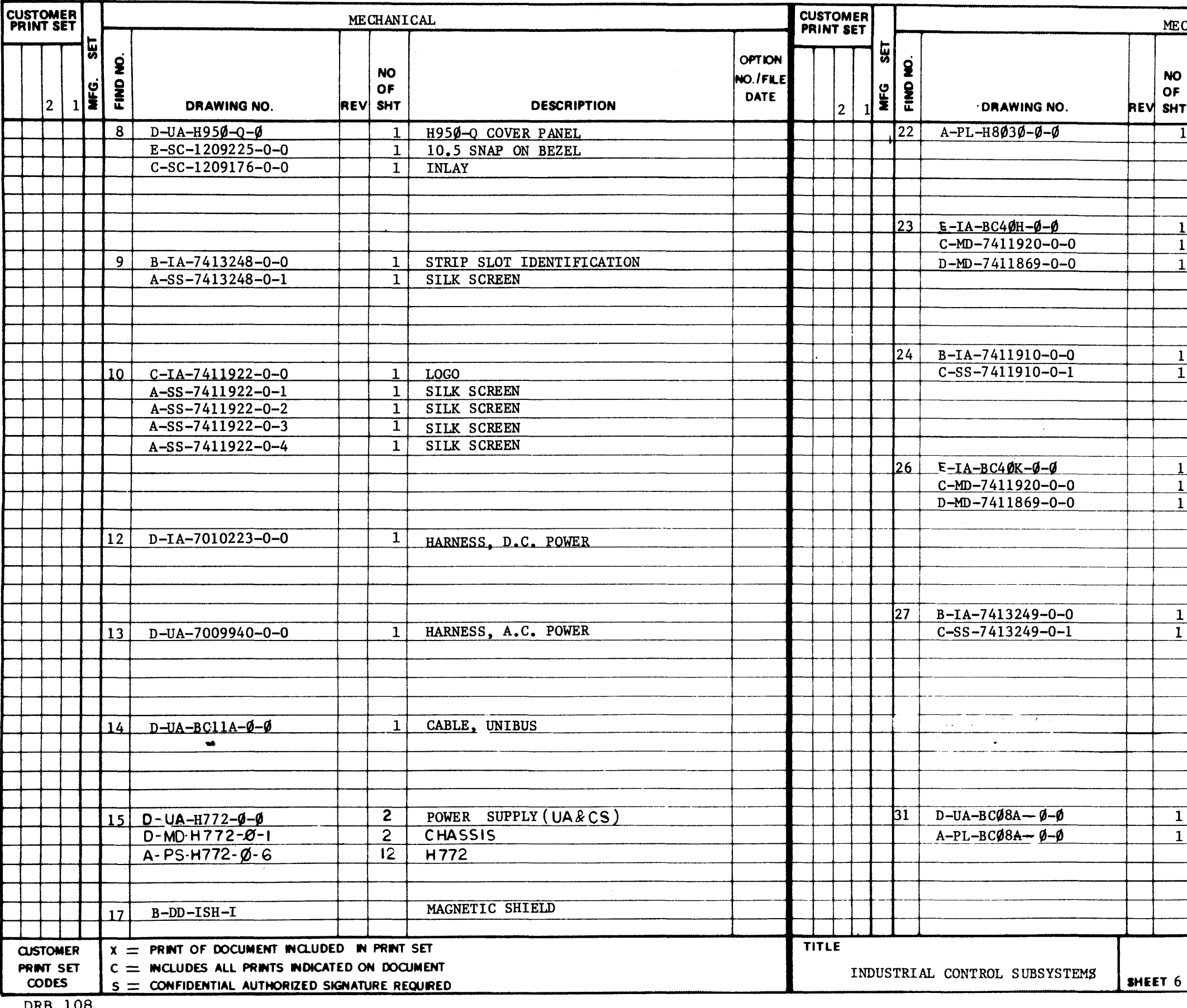

 $\sim$ 

DRB 108

 $\sim 40^{\circ}$ 

 $\sim 10^7$ 

 $\sim$   $\alpha$ 

 $\omega$ 

DEC 16-(325)-1062-2B-R972

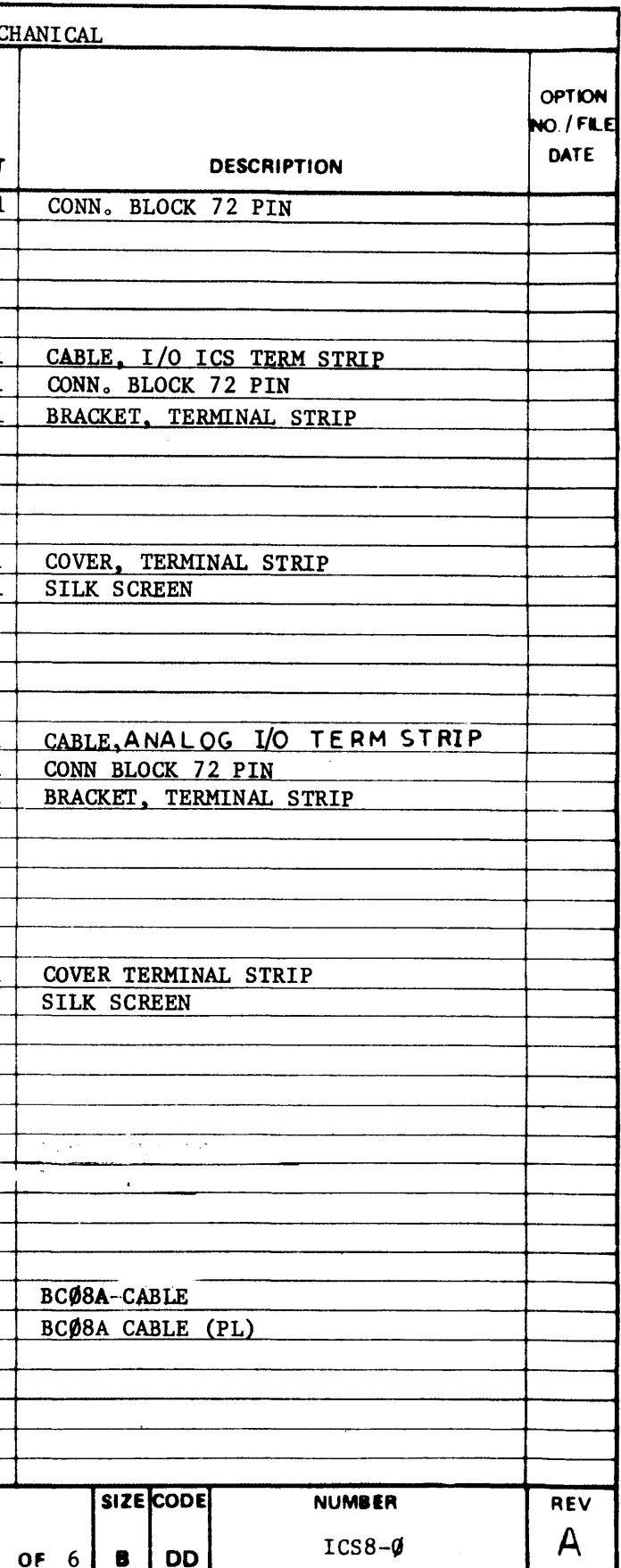

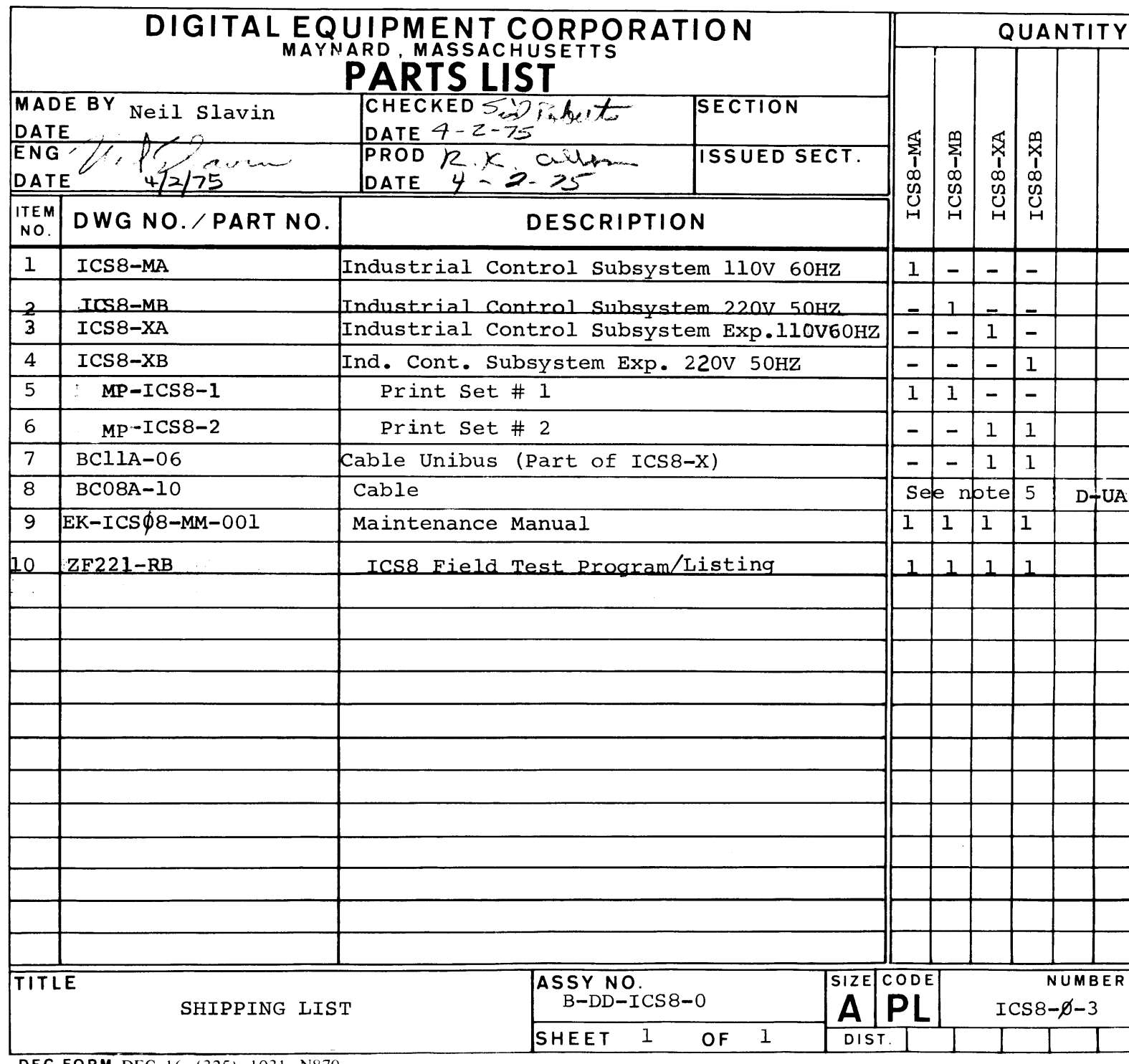

 $\label{eq:2.1} \mathbf{E}^{(1)} = \mathbf{E}^{(1)} \mathbf{E}^{(1)} + \mathbf{E}^{(2)} \mathbf{E}^{(1)} + \mathbf{E}^{(1)} \mathbf{E}^{(2)} + \mathbf{E}^{(1)} \mathbf{E}^{(1)} + \mathbf{E}^{(2)} \mathbf{E}^{(1)} + \mathbf{E}^{(2)} \mathbf{E}^{(2)}$ 

DEC FORM DEC 16-(325)-1031--N870<br>DRA 110

 $\mathcal{L}(\mathcal{L}(\mathcal{L}))$  . The contribution of  $\mathcal{L}(\mathcal{L})$  is a set of  $\mathcal{L}(\mathcal{L})$ 

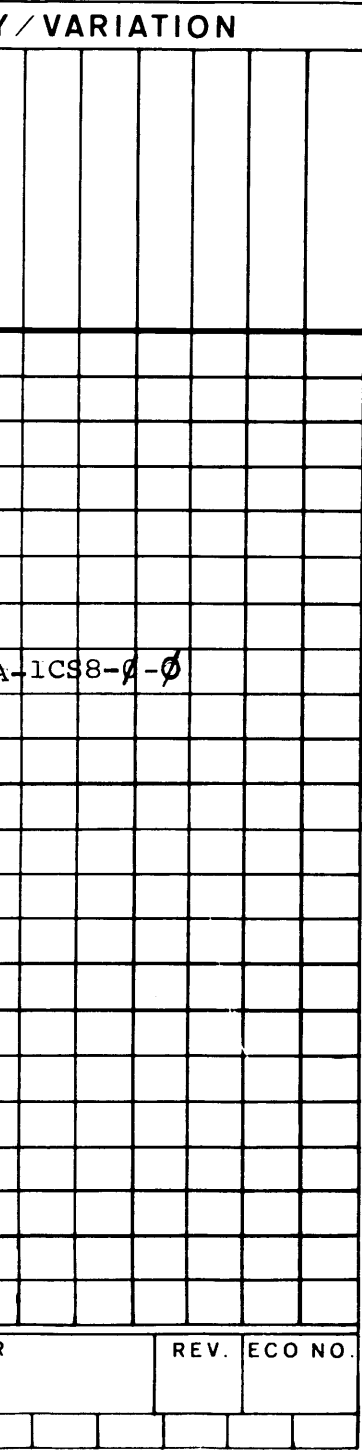

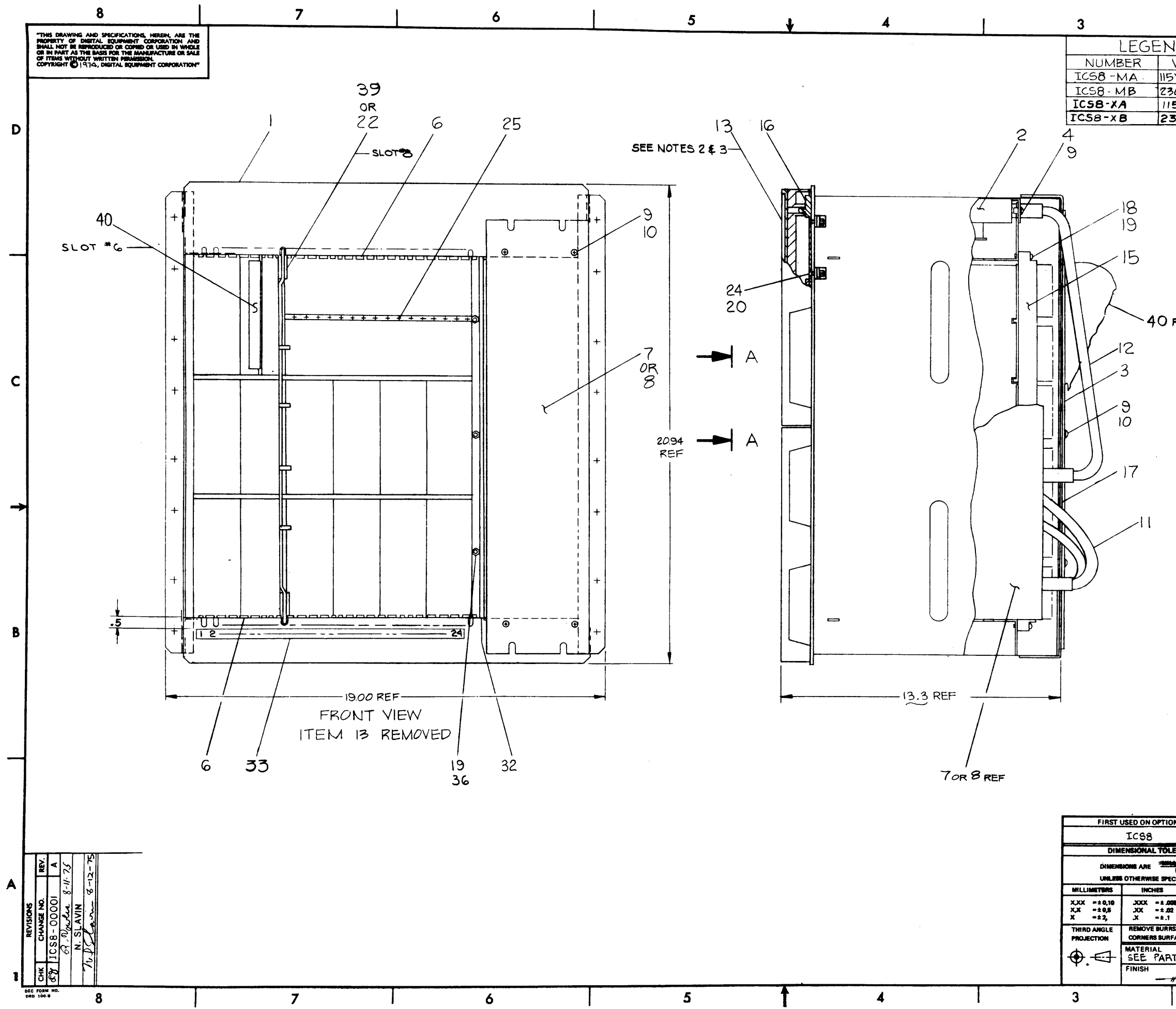

 $\langle \cdot \rangle$ 

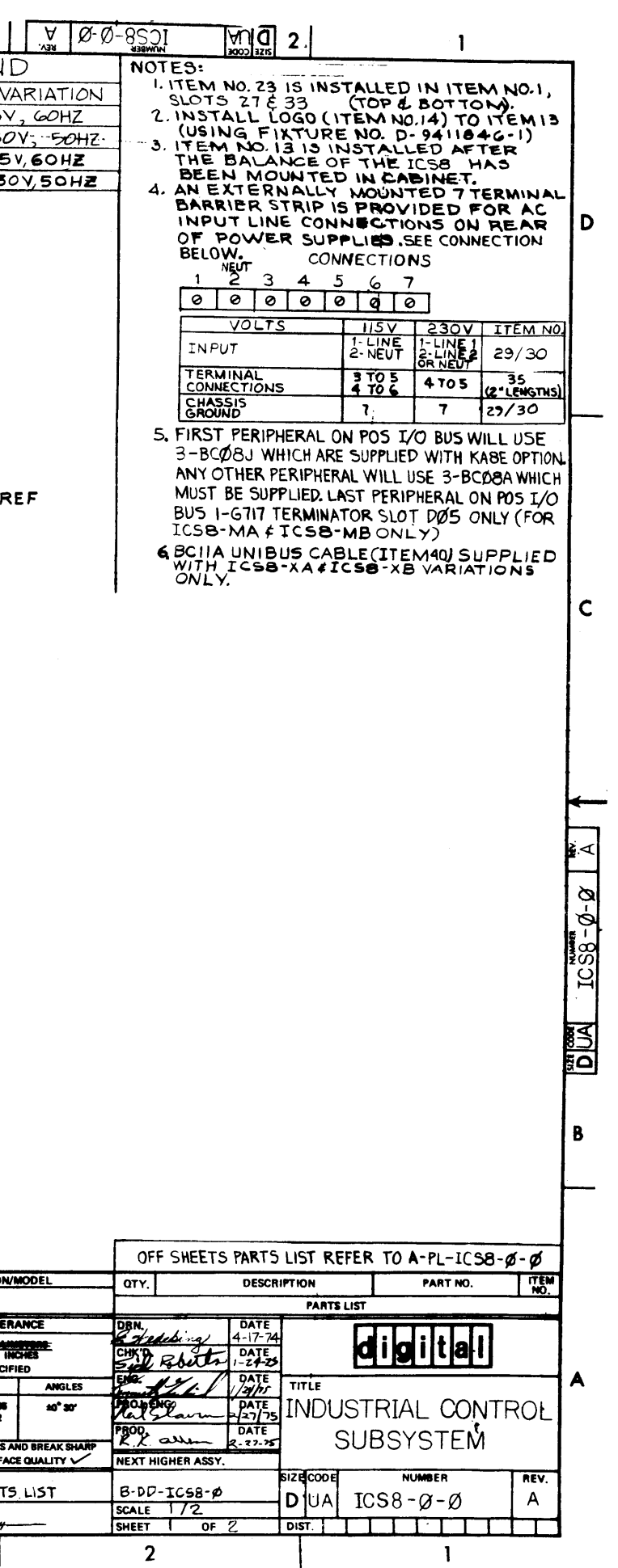

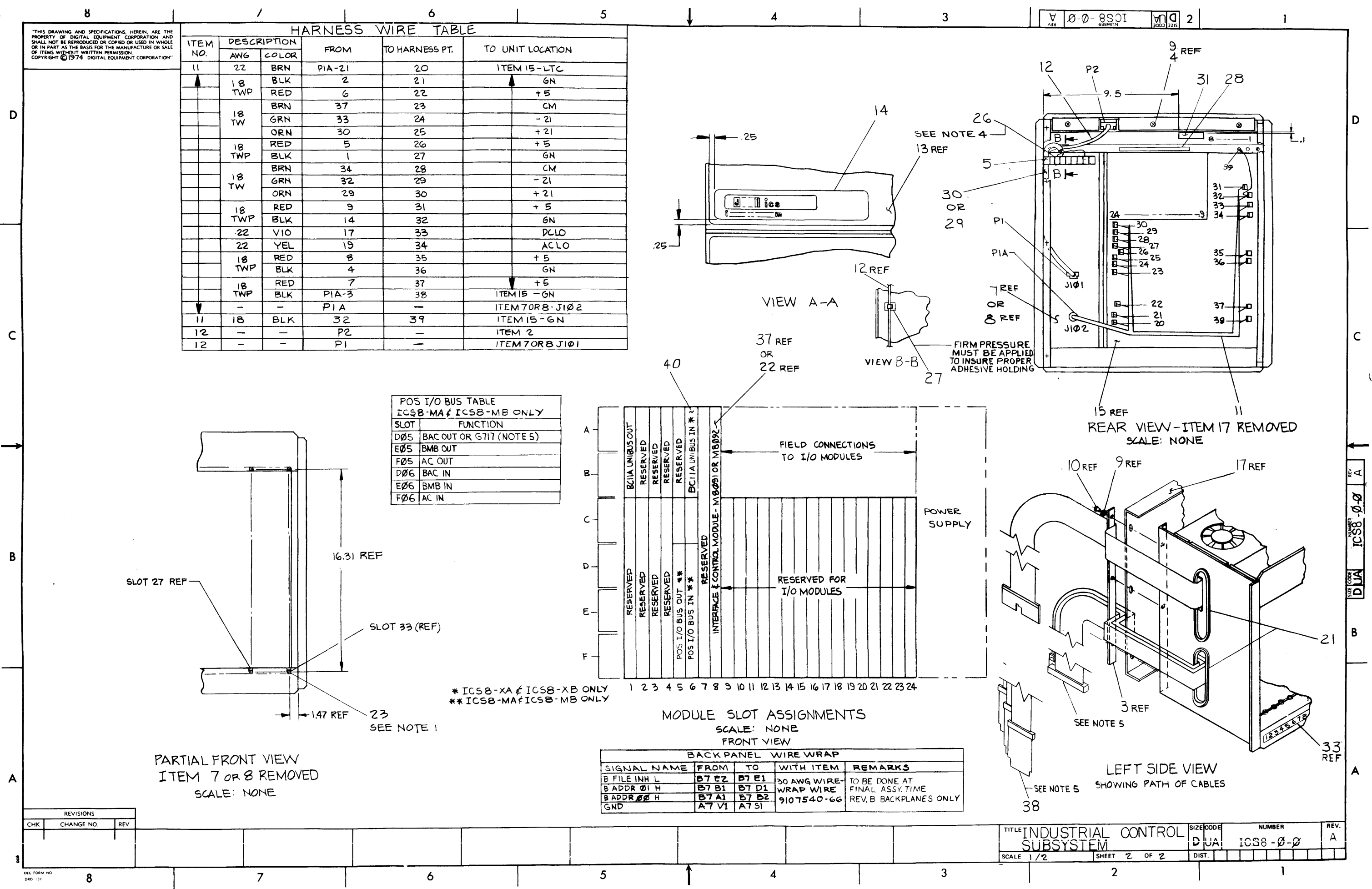

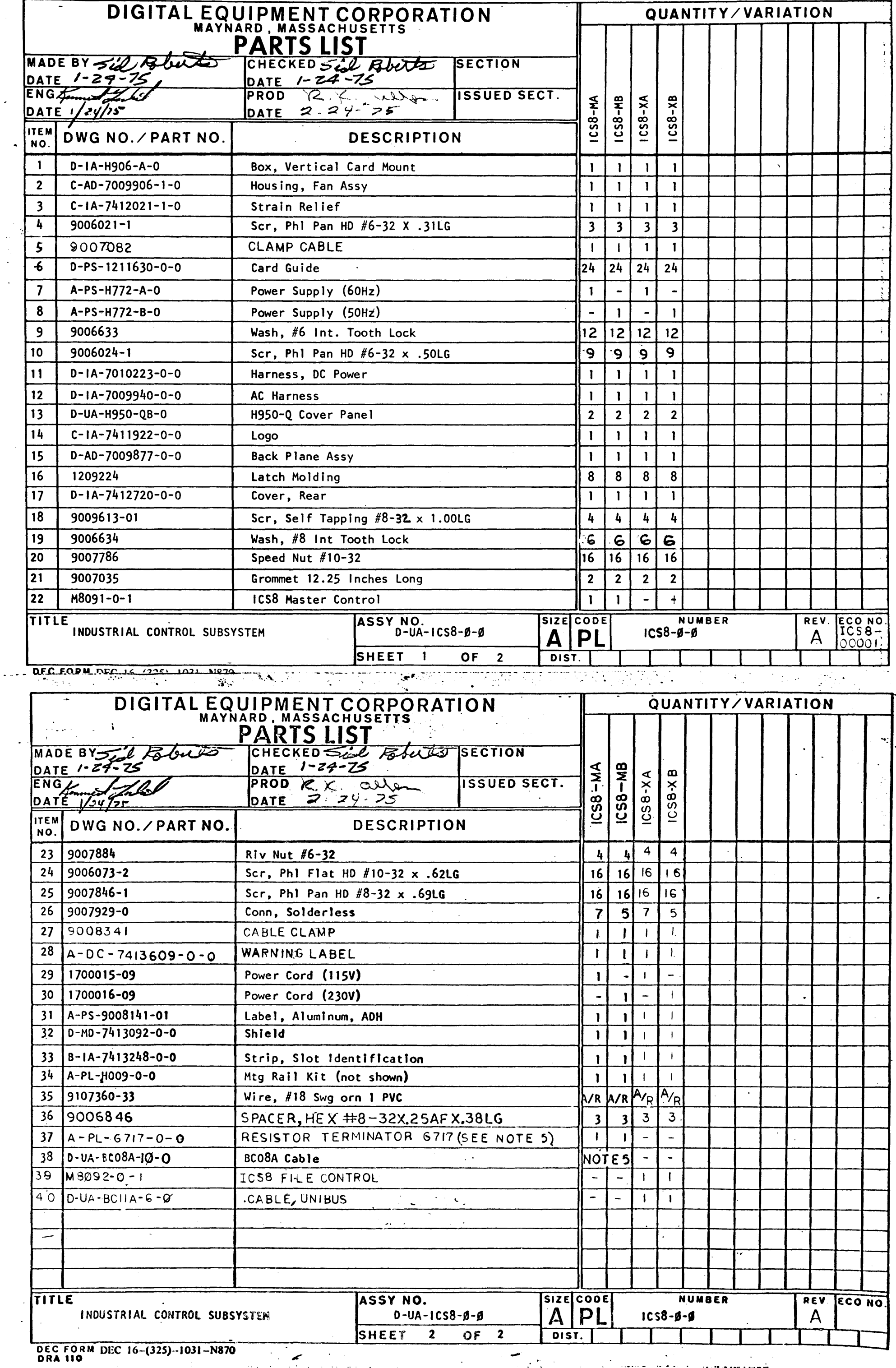

 $\mathcal{A}^{\mathcal{A}}_{\mathcal{A}}$  and

 $\Delta \phi = 0.1$ 

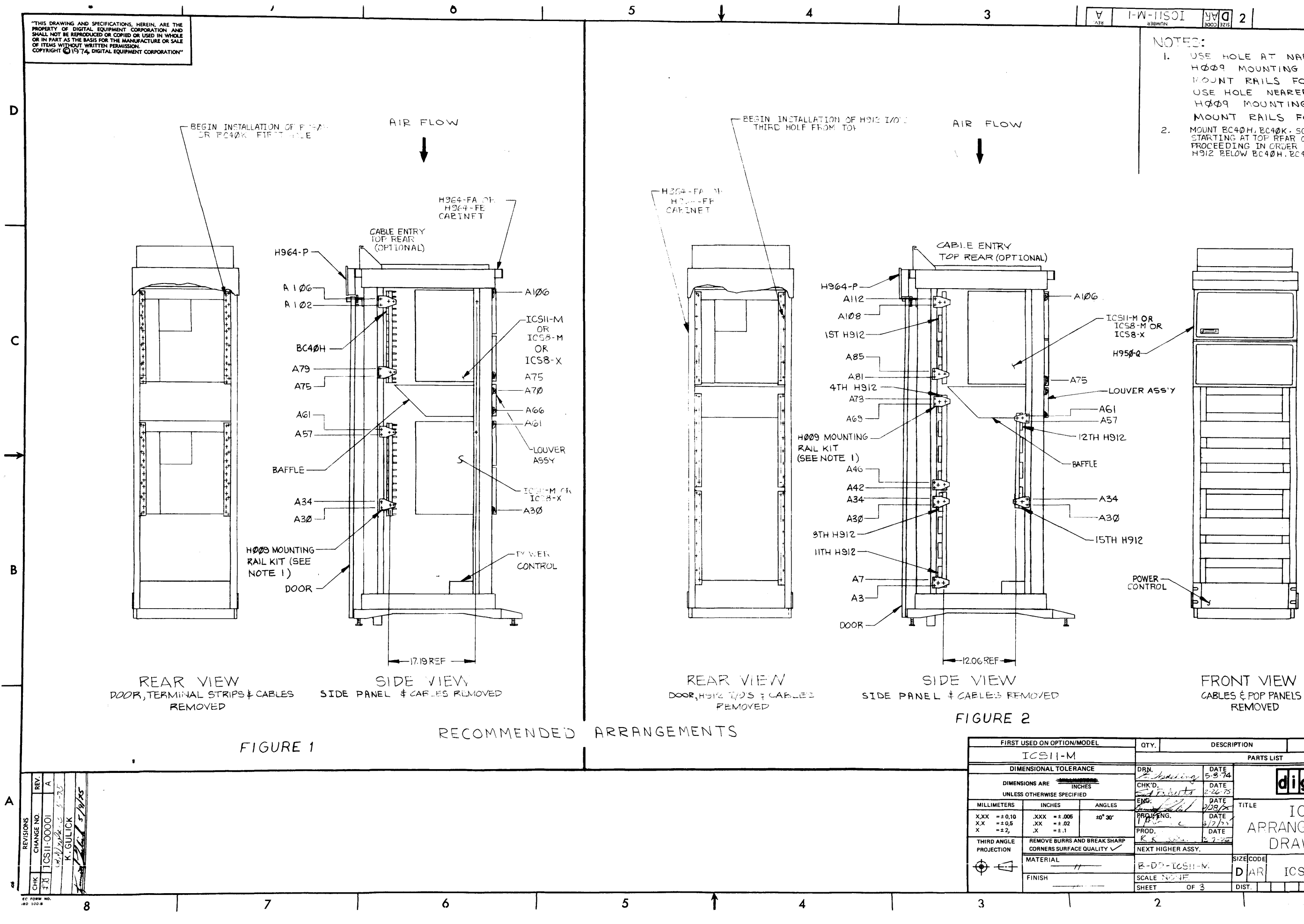

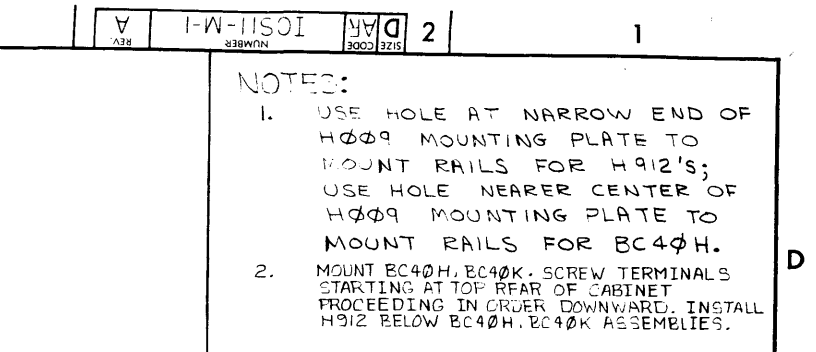

 $\mathsf{C}$ 

 $\mathbb{R}$ 

 $\begin{array}{|c|c|c|}\hline \text{out } \text{cos} & \text{ICS N-1} \\ \hline \text{D} & \text{A} & \text{ICS N-1} \\ \hline \end{array}$ 

B.

PART NO. **ITEM** digital ICS ARRANGEMENT DRAWING **NUMBER** REV  $\mathsf{A}$  $ICSH-M-I$ DIST.  $\sim 1$ 

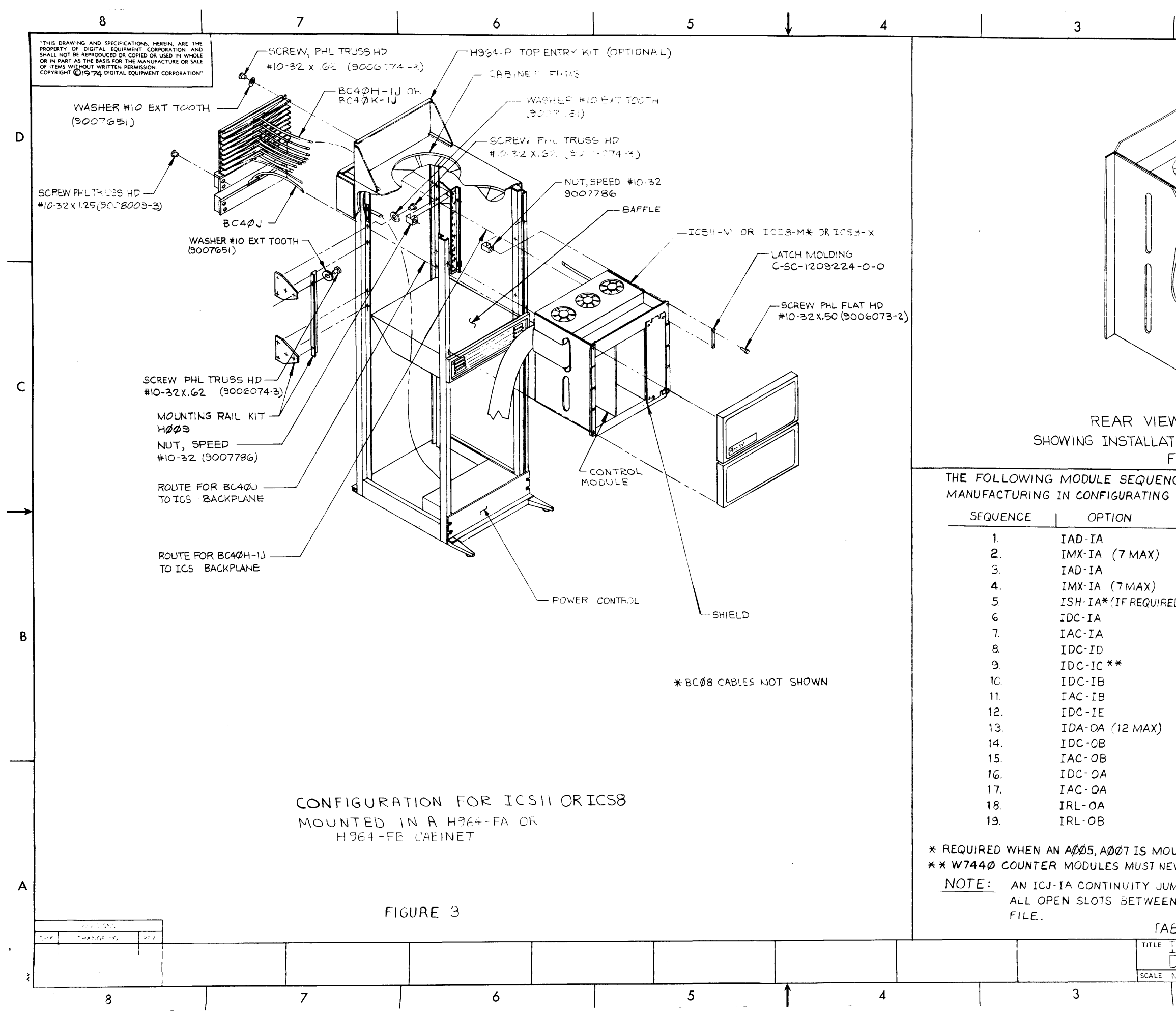

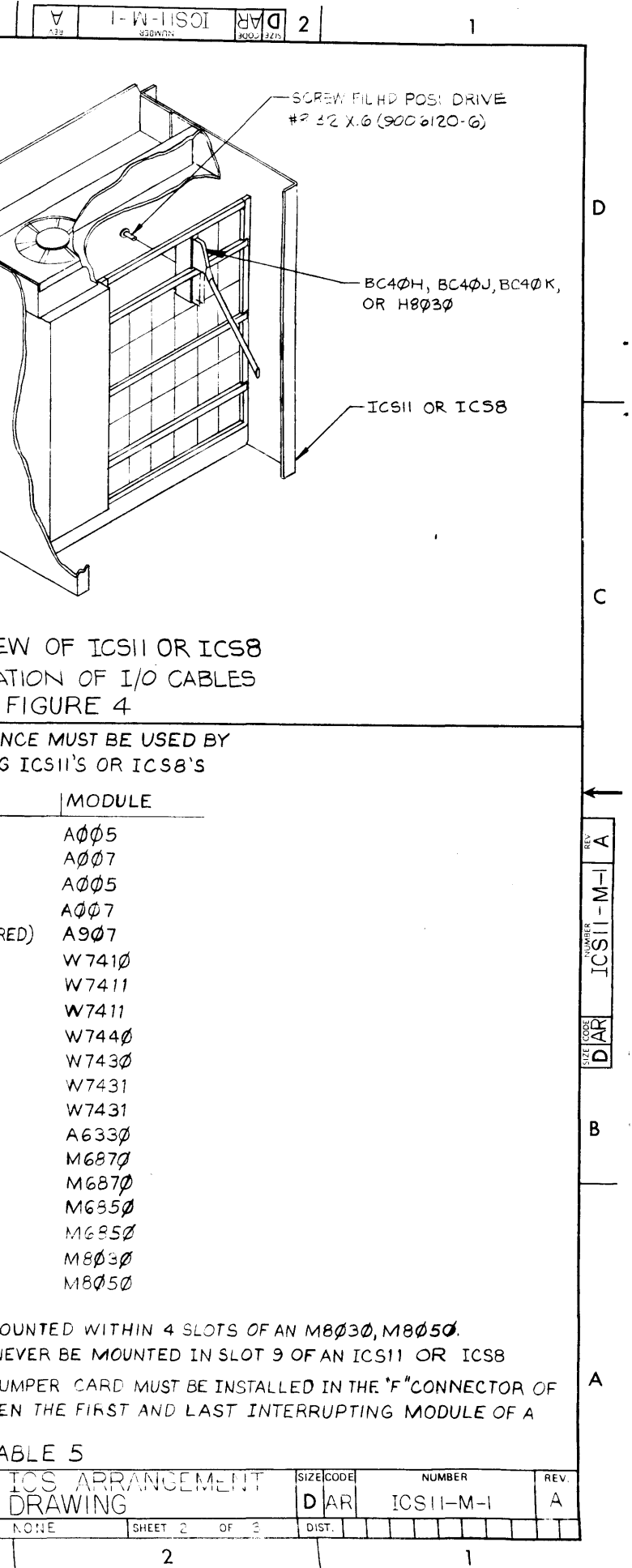

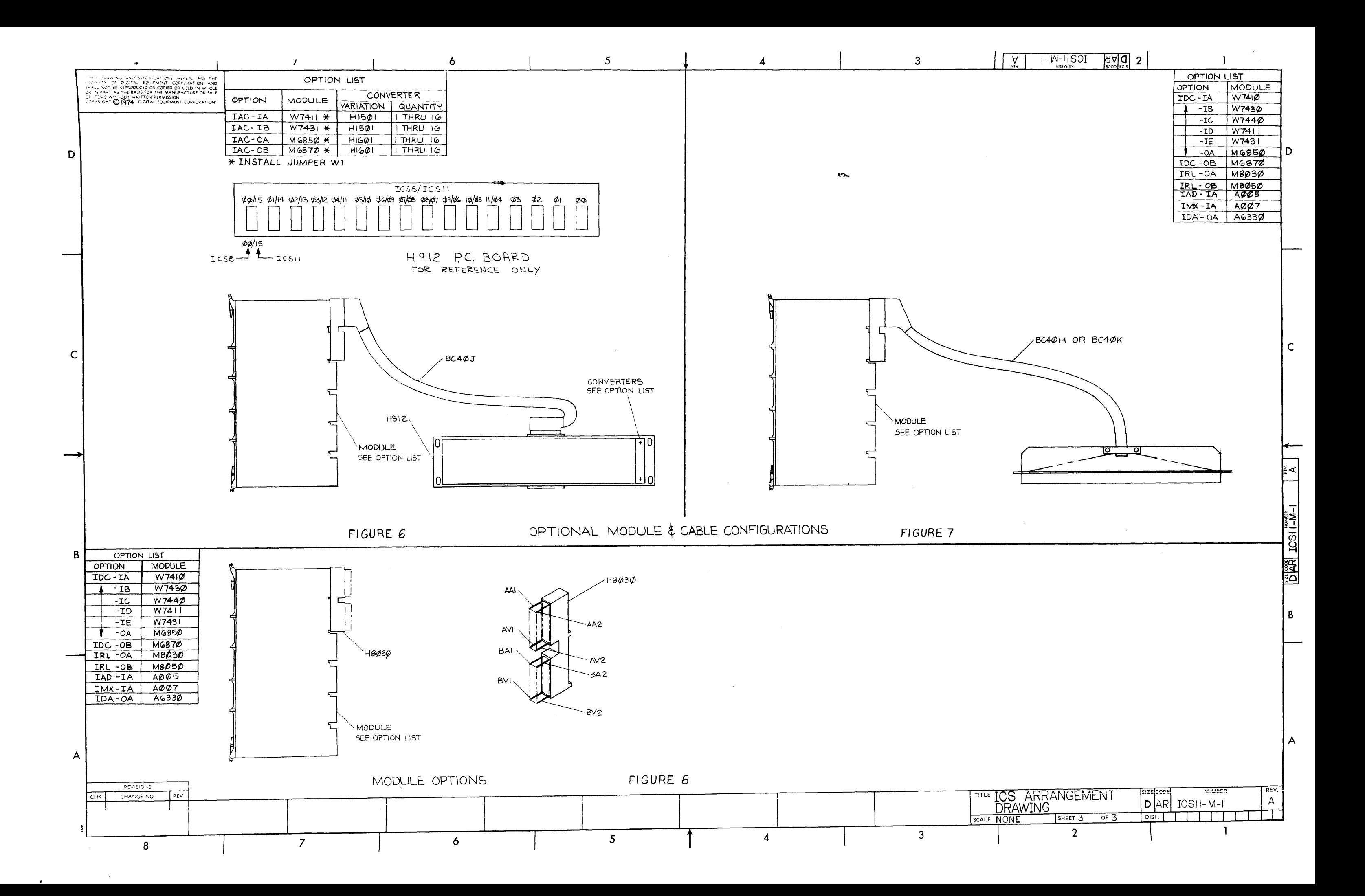

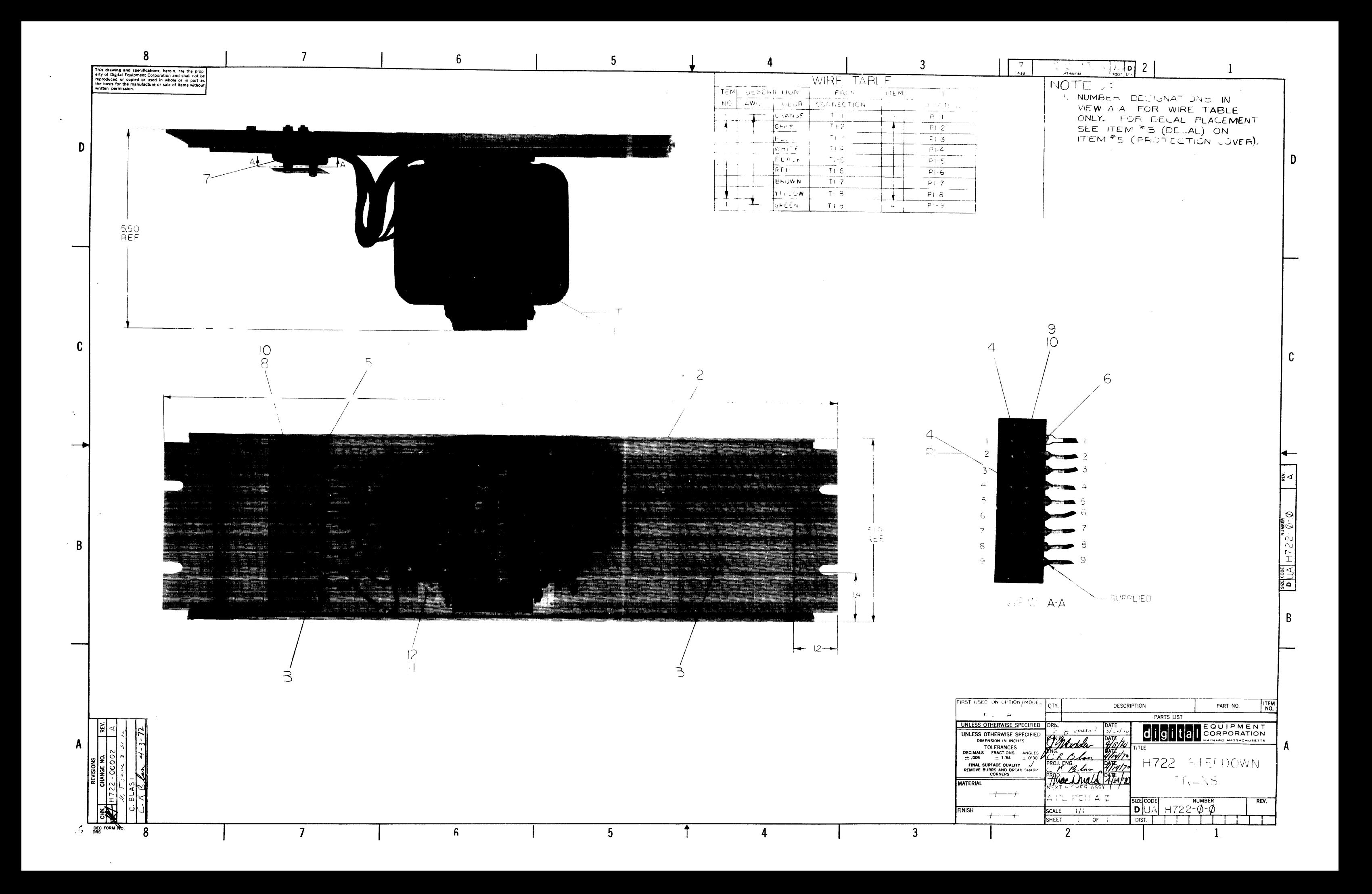

## DIGITAL EQUIPMENT CORPORATION MAYNARD, MASSACHUSETTS

TITLE ICSS FIELD ACCEPTANCE

REV DESCRIPTION A ECO CHANGE

## ENGINEERING SPECIFICATION CONTINUATION SHEET

TITLE  $ICSS$  FIELD ACCEPTANCE

REVISIONS 1----.,.---------------"""T'""----.,.-----.--~------------tl

DEC 16-(392)-fof9-N971 *V*  ORA 107

**ENG** 

page 1 of  $2^2$  sheets

 $TCSS-9-5$ 

SIZE CODE

APPD Slavon 4/2/75

IC SS- N, SLAVIN

CHG NO ORIG DATE APPD BY DATE

 $8-11-75$   $7/4$ 

ENGINEERING SPECIFICATION DATE 3-26-75

00001

Scope: This document provides the procedures and guidelines required to successfully perform Field Acceptance on an ICS8 and its options.

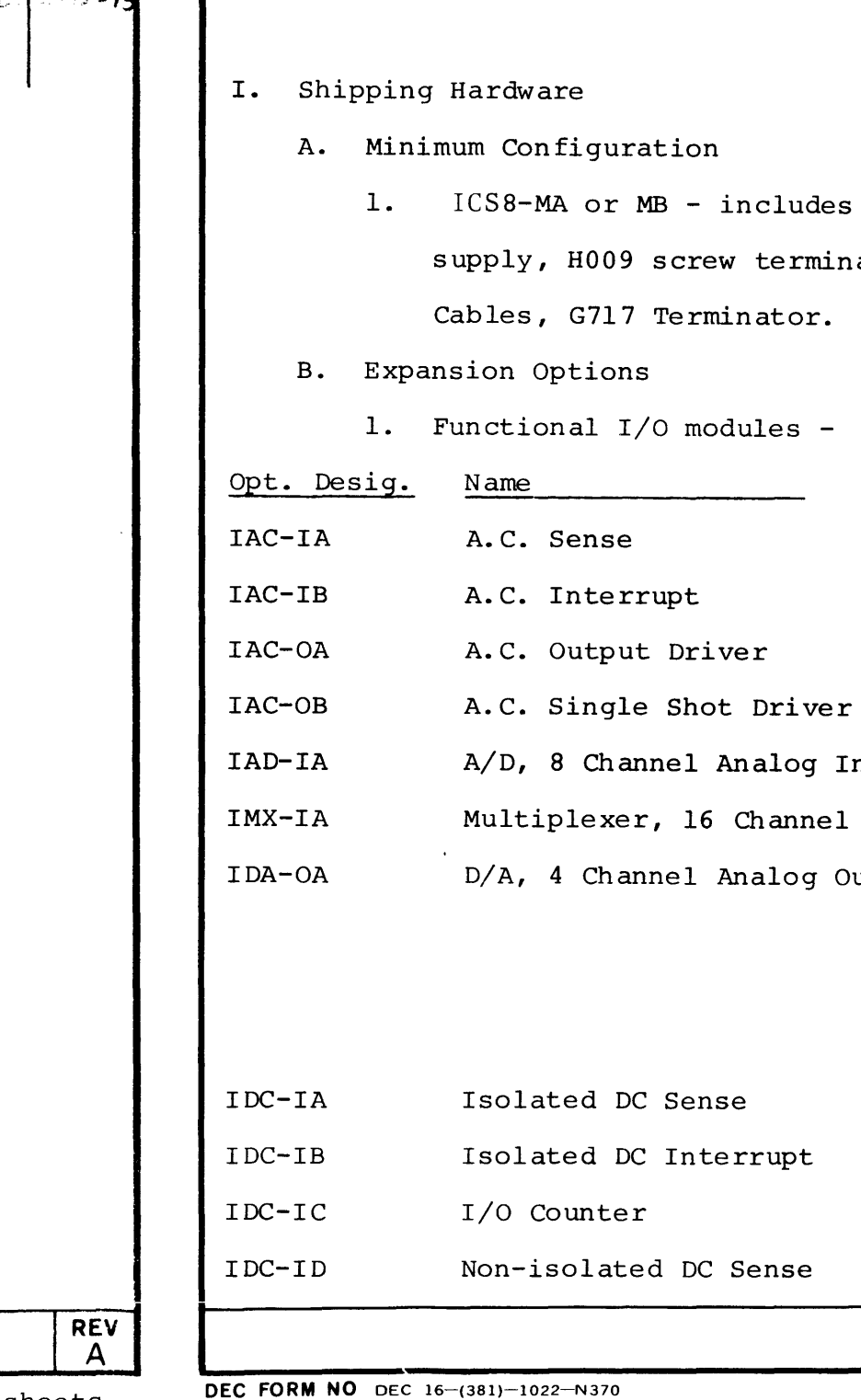

Items W7411, H912, BC40J-06 W74 31, H912, BC40J-06 M6 850, H912, BC40J-06 M6870, H912, BC40J-06 Input AOOS A007  $A6330$ ,  $4-500$ <sup>1</sup>.1% re-Output sisters, DEC 13-03208-08 (when BC40H is shipped with A6330). W7410 W74 30 W7440 W7411 SIZE CODE  $R$   $\overline{R}$   $\overline{R}$ NUMBER  $ICS8 - \emptyset - 5$ SHEET  $\frac{2}{2}$  of  $\frac{2^2}{2^2}$ 

ORA 108

I. M8091 module, H772 power nal mounting rails, 3 BC08A-10

SHEET  $\frac{3}{2}$  OF  $\frac{22}{2}$ 

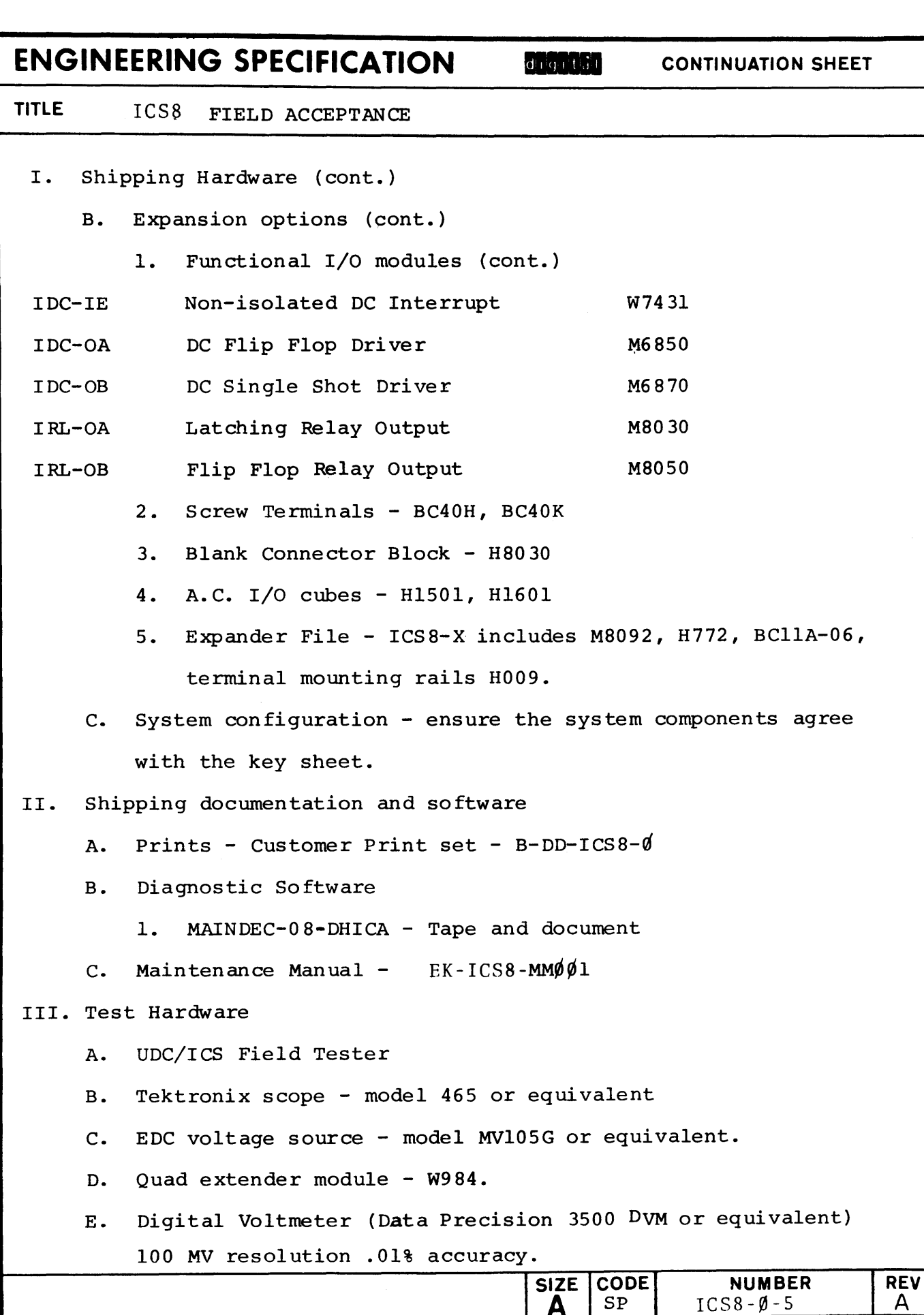

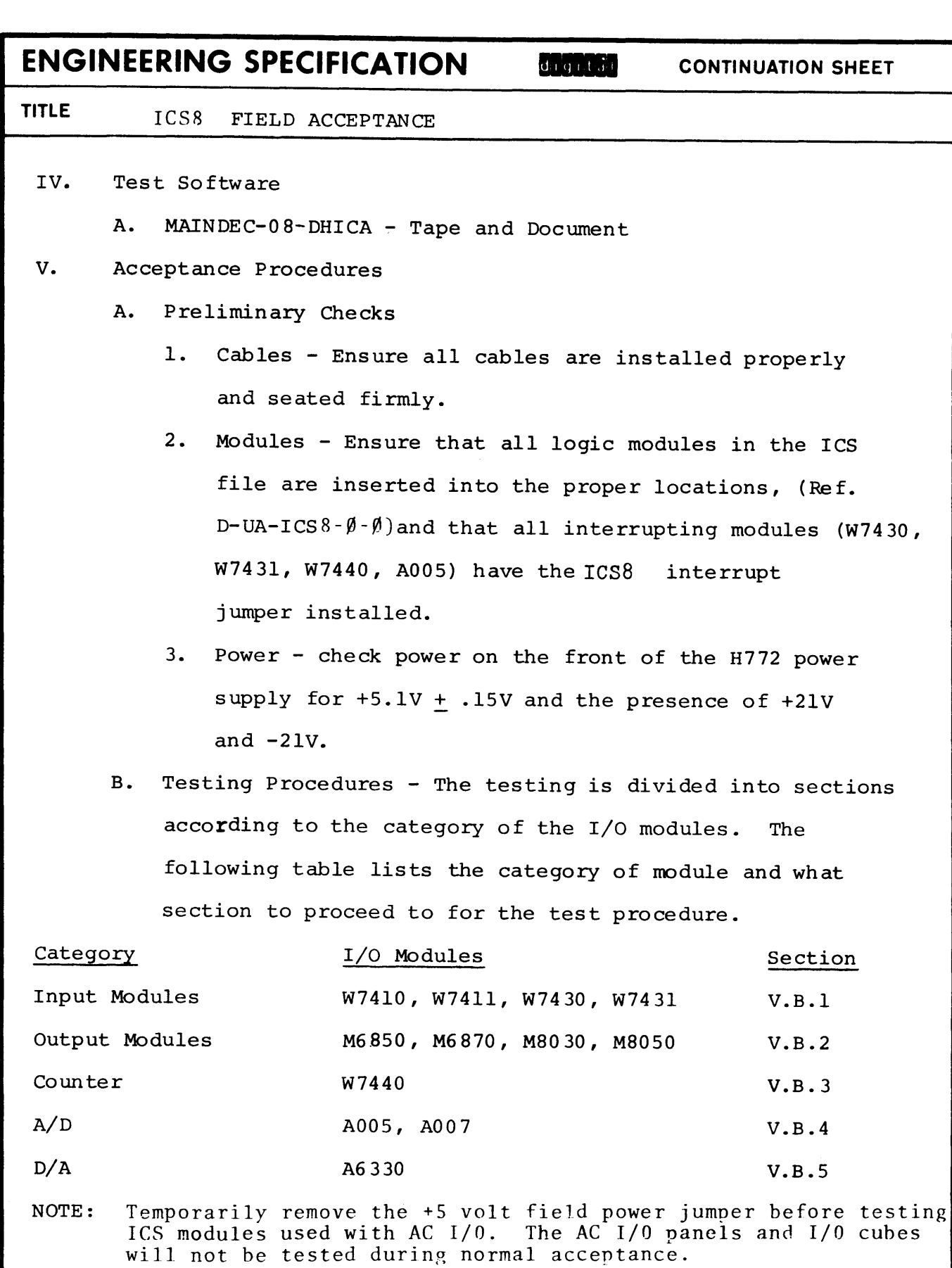

DEC FORM NO DEC 16-(381)-1022-N370<br>DRA 108 SHEET 1

 ${\tt comment}$ 

are installed properly

logic modules in the ICS proper locations, (Ref. interrupting modules (W7430, he ICS8 interrupt

front of the H772 power  $d$  the presence of  $+21V$ 

ng is divided into sections he  $I/O$  modules. The gory of module and what test procedure.

## W74 30, W7431 V.B.l 030, M8050 V.B.2 **V.B.3** V.B.4 V.B. 5

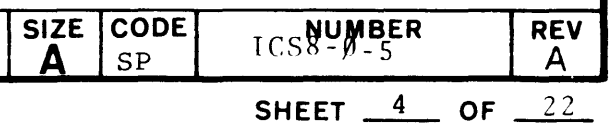

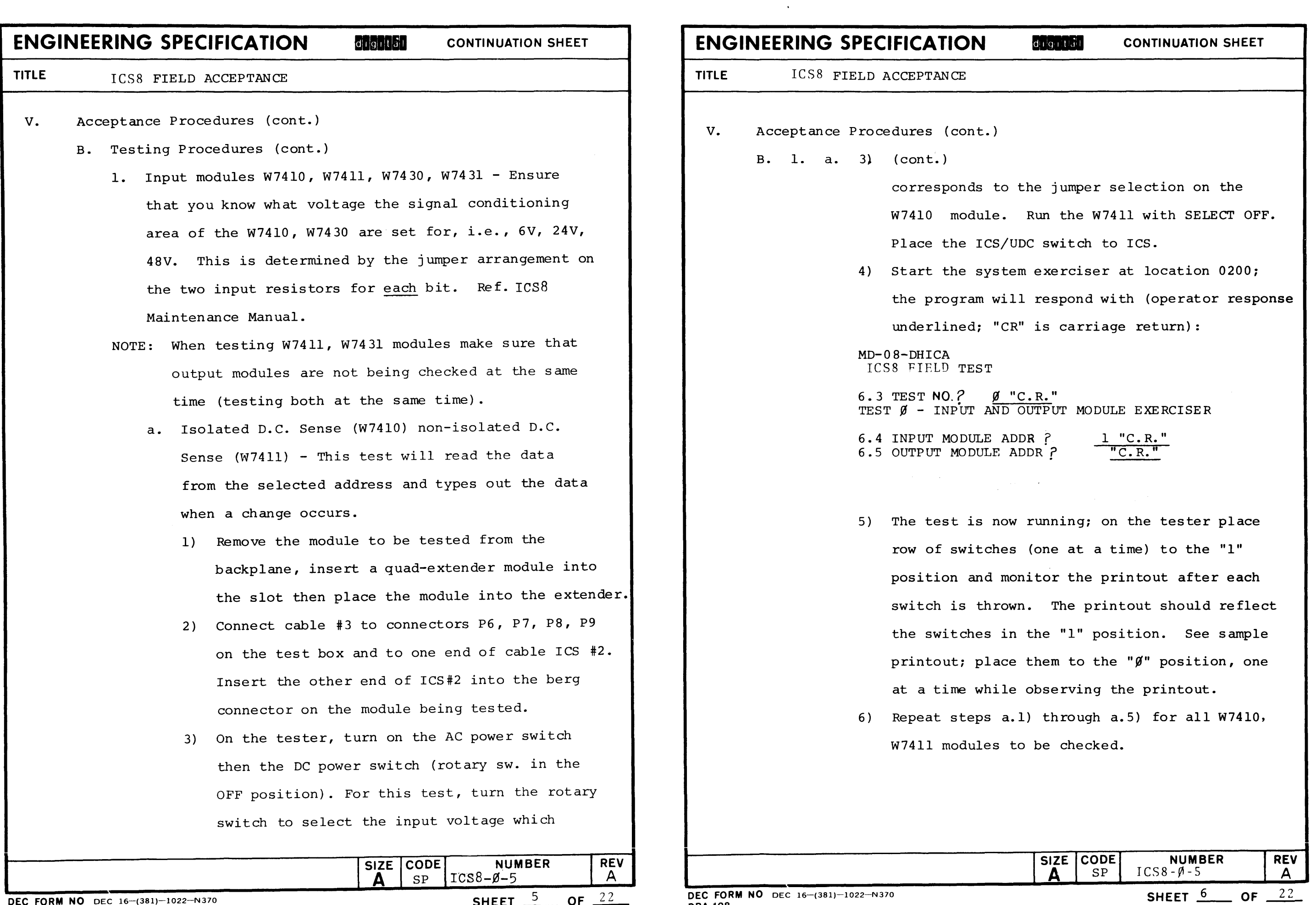

 $\sim 10^{11}$  km  $^{-1}$ 

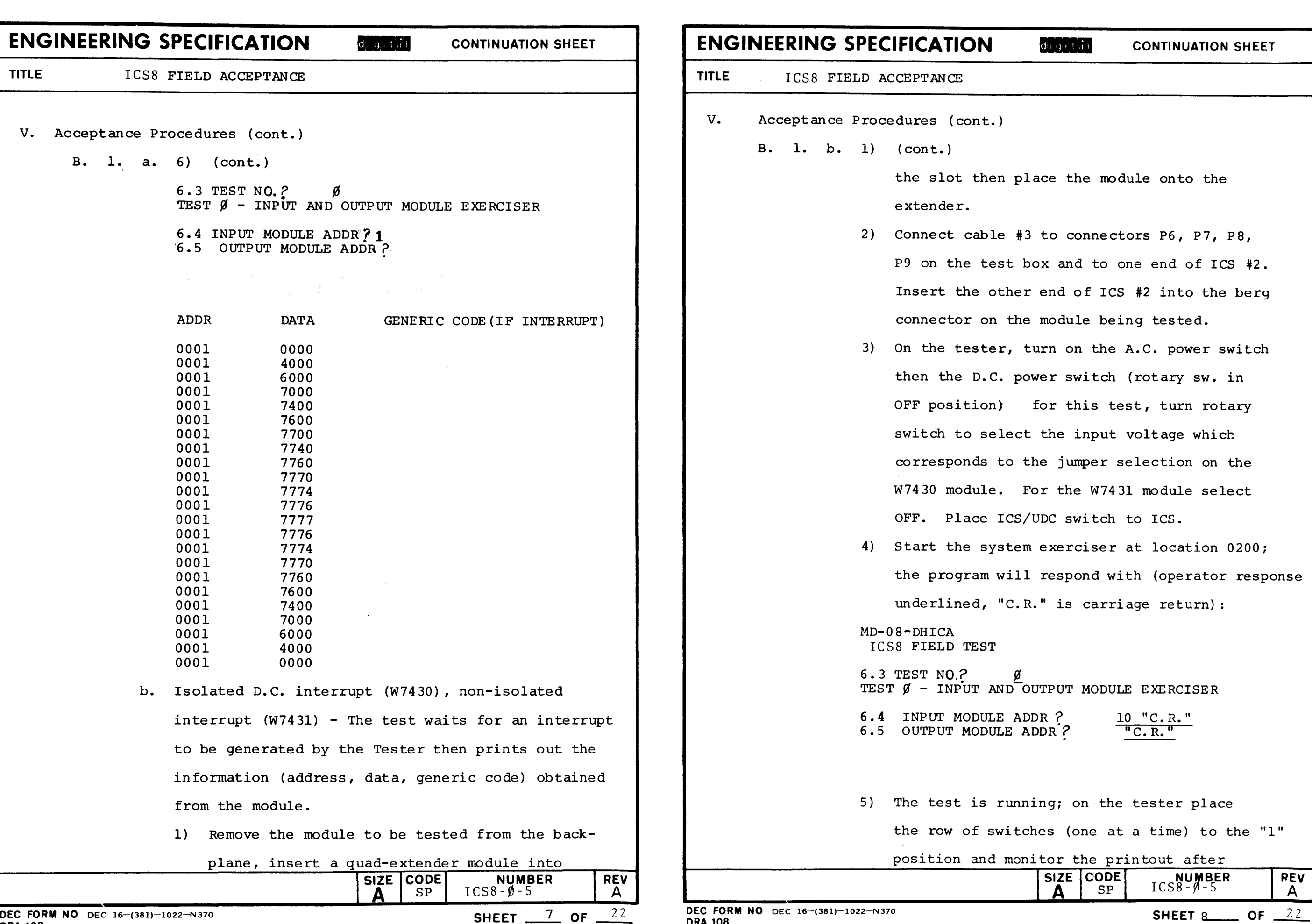

ORA 108

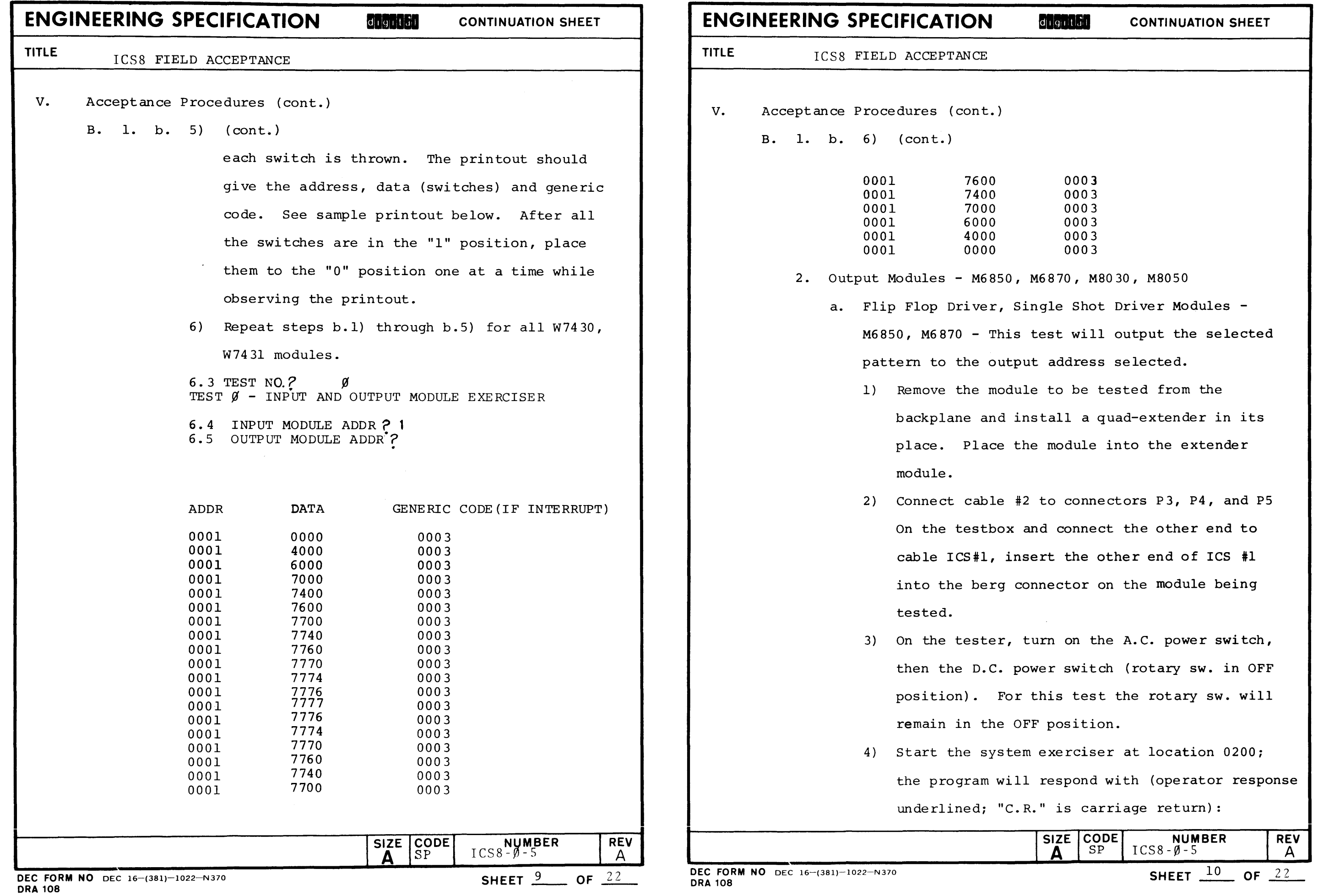

v. Acceptance Procedures (cont.) v. Acceptance Procedures (cont.) B. 2. a. 4) (cont.) S. 2. b. (cont.) MD-08-DHICA **Place** the module into the extender module. ICS8 FIELD TEST 6.3 TEST NO.? 0<br>TEST 0 - INPUT AND OUTPUT MODULE EXERCISER 6. 4 INPUT MODULE ADDR? "C.R." 6.5 OUTPUT MODULE ADDR? 30 "C.R." 6.10 PATTERN MODIFIER, PATTERN?  $7,0000$  "C.R." 6. 9 DELAY TIME (IN MILLISEC)? 50 "C.R." NOTE: lines 6.10 and 6.9 - the proper numbers to use will be found in the sample printout below. 5) The program is now operating. Observe the lights on the tester and ensure each bit is operating. 6) Repeat steps a.l) through a.5) for all other M6850, M6870 modules to be checked. 6.3 TEST NO.? 0 TEST 0 - INPUT AND OUTPUT MODULE EXERCISER 6. 4 INPUT MODULE ADDR *?*  6.5 OUTPUT MODULE ADDR? 30 6 .10 PATTERN MODIFIER, PATTERN? 7, 0 6.9 DELAY TIME (IN MILLISEC)? 12 b. Relay output modules - M8030, M8050 - This test will output the selected pattern to the indicated address. 1) Remove the module to be tested from the backplane and install a quad-extender in its place. SIZE CODE<br> $\left[\begin{array}{cc} \text{SIZE} \\ \text{SP} \end{array}\right]$  ICS8- $\emptyset$ -5 **REV**  $ICS8 - \emptyset - 5$  $\mathsf{A}$ SHEET  $11$  OF  $22$ DEC FORM NO DEC 16-(381)-1022-N370

# **ENGINEERING SPECIFICATION CONTINUATION** SHEET **ENGINEERING SPECIFICATION CONTINUATION** SHEET TITLE ICS8 FIELD ACCEPTANCE **ICS8** FIELD ACCEPTANCE remain in the OFF position.  $MD-0$  8- $DHICA$ ICS8 FIELD TEST 6. 3 TEST NO.? 0 6. 4 INPUT MODULE ADDR? "C.R." Sample printout M8030, M8050; 6.3 TEST NO. 2

2) Connect cable #1 to connector Pl, P2 on the test box and connect the other end to cable ICS #2, insert the other end of ICS #2 into the berg connector on the module being tested. 3) On the tester, turn on the A.C. power switch, then the D.C. power switch (rotary sw. in OFF position). For this test the rotary sw. will 4) Start the system exerciser at location 0200; the program will respond with (operator response underlined; "C.R." is carriage return); TEST 0 - INPUT AND OUTPUT MODULE EXERCISER 6.5 OUTPUT MODULE ADDR? 16 "C.R." 6.10 PATTERN MODIFIER, PATTERN? 7,0 "C.R." 6.9 DELAY TIME (IN MILLISEC)?  $400$  "C.R." 5) The program is now operating. Observe the lights on the tester and ensure each bit is operating. 6) Repeat steps  $b.l$  through  $b.f$  for all other M8030, M8050 modules to be checked.  $\overline{0}$ SIZE CODE  $ICSS-9-5$ **REV** A  $\mathsf{A}$  $SP$  $C$ <sub>MEET</sub> 12 OF  $22$ 

DEC FORM NO DEC 16-(381)-1022-N370 ORA 108

ORA 108

## **ENGINEERING SPECIFICATION**

TITLE

**CONTINUATION SHEET** 

## **ENGINEERING SPECIFICATION CONTINUATION SHEET**

ICS8 FIELD ACCEPTANCE

ICS8 FIELD ACCEPTANCE

v. Acceptance Procedures (cont.)

B. 2. b. 6) (cont.)

TEST 0 - INPUT AND OUTPUT MODULE EXERCISER

6. 5 OUTPUT MODULE ADDR? 16 6 .10 PATTERN MODIFIER, PATTERN? 7, 0 6.9 DELAY TIME (IN MILLISEC)? 400

3. Counter Module - W7440

a. Test set up -

1) Remove module to be tested from backplane and

install a quad-extender in its place. Place

the module to be checked into the extender

module.

MD-08-DHICA<br>ICS8 FIELD TEST

2) On the module to be tested, connect a jumper

between TP 3 and TP 4. This provides a standard

setup on the module for test purposes.

 $"C.R."$  is carriage return):

6.3 TEST NO. ? 4 "C.R." TEST 4 - COUNTER MODULE TEST

3) Start the system exerciser at 0200; the program

will respond with (operator response underlined

 $16$  "C.R."

6.4 INPUT MODULE ADDR ?

v. Acceptance Procedures (cont.)

 $DE$ ORA 108

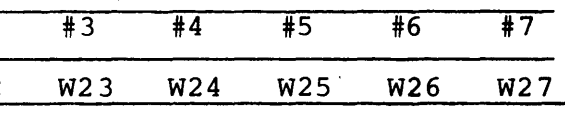

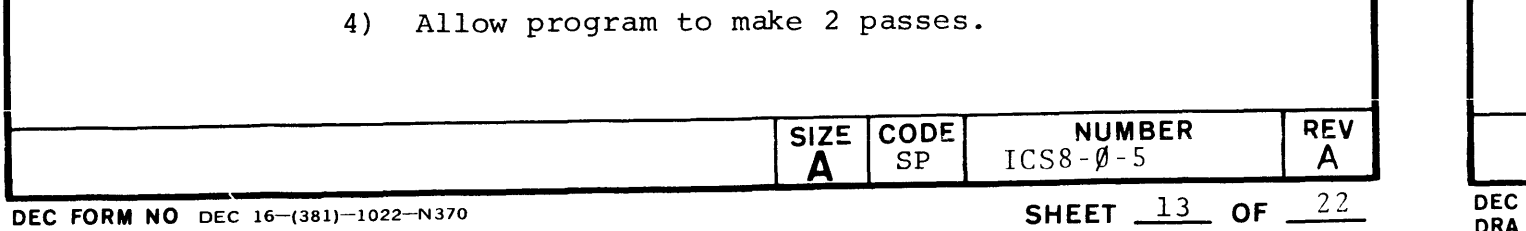

B. 4. Analog to Digital Converter/Multiplexer The Analog Input system consists of the AOOS (A/D converter with 8 channels) module and an optional A007 (16 channel multiplexer) module. The AOOS can be placed in any I/O slot in the ICS. All A007 modules (for a given AOOS) must be inserted to the right of the A005 in the same ICS box without leaving any slot vacant. A jumper on the AOOS should be cut out depending on the type of ICS used (8 or 11). Cut jumper W108 for ICS11. Cut jumper W111 for ICS8. A jumper on the A007 should be cut out in the prescribed way to ensure proper multiplexer selection. A007 #1 #2 #3 #4 #5 #6 #7 Cut jumper W21 W22 a. Turn the EDC on, set it to ØMV and let the A005 warm up for 30 minutes. b. Load and start the field test program at 0200; the program will respond with: MD-0 8- DHICA ICS8 FIELD TEST 6. 3 TEST NO. f c. Logic Test 1) User, computer response (user response is under-

6. 6 COUNTER MODULE ADDR?

END PASS

END PASS

lined, "C.R." is a carriage return):

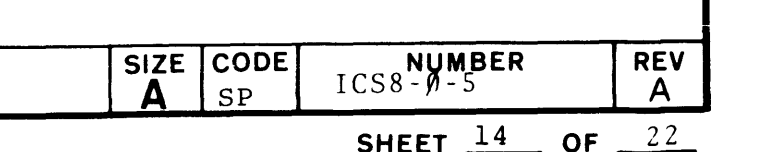

SHEET  $\frac{15}{2}$  OF  $\frac{22}{2}$ 

ICS8 FIELD ACCEPTANCE

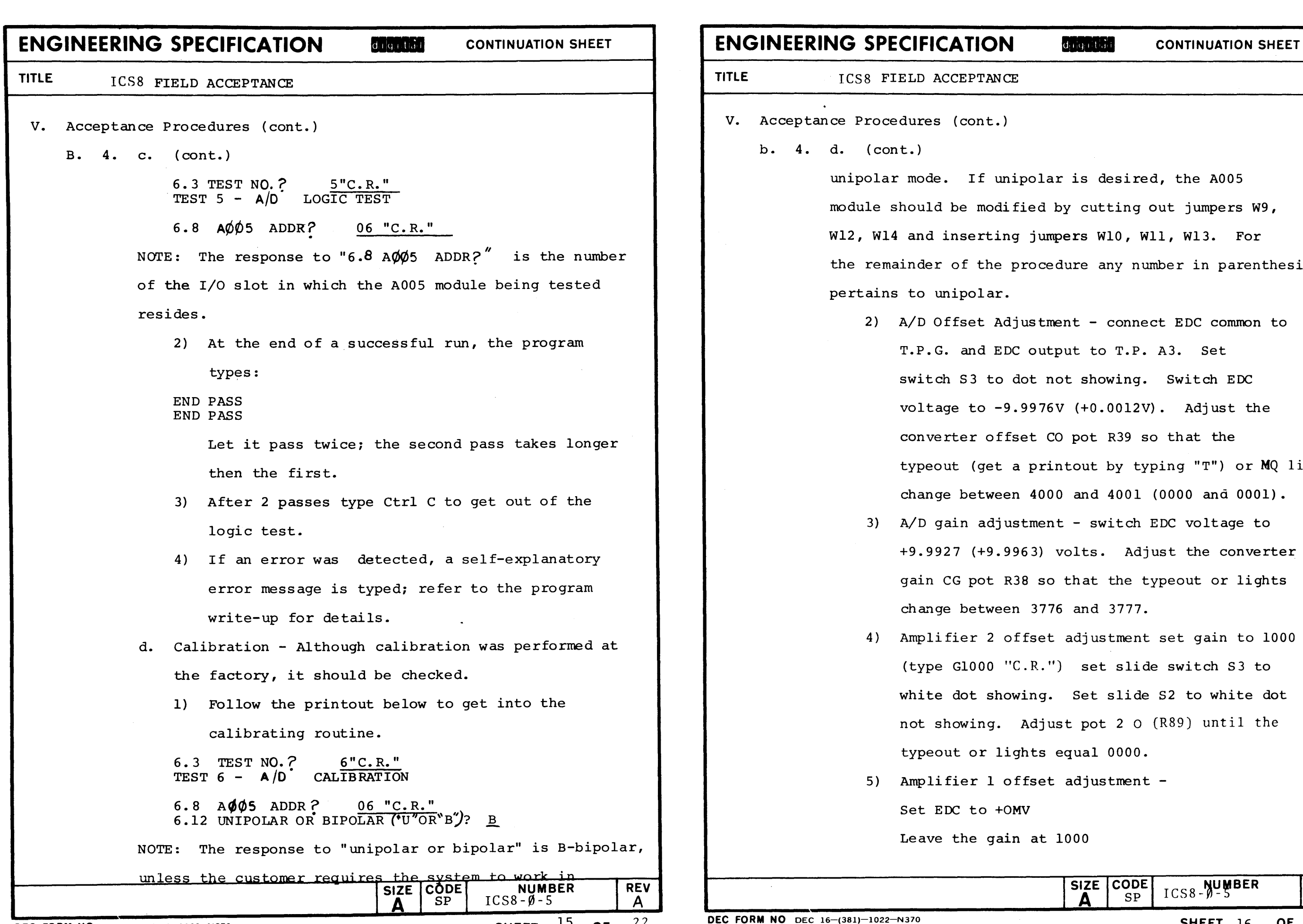

b. 4. d. (cont.)

unipolar mode. If unipolar is desired, the AOOS module should be modified by cutting out jumpers W9, Wl2, Wl4 and inserting jumpers WlO, Wll, Wl3. For the remainder of the procedure any number in parenthesis

2) A/D Offset Adjustment - connect EDC common to T.P.G. and EDC output to T.P. A3. Set switch 53 to dot not showing. Switch EDC voltage to -9.9976V (+0.0012V). Adjust the converter offset CO pot R39 so that the typeout (get a printout by typing "T") or MQ lights change between 4000 and 4001 (0000 and 0001). 3) A/D gain adjustment - switch EDC voltage to +9.9927 (+9.9963) volts. Adjust the converter gain CG pot R38 so that the typeout or lights change between 3776 and 3777. 4) Amplifier 2 offset adjustment set gain to 1000 (type GlOOO "C.R.") set slide switch S3 to white dot showing. Set slide S2 to white dot not showing. Adjust pot 2 o {R89) until the typeout or lights equal 0000. 5) Amplifier 1 offset adjustment - Set EDC to +OMV Leave the gain at 1000 ICS8-0-5 SIZE CODE **REV**  $SP$  $\mathsf{A}$  $\Delta$ 

SHEET  $\overline{\text{16}}$  OF  $\overline{\text{22}}$ 

pertains to unipolar.

## **ENGINEERING SPECIFICATION SHEETER** CONTINUATION SHEET

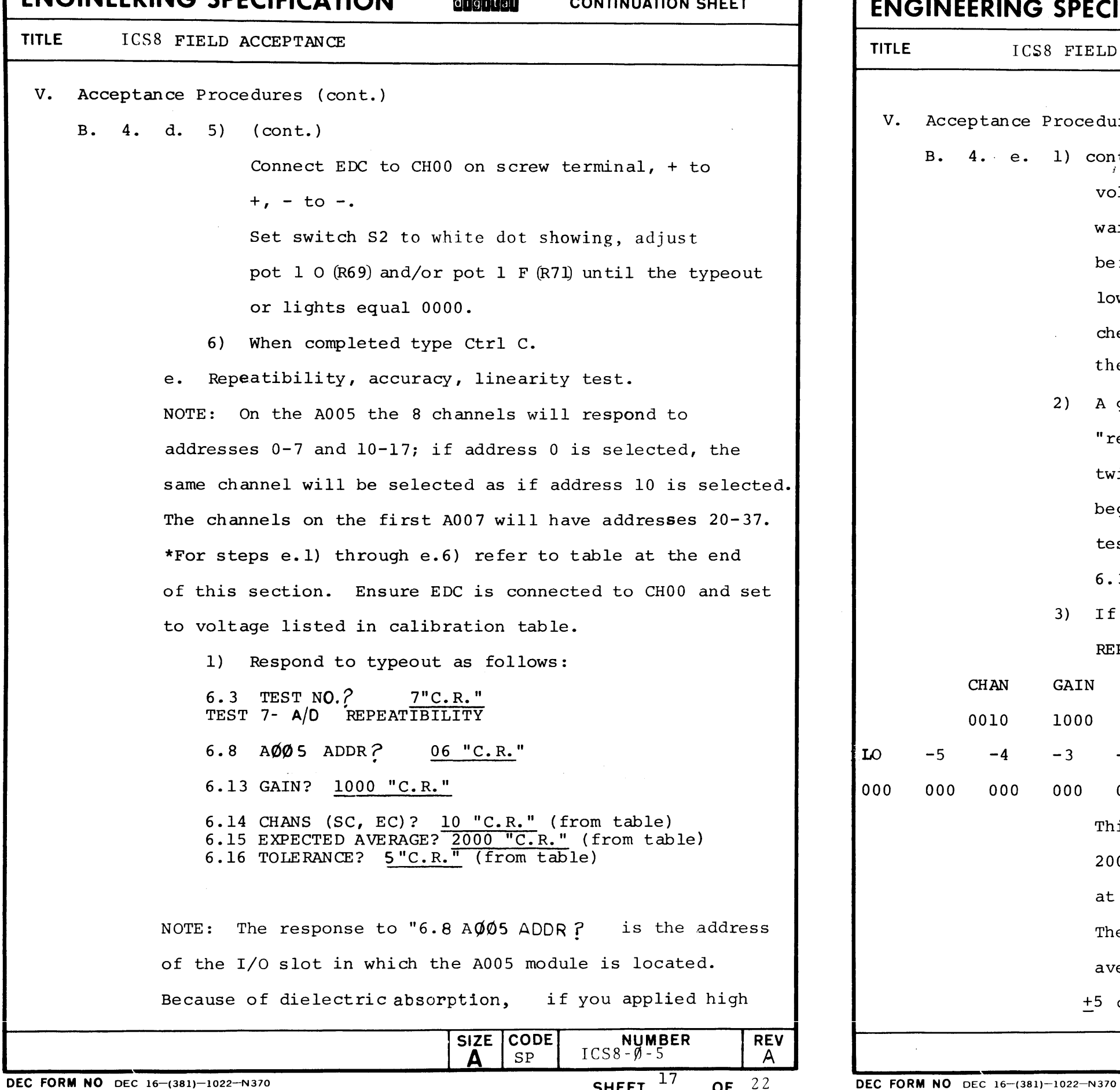

voltage to the input channel, you will have to wait for the imprint of that voltage to discharge before trying to get an accurate reading of a low voltage at a high gain. Hence, always check the high gain/low input voltage part of the table first. "repeat". Wait for "repeat" to be printed twice. After the printout the program will begin the sane test again. To terminate the test type Ctrl C. The program will respond: REPEATIBILITY ERROR. This error printout shows 200 samples were at 2006, 41 samples were 2005 and 15 samples were at 2007. The error was detected because the expected average was 2000 and the allowed tolerance was SIZE CODE **REV**  $ICSS-\emptyset-5$  $SP$  $\Delta$  $\mathsf{A}$ SHEET  $18$  OF  $22$ 

# ICS8 FIELD ACCEPTANCE Acceptance Procedures (cont.)  $4.$  e. 1) cont.  $-5$ **CHAN** 0010  $-4$ j 6. 3 TEST NO.?

SHEET  $\frac{17}{22}$  of  $\frac{22}{11}$ 

## **ENGINEERING SPECIFICATION CONTINUATION SHEET**

2) A good pass is indicated by a program printout 3) If the test fails an error message is typed: GAIN LOW AVER HIGH 1000 2005 2006 2007  $-3$   $-2$   $-1$  AV  $+1$   $+2$   $+3$   $+4$   $+5$  HI 000 000 000 000 000 041 *200* 015 000 000 000 000 000 +5 counts. (see input data under section e.l).

ORA 108

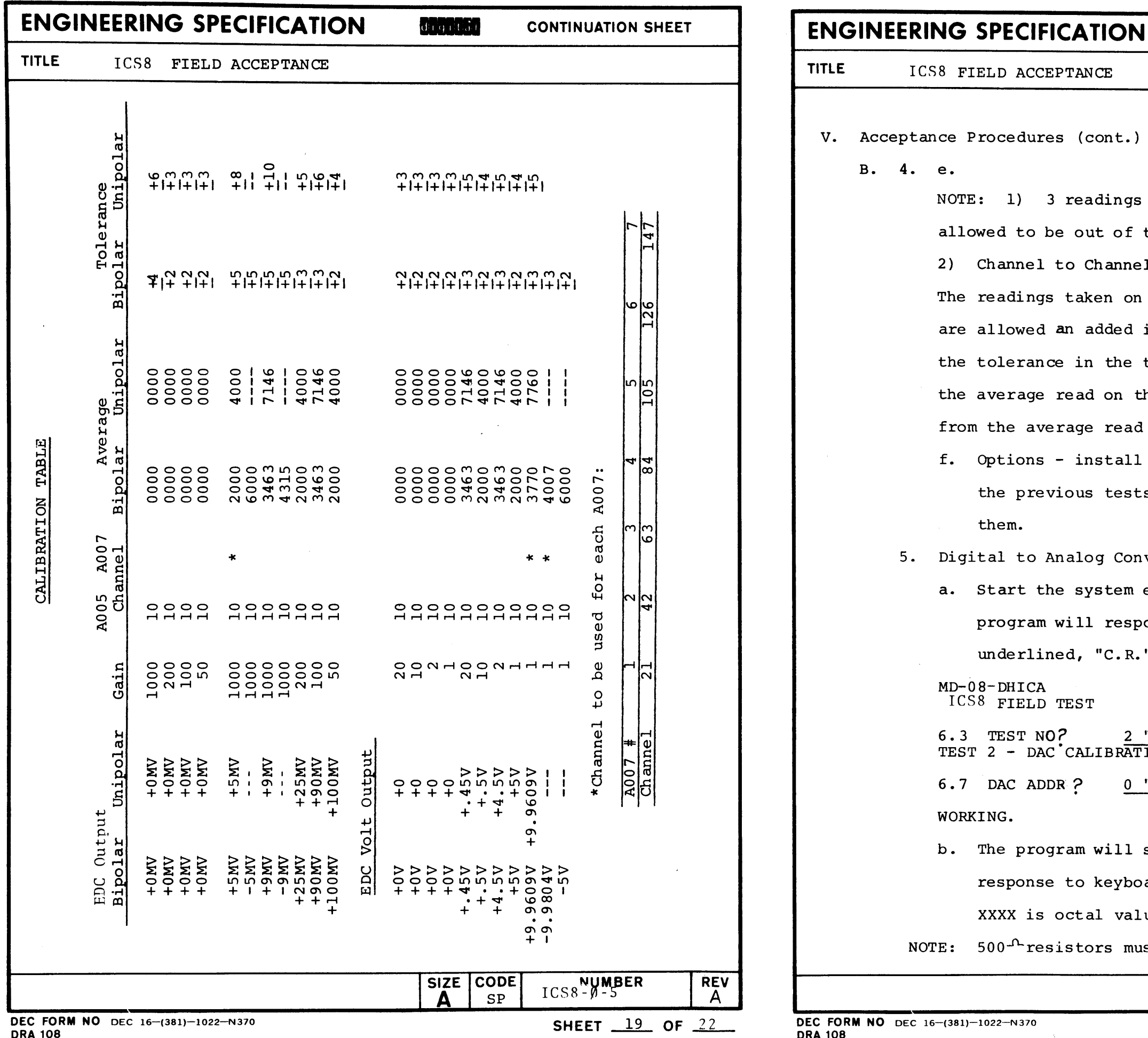

Procedures (cont.) TE: 1) 3 readings out of every 1000 samples are lowed to be out of tolerance. Channel to Channel Offset specification says that: e readings taken on the A007 cards at a gain of 1000 e allowed an added inaccuracy of +3 counts besides e tolerance in the table. This in accuracy is that e average read on the A007 can be +3 counts away om the average read on the A005. Options - install options only after passing all the previous tests, only if the customer asks for them. gital to Analog Converter - A6330 Start the system exerciser at location 000200; the program will respond with (operator response is underlined, "C.R." is carriage return):  $-08 - DHICA$ CS8 FIELD TEST 3 TEST NO?  $2 "C.R."$ ST 2 - DAC CALIBRATION 7 DAC ADDR ?  $0$  "C.R." RKING. The program will set the voltage on all channels in response to keyboard input -CTRL SXXXX C.R., where XXXX is octal value.  $500<sup>0</sup>$  resistors must be installed on the current  $\frac{NUMBER}{ICS8 - \beta - 5}$ SIZE CODE **REV**  $SP$  $\mathbf{A}$ A 22 SHEET 20 OF

1)-1022-N370

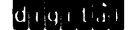

## **CONTINUATION SHEET**

## **ENGINEERING SPECIFICATION CONTINUATION SHEET**

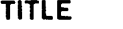

ICS8 FIELD ACCEPTANCE

- V. Acceptance Procedures (cont.)
	- B. 5. b. (cont.)

**REV** 

outputs. Follow the table below while measuring the

outputs on all 4 channels.

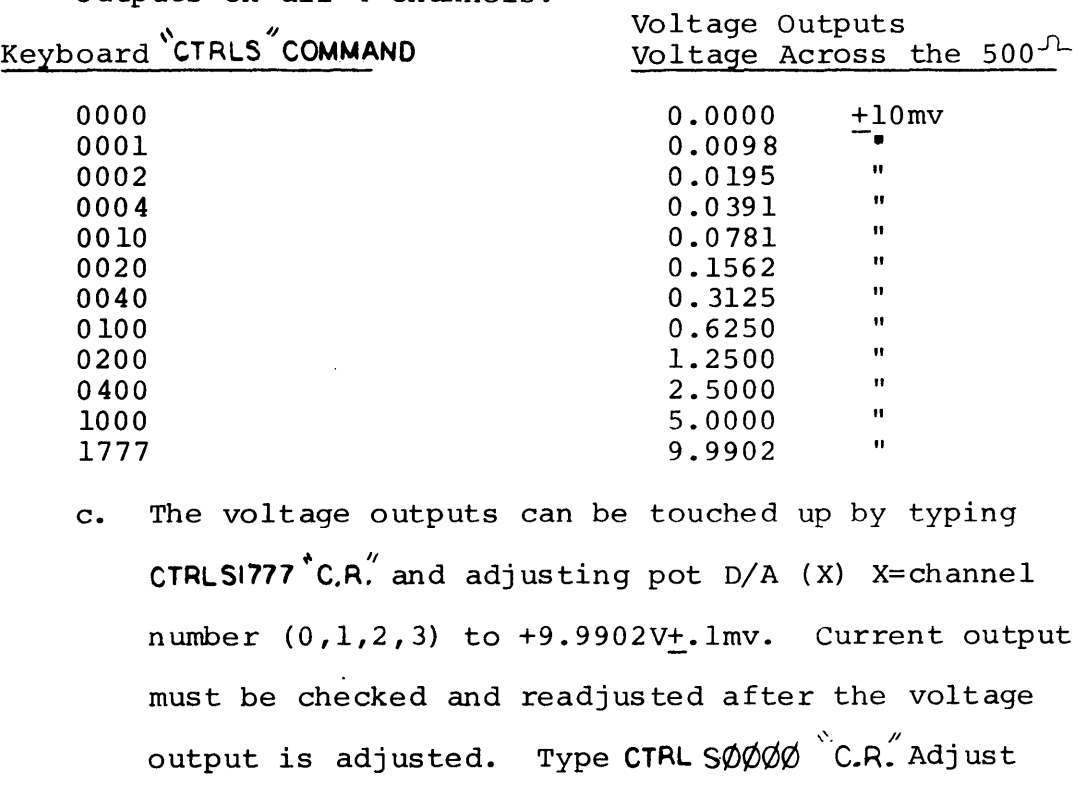

OFF (X)  $(X=0,1,2,3)$  pot to  $0.0000V+.1$ mv. Then type CTRL SI777  $\text{C.P.}$  and adjust GAIN(X) (X=0,1,2,3) pot to  $+9.9902V_{+}$ . lmv.

6.3 TEST NO.? 3"C.R." TEST 3 - DAC INTERACTION

6.7 DAC ADDR? 0 "C.R."<br>WORKING.

d. Type Ctrl C when completed.

e. Perform the DAC interaction test -

f. Look at all four ramp outputs, the voltage and current

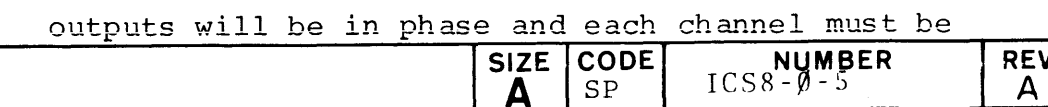

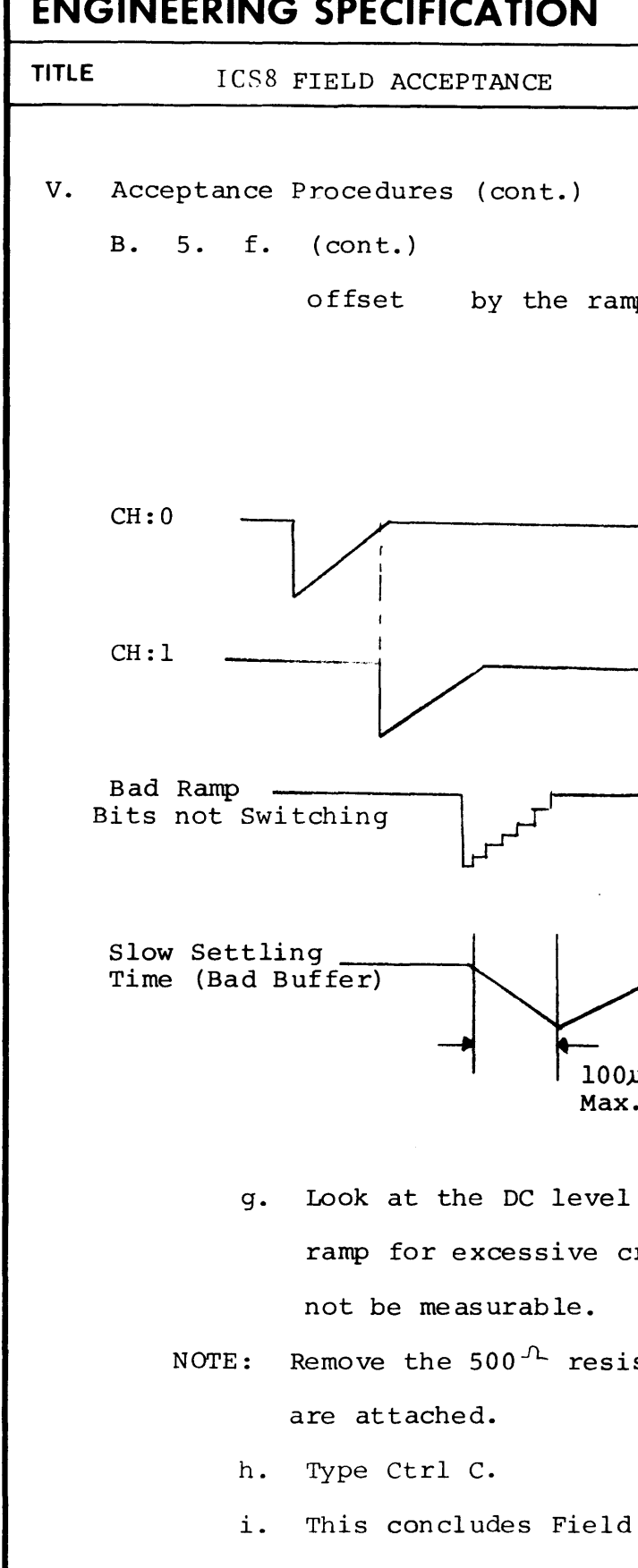

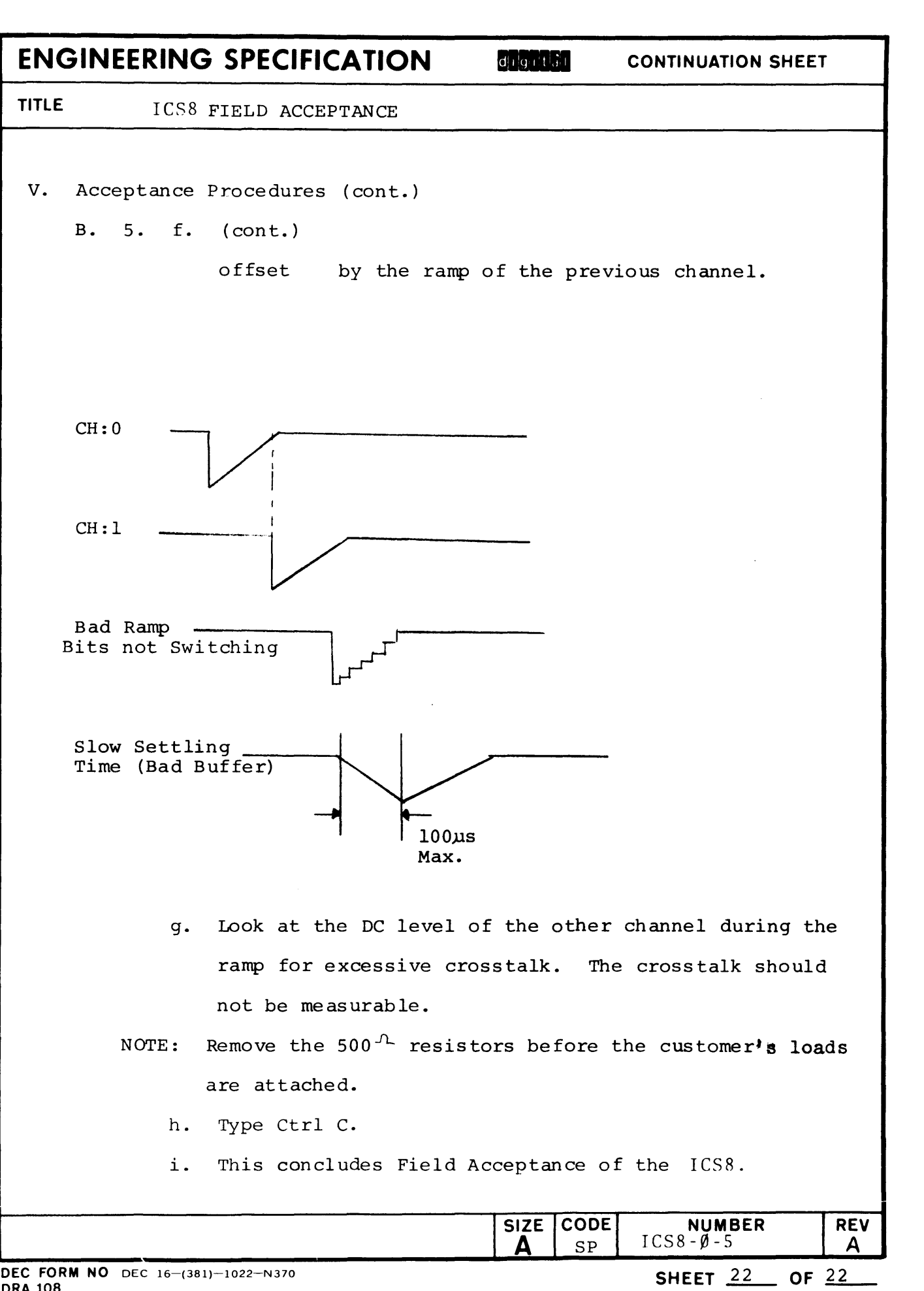

 $\mathcal{L}_{\mathcal{F}}$ 

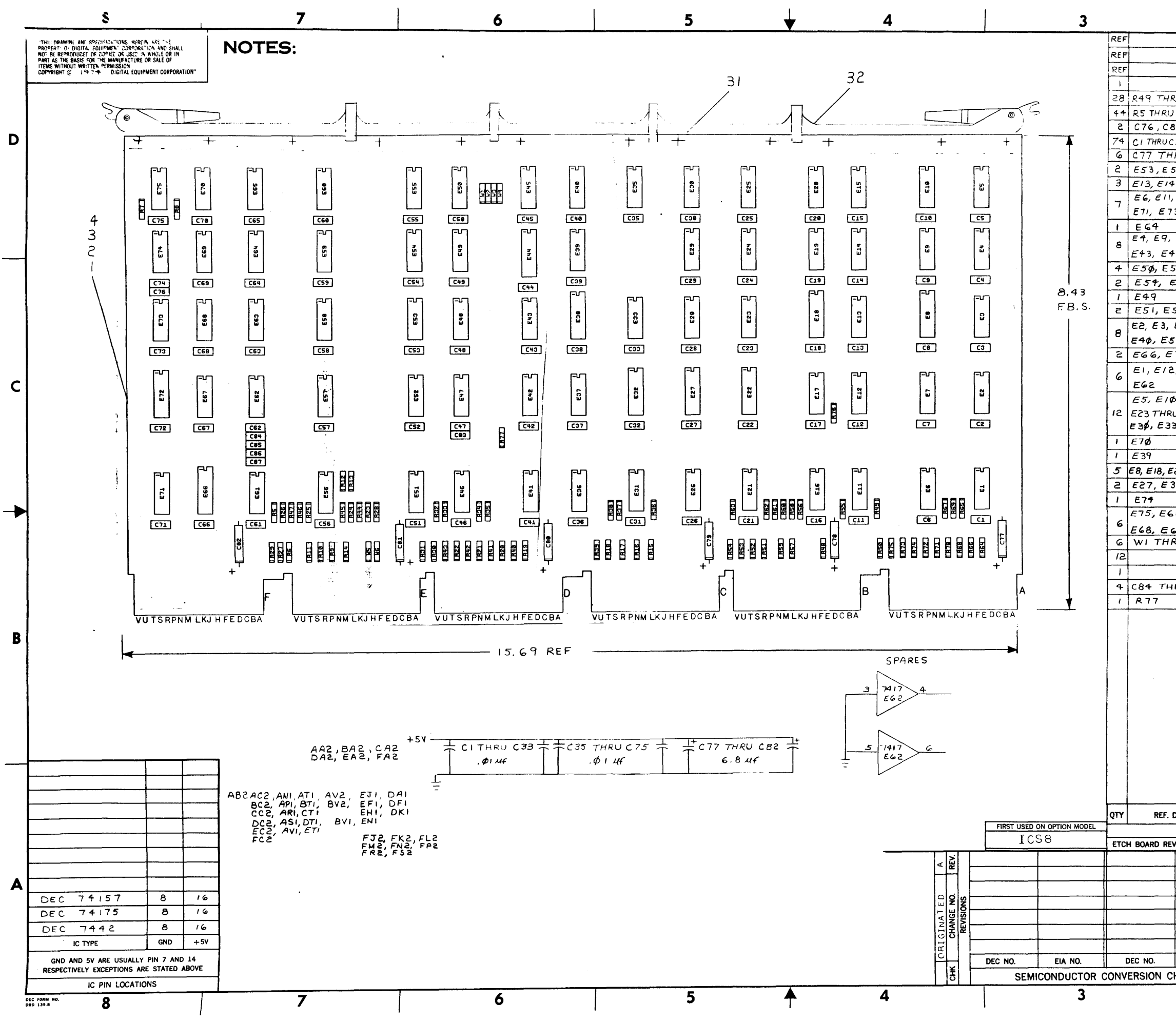

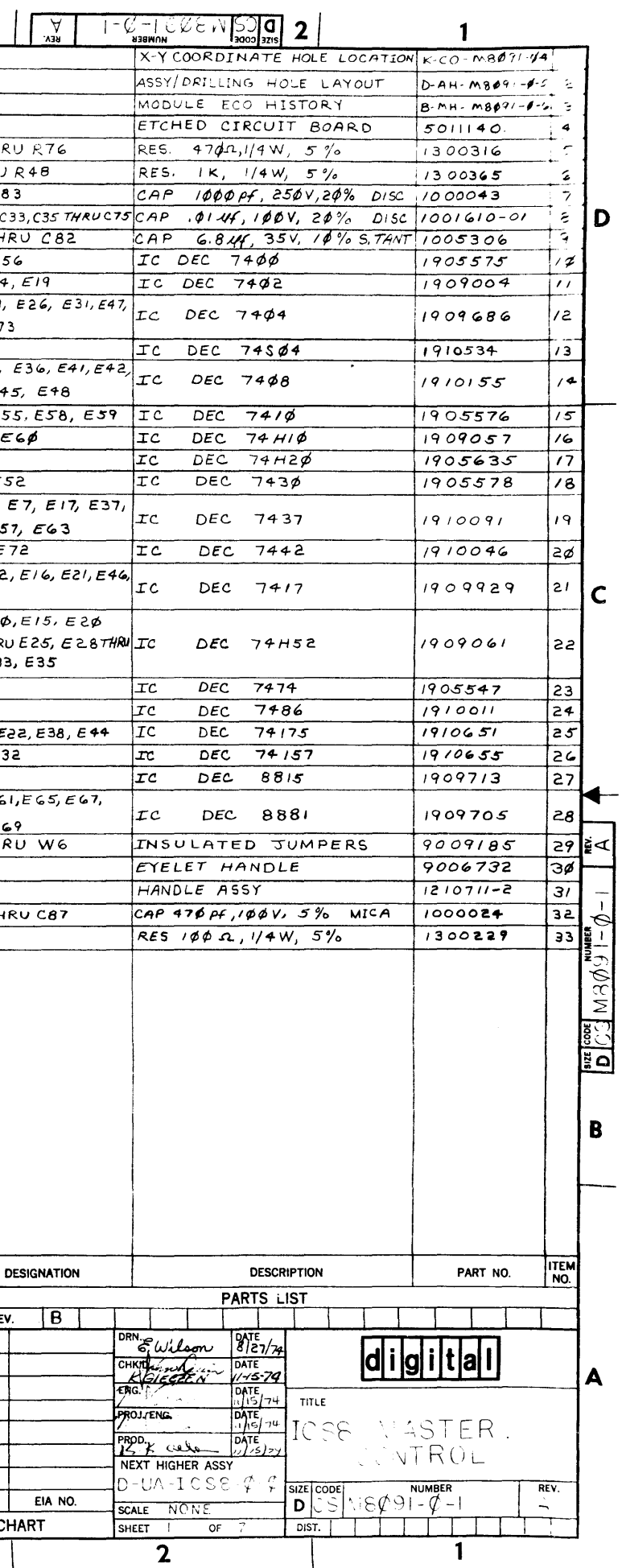

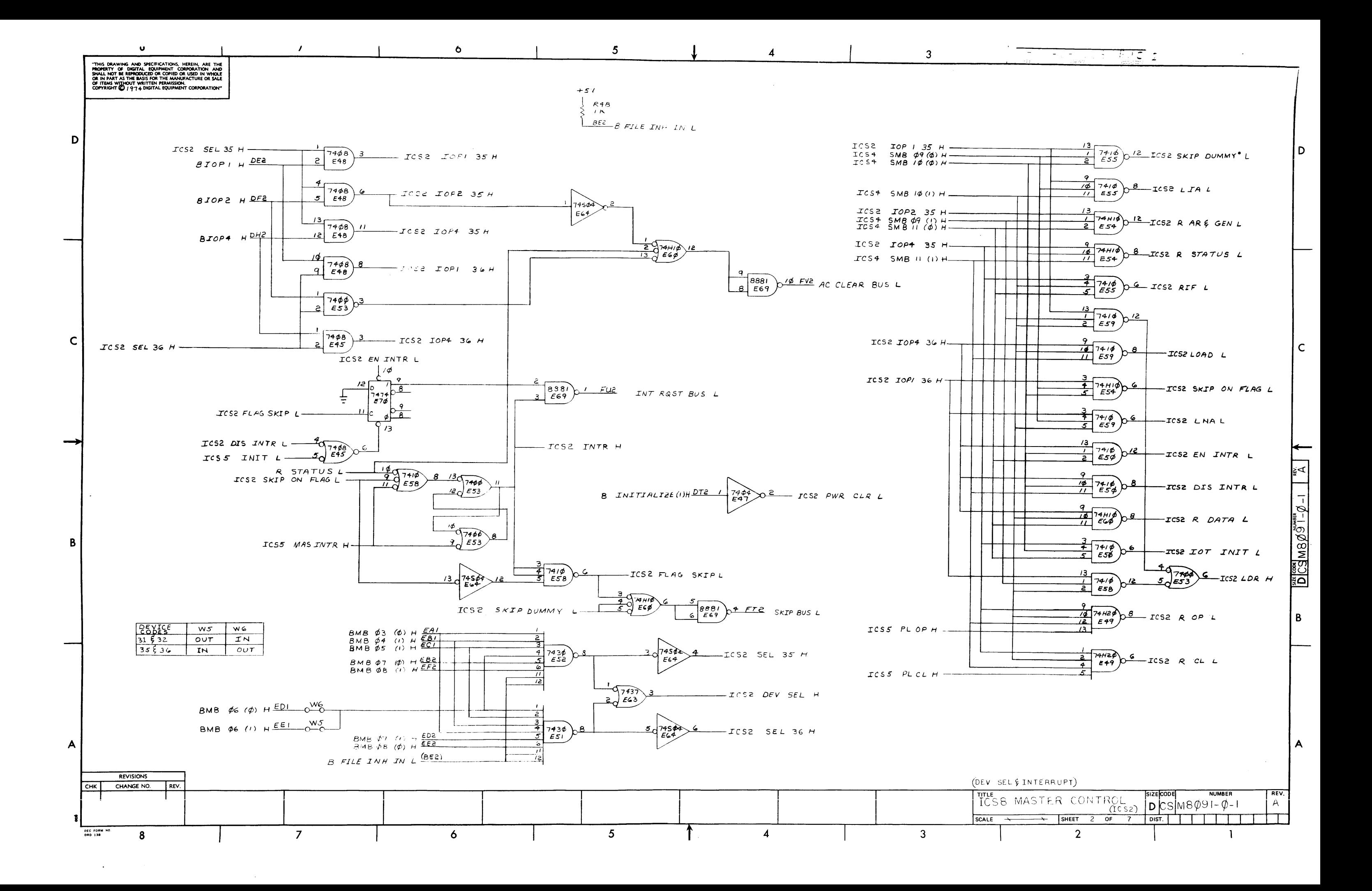

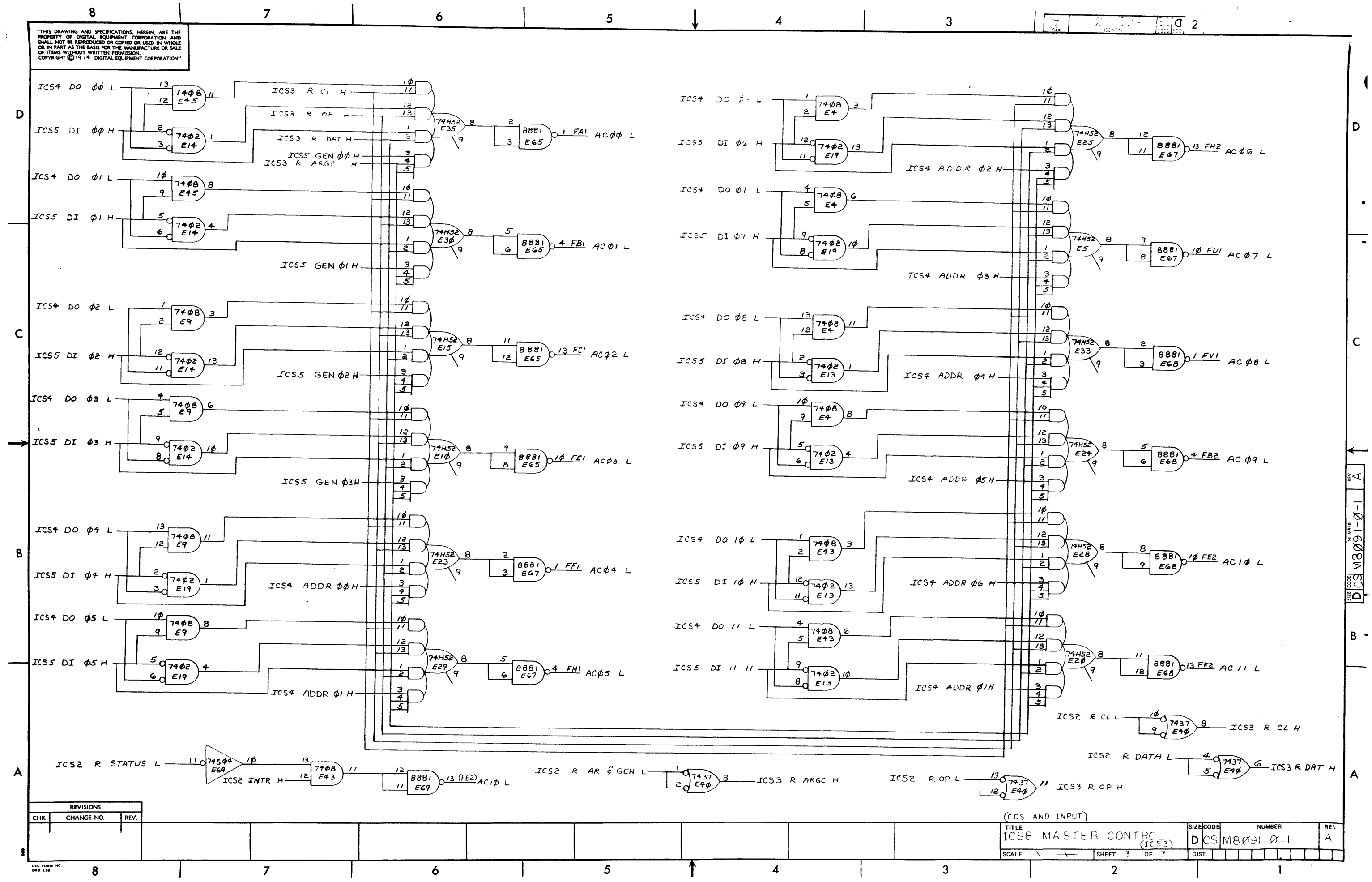

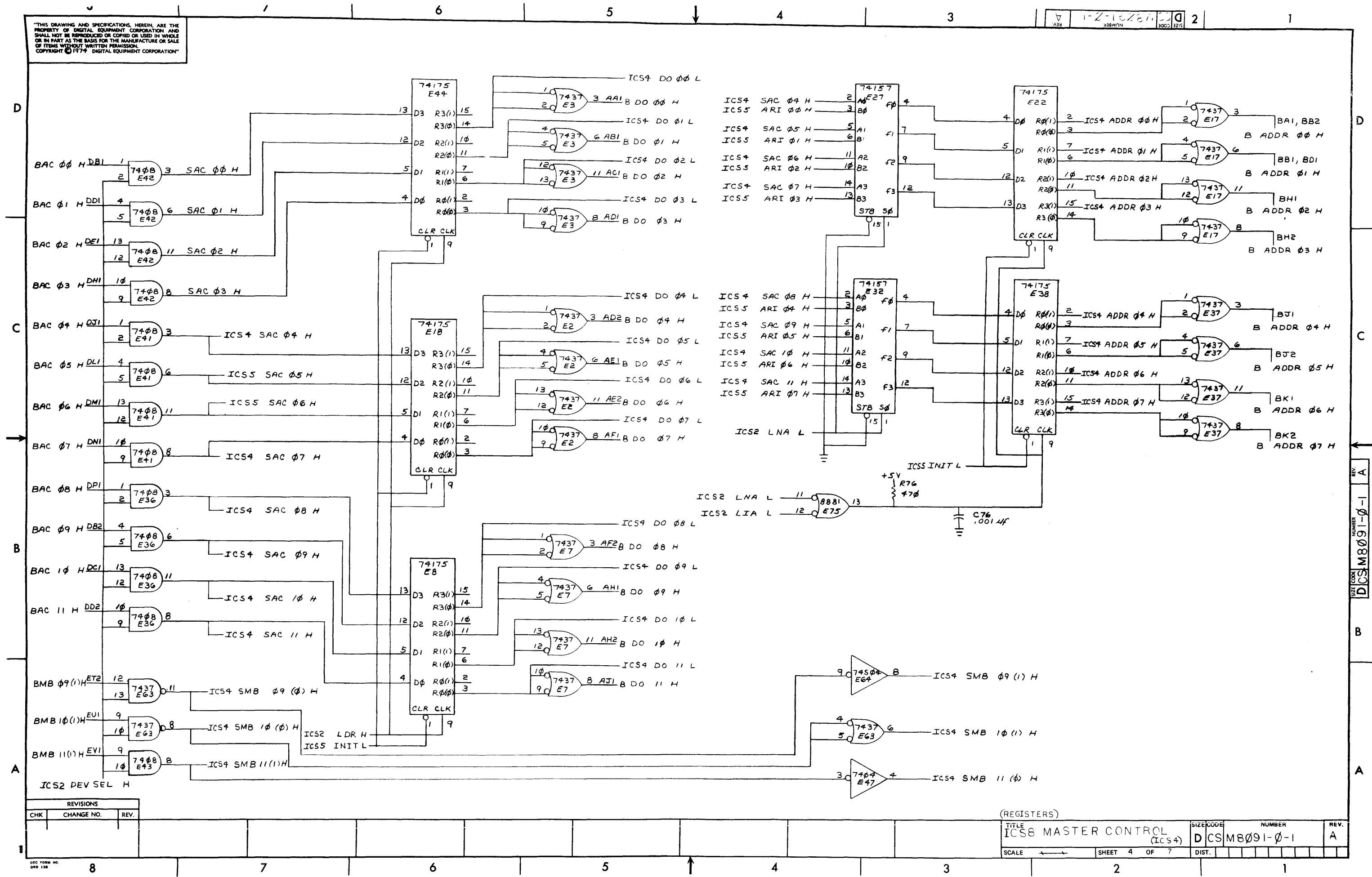

 $\mathbf{r}$ 

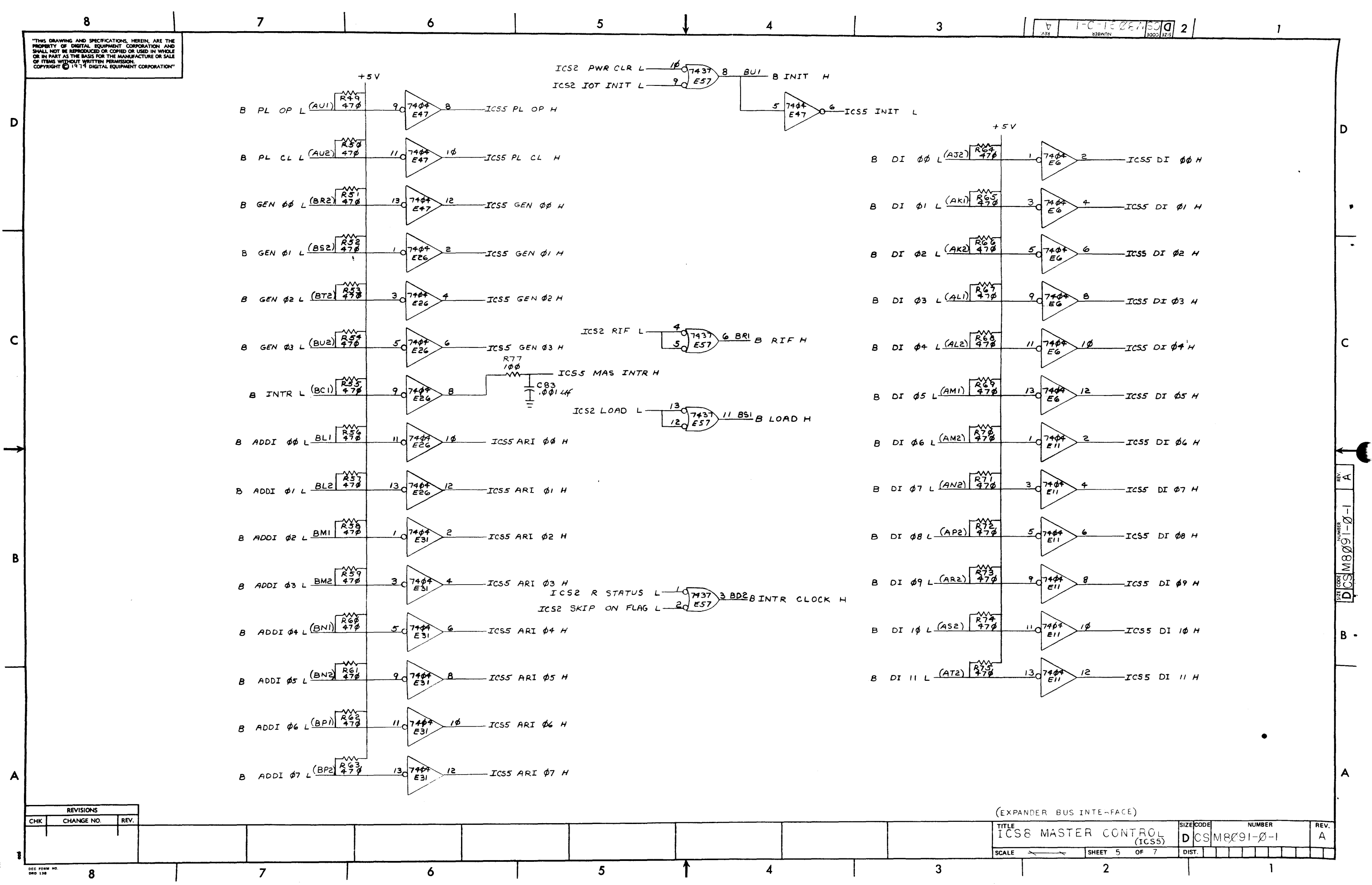

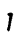

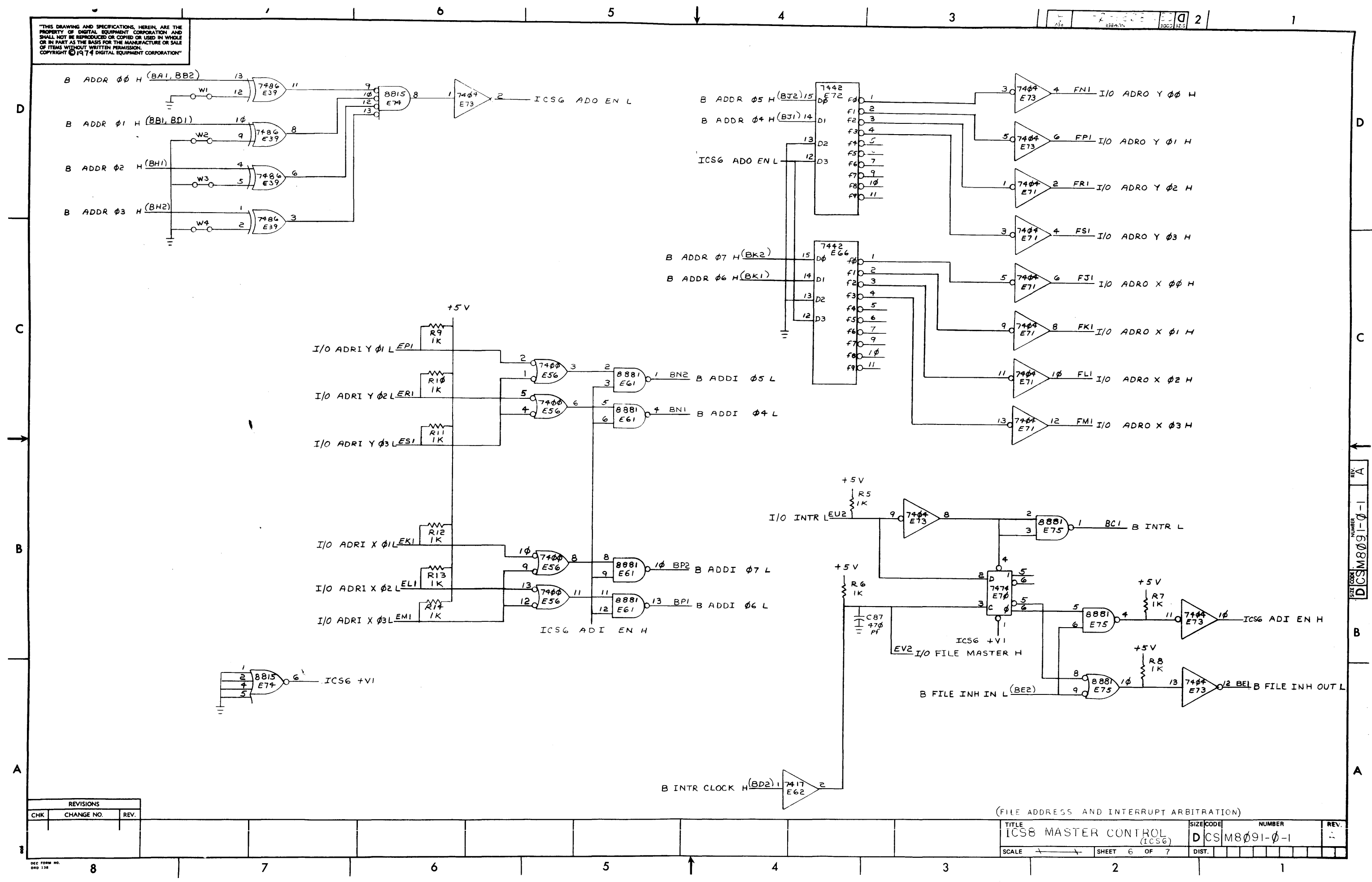

 $\mathcal{A}$ 

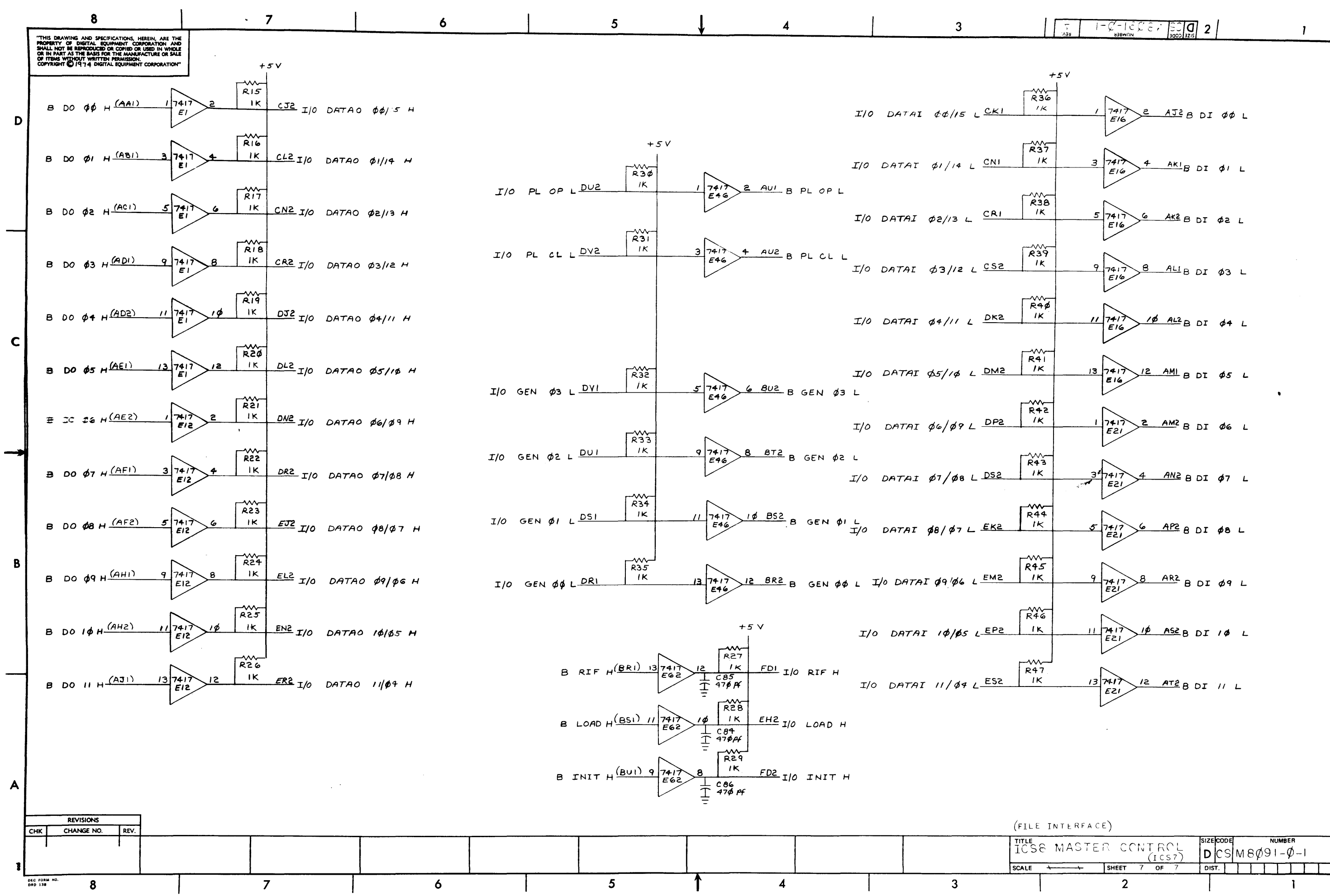

MBegill <u>as</u>

 $\overline{A}$ 

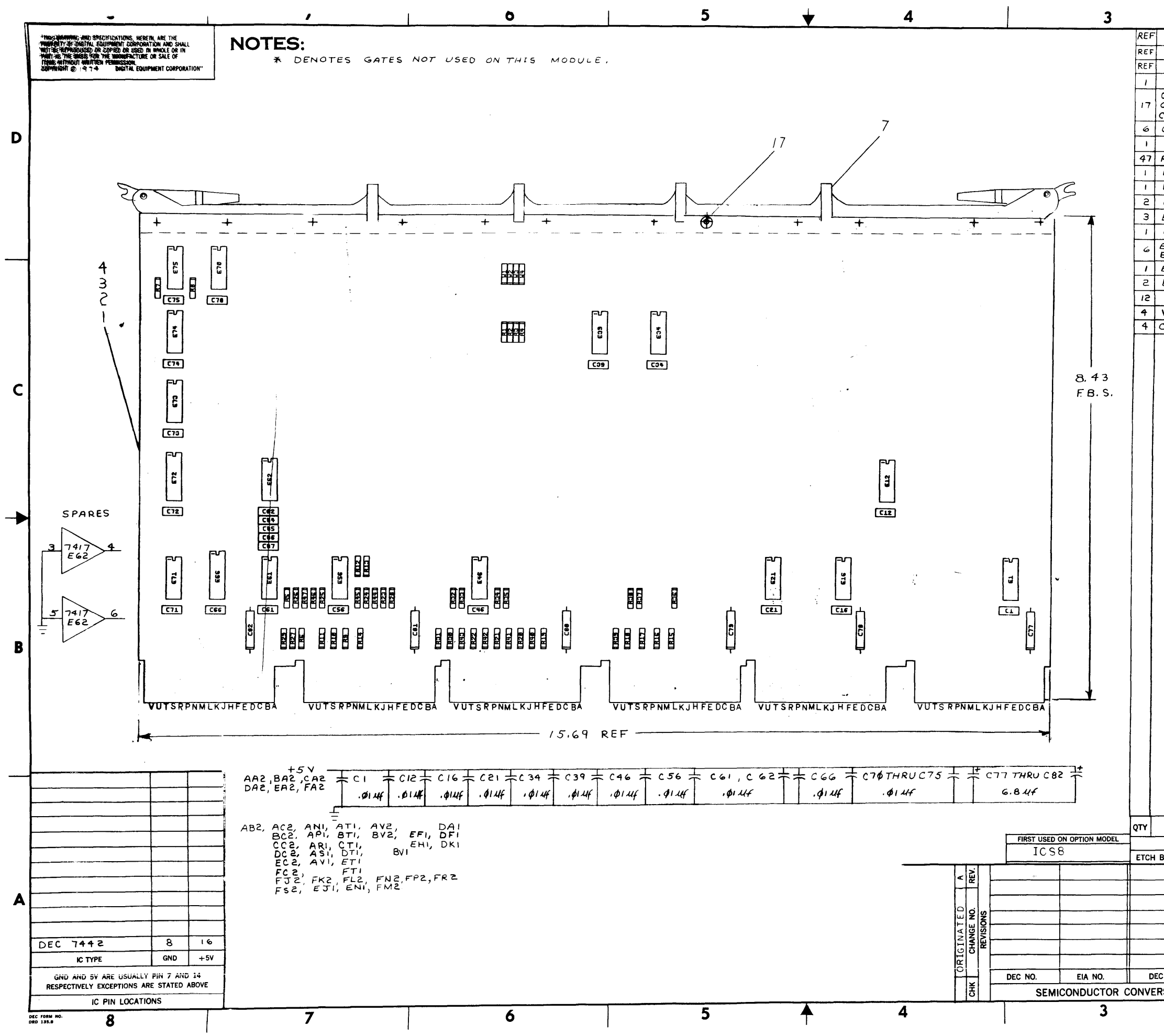

 $\mathbf{F}^{\prime}$ 

 $\sim$ 

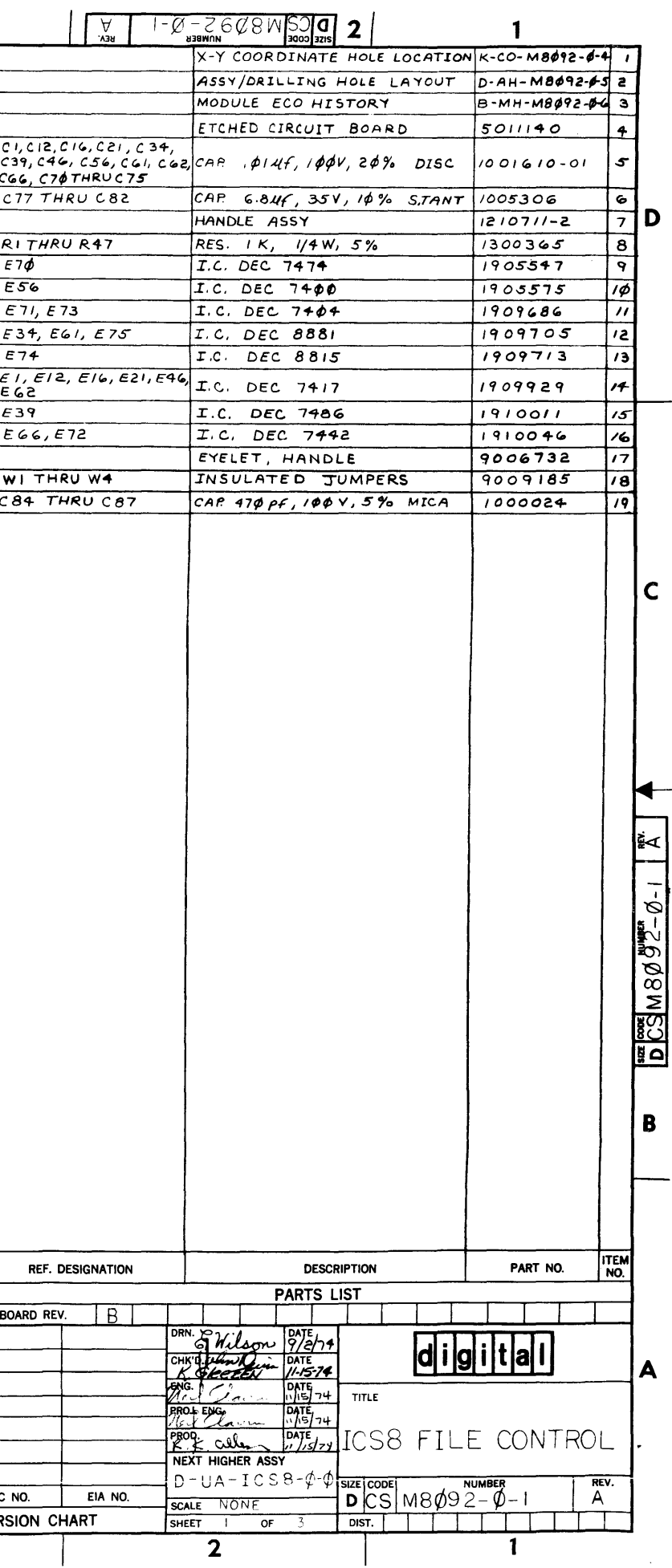

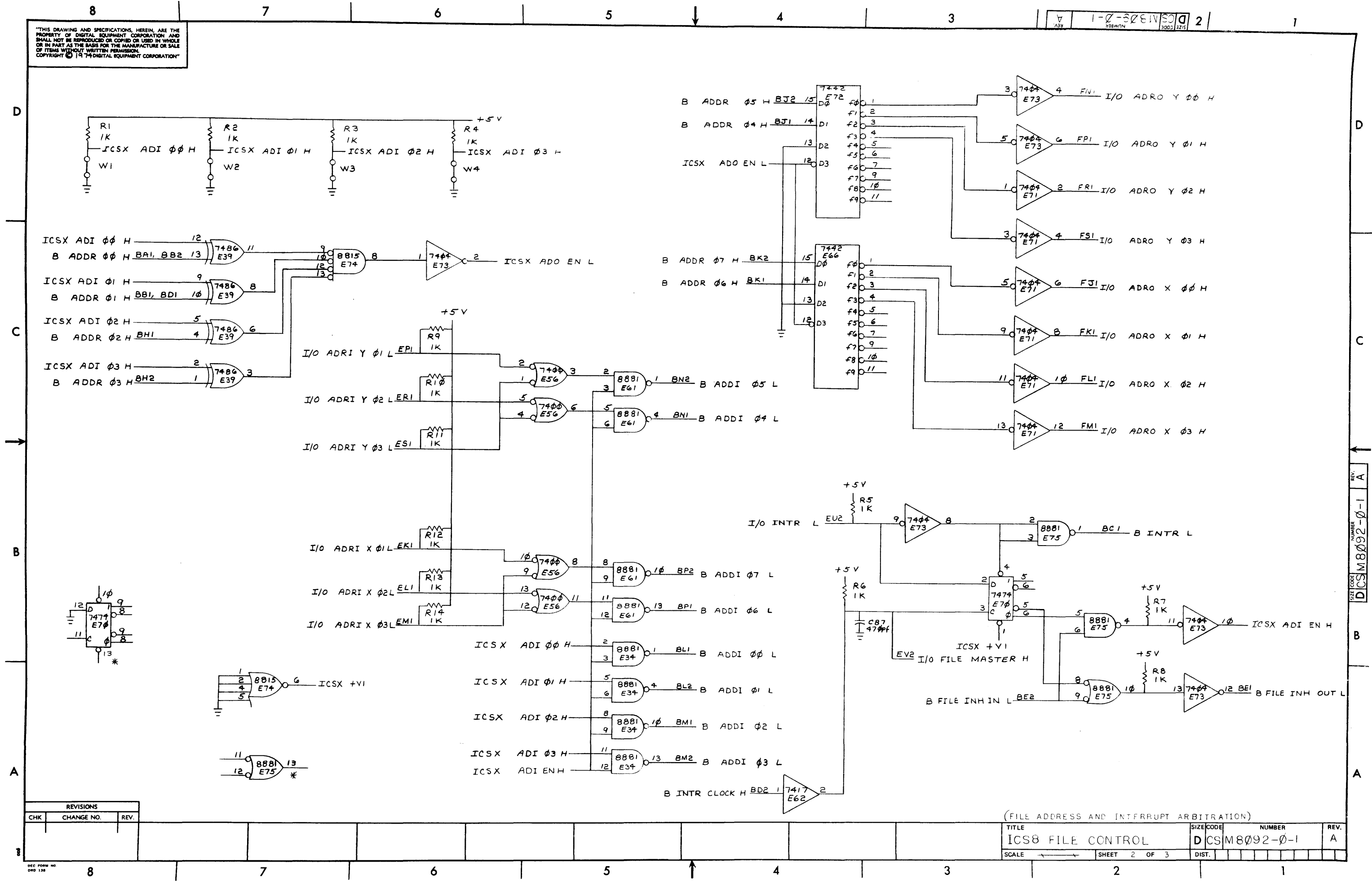

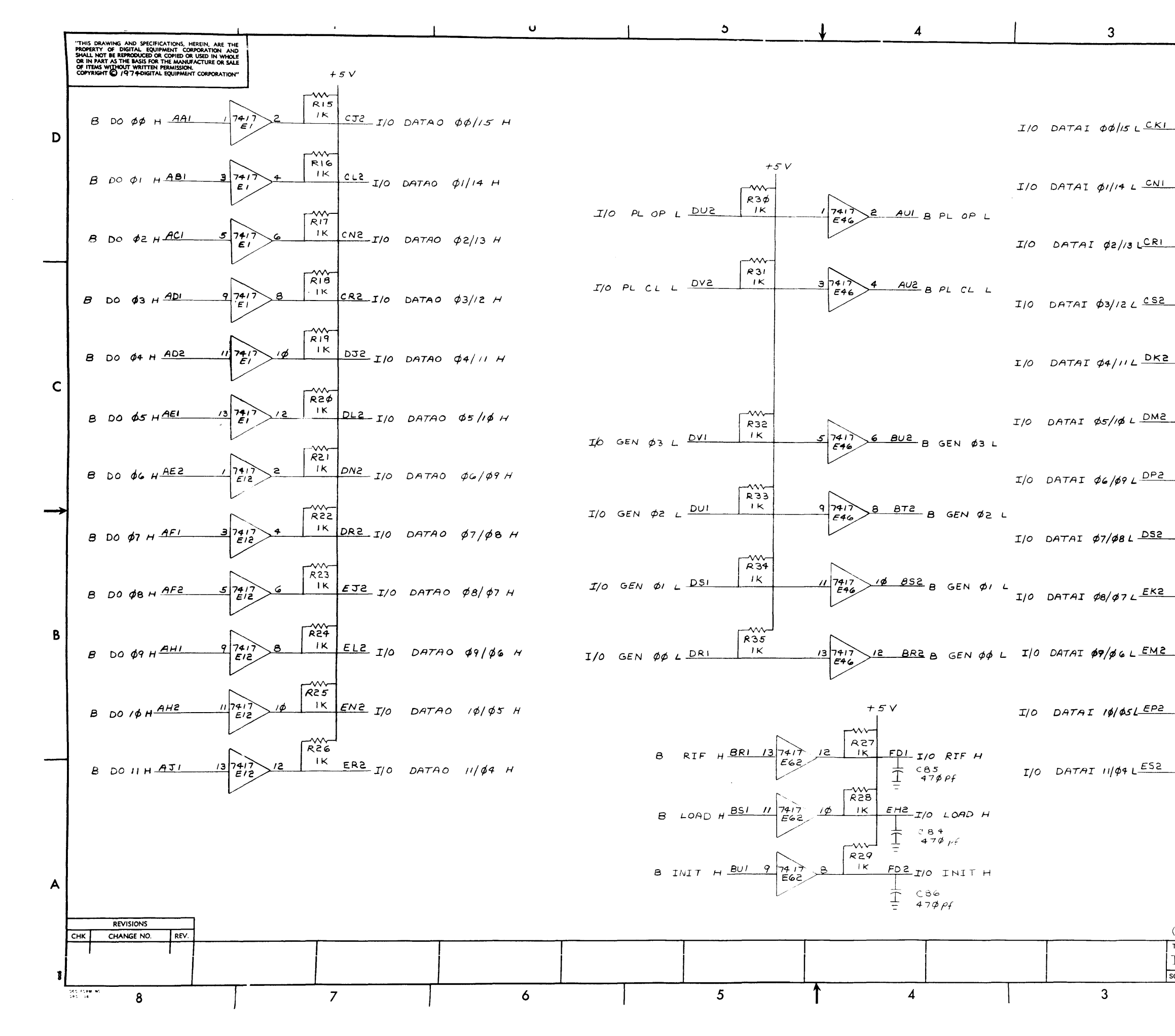

 $\overline{3}$ 

 $3<sup>1</sup>$ 

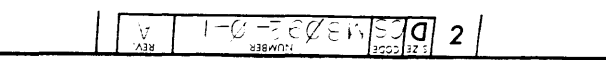

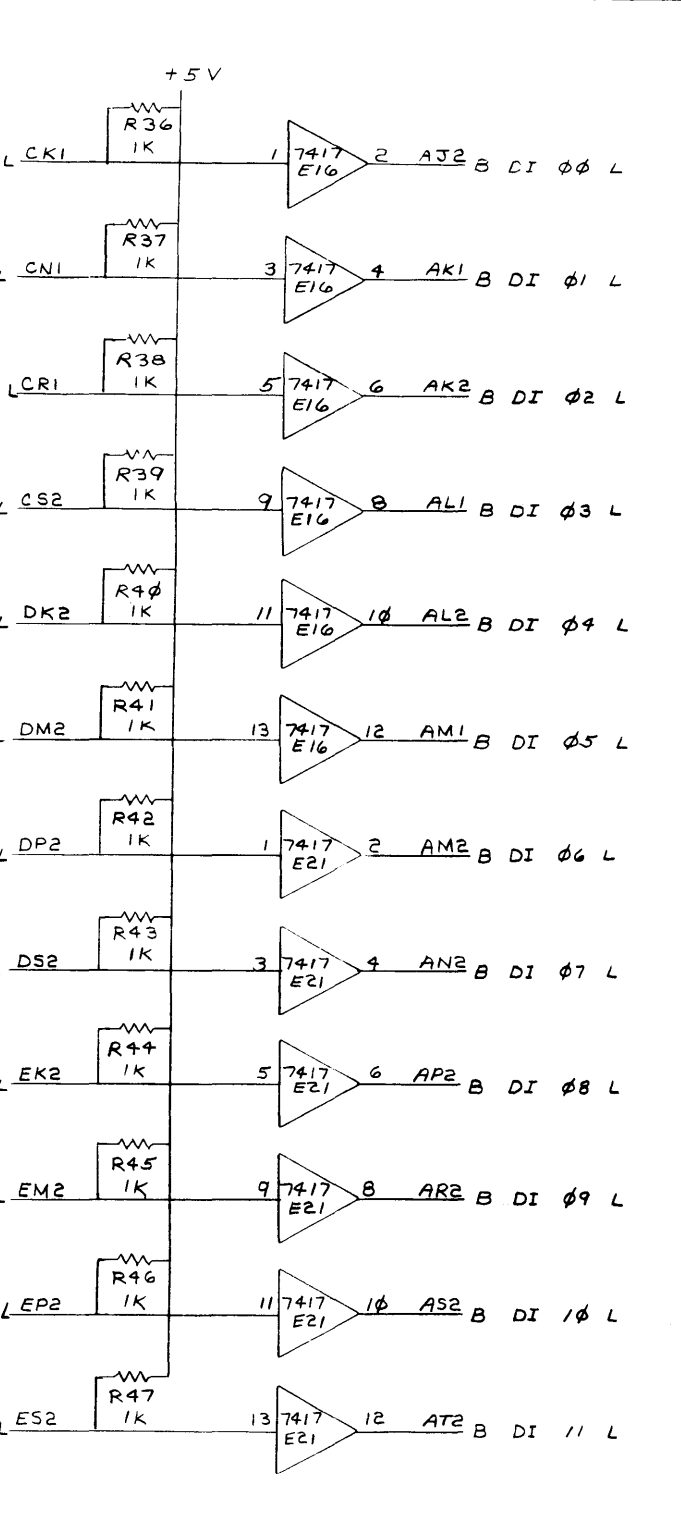

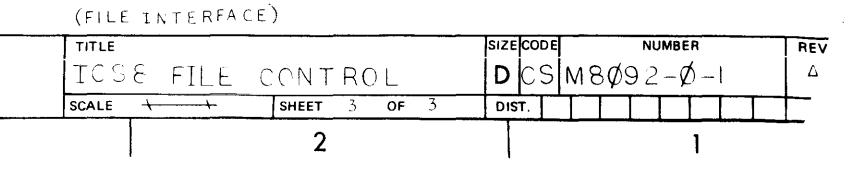

 $\frac{\log\left(\frac{\log\left(\beta\right)}{\beta}\right)}{\log\left(\frac{\log\left(\beta\right)}{\beta}\right)}\frac{\log\left(\frac{\log\left(\beta\right)}{\beta}\right)}{\beta}-1-\frac{\log\left(\beta\right)}{\beta}}$ 

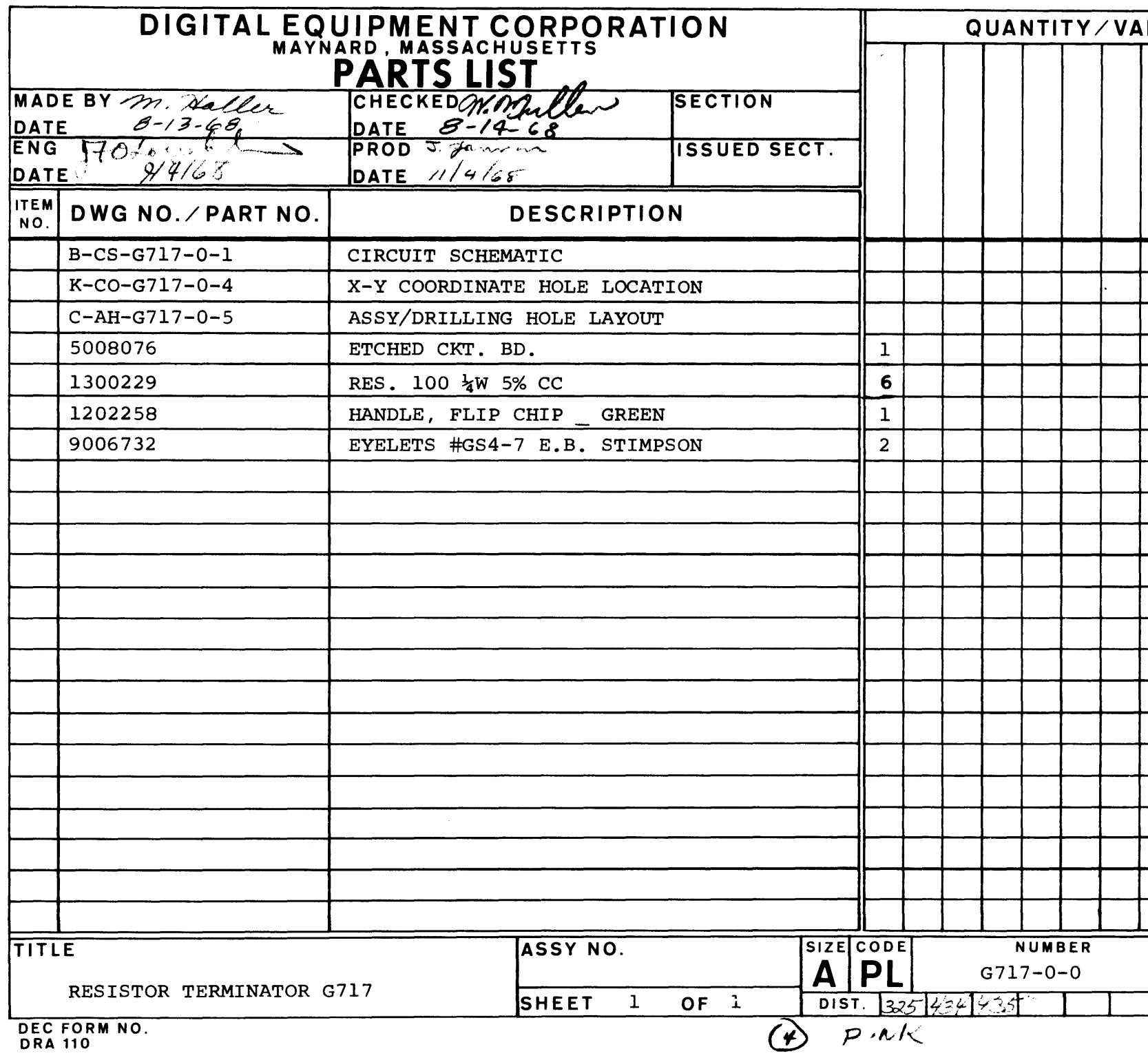

 $\sim 10^{11}$ 

 $\mathcal{L}^{\text{max}}_{\text{max}}$ 

 $\mathcal{L}^{\text{max}}_{\text{max}}$ 

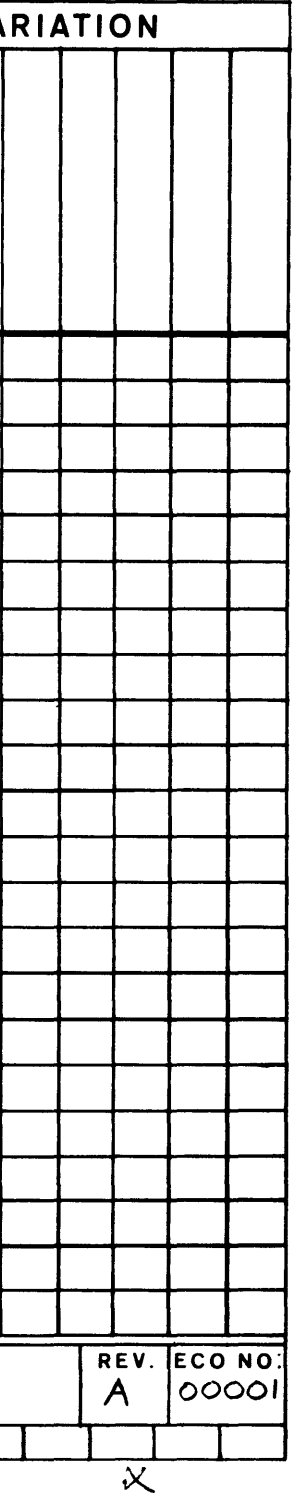

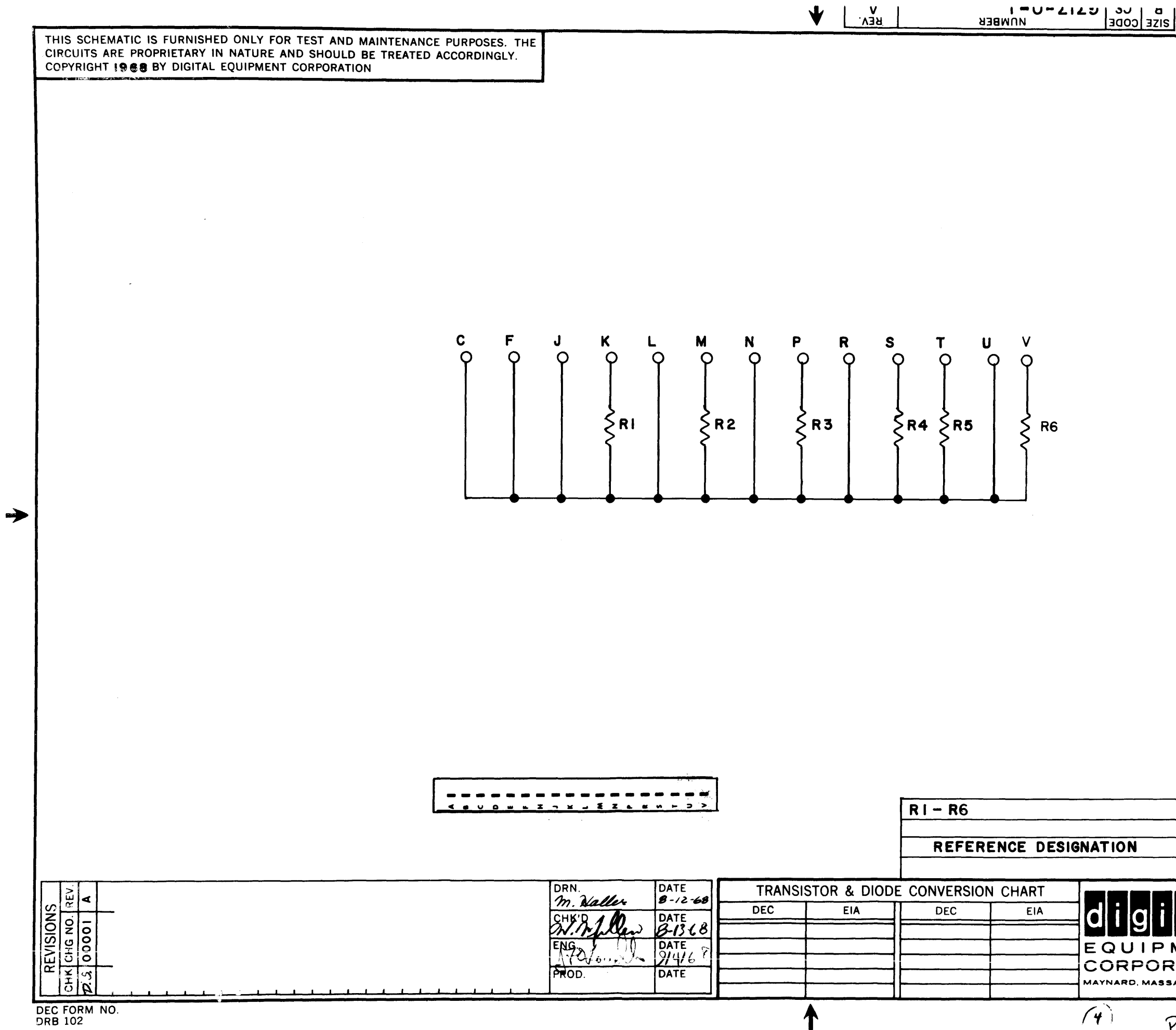

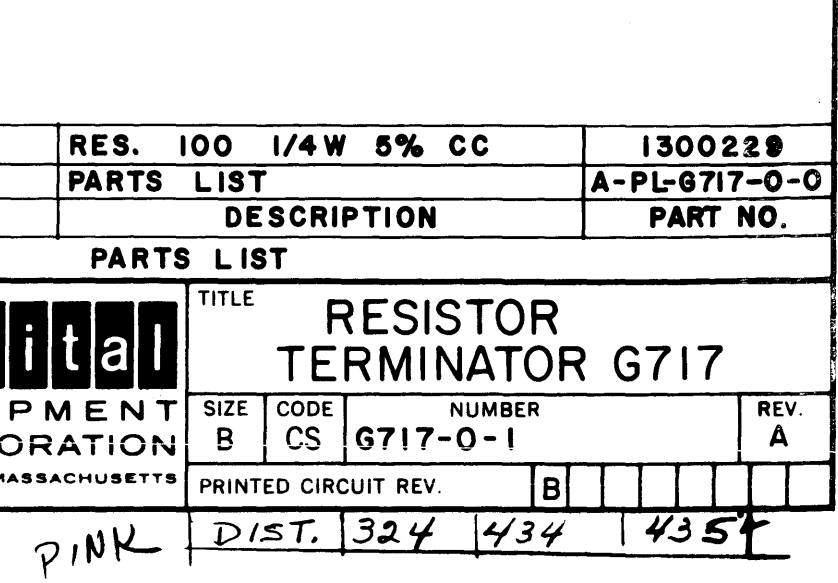

 $\mathcal{L}$ 

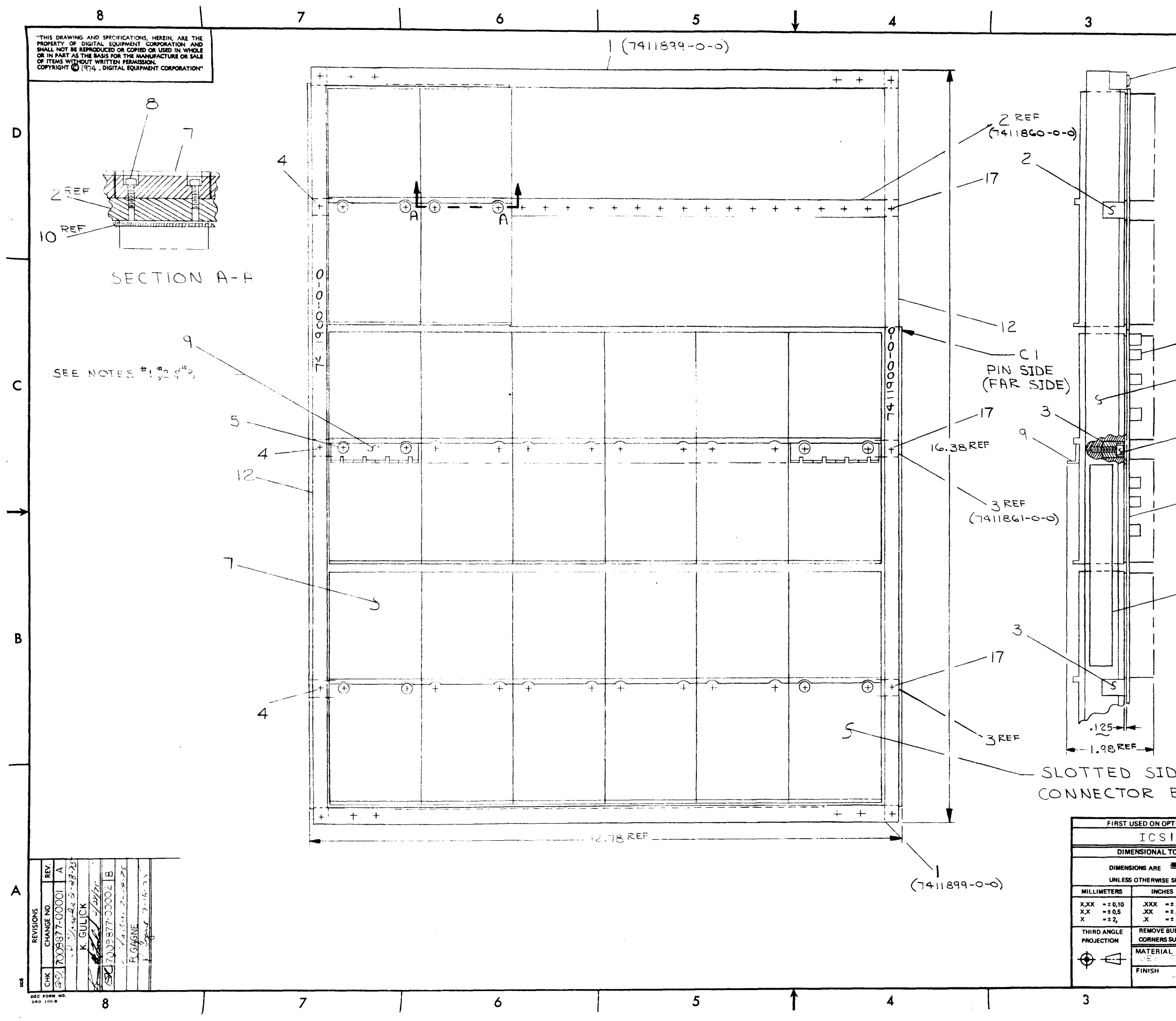

 $\sim$ 

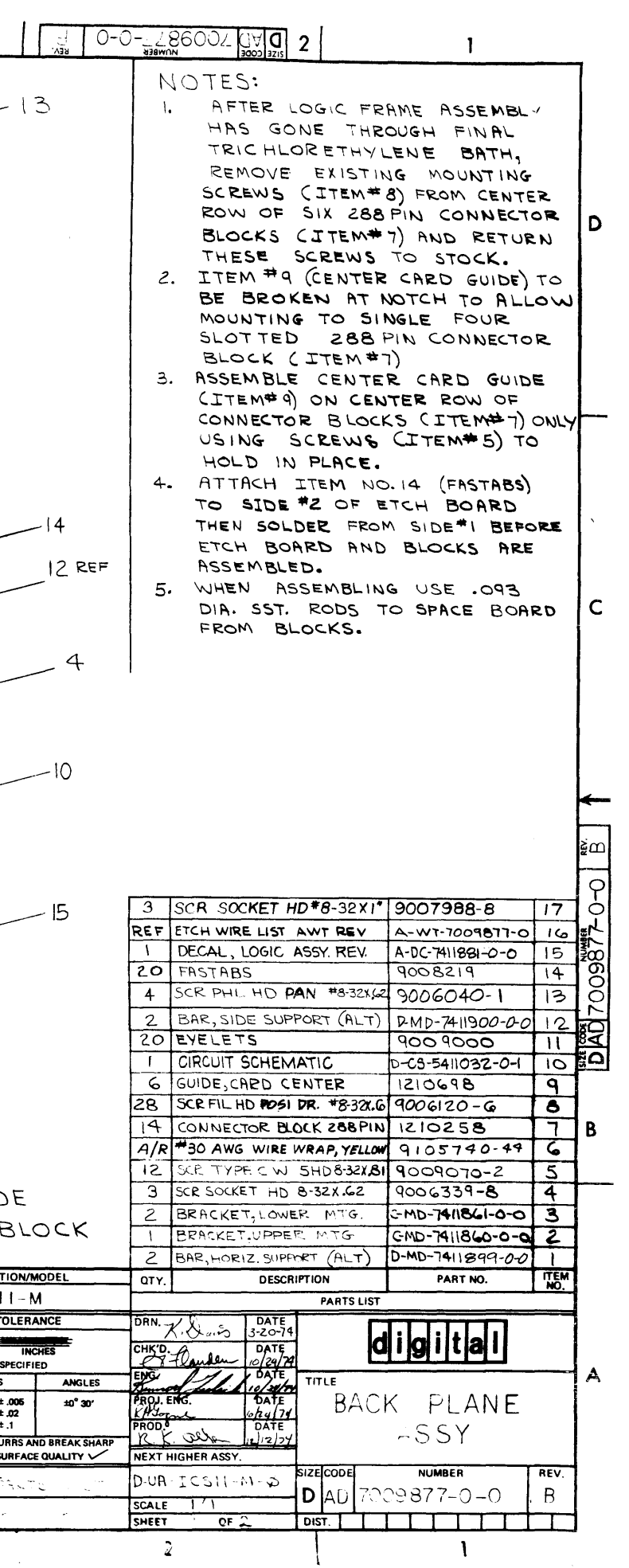

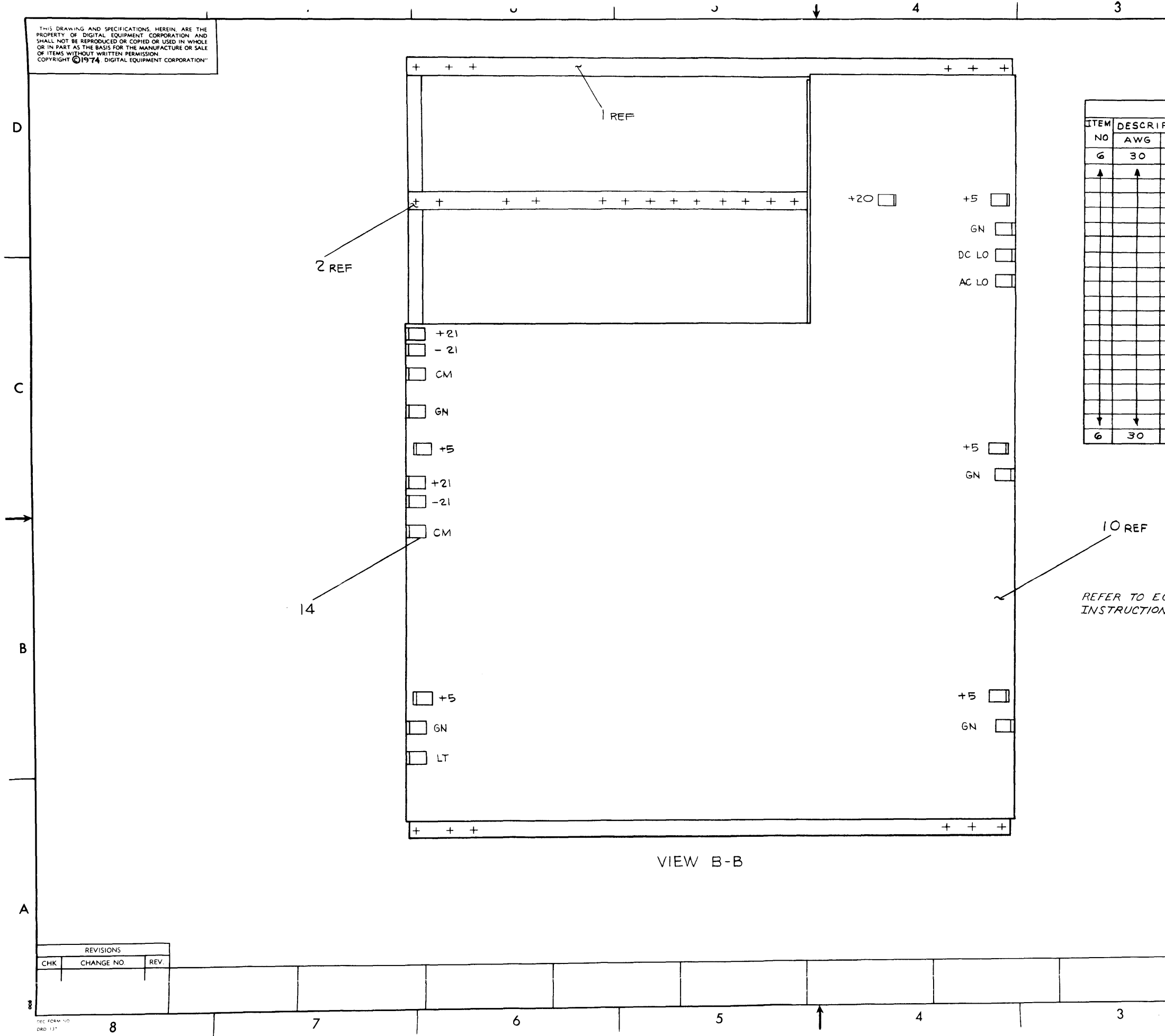

 $\frac{1}{\sqrt{2}}$ 

 $\sim 10$ 

 $\epsilon$ 

 $\bullet$ 

 $\mathbf{3}$ 

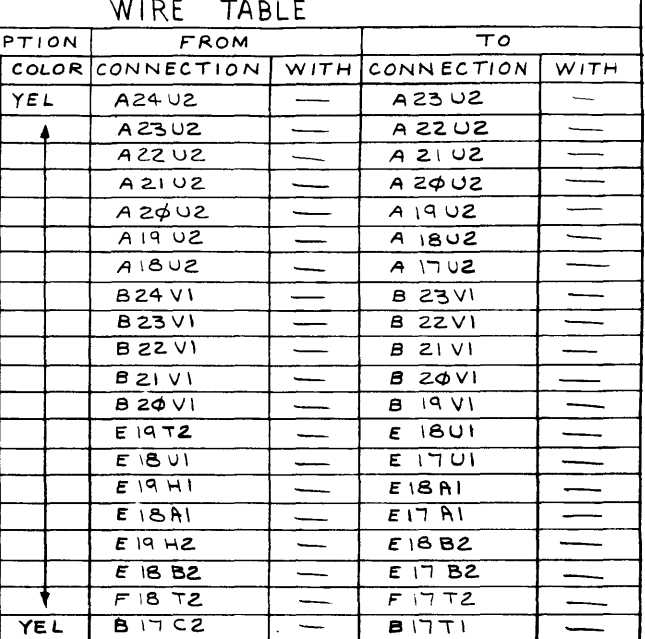

### FOR MFG. USE ONLY

REFER TO ECO 0001 FOR REWORK<br>INSTRUCTIONS TO REVAASSY.OMLY.

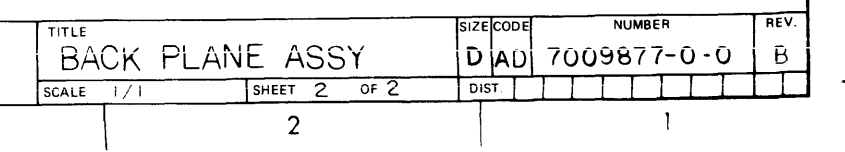

 $\mathbf{I}$ 

D

 $|c|$ 

B OO-7186002 MVO

B

A

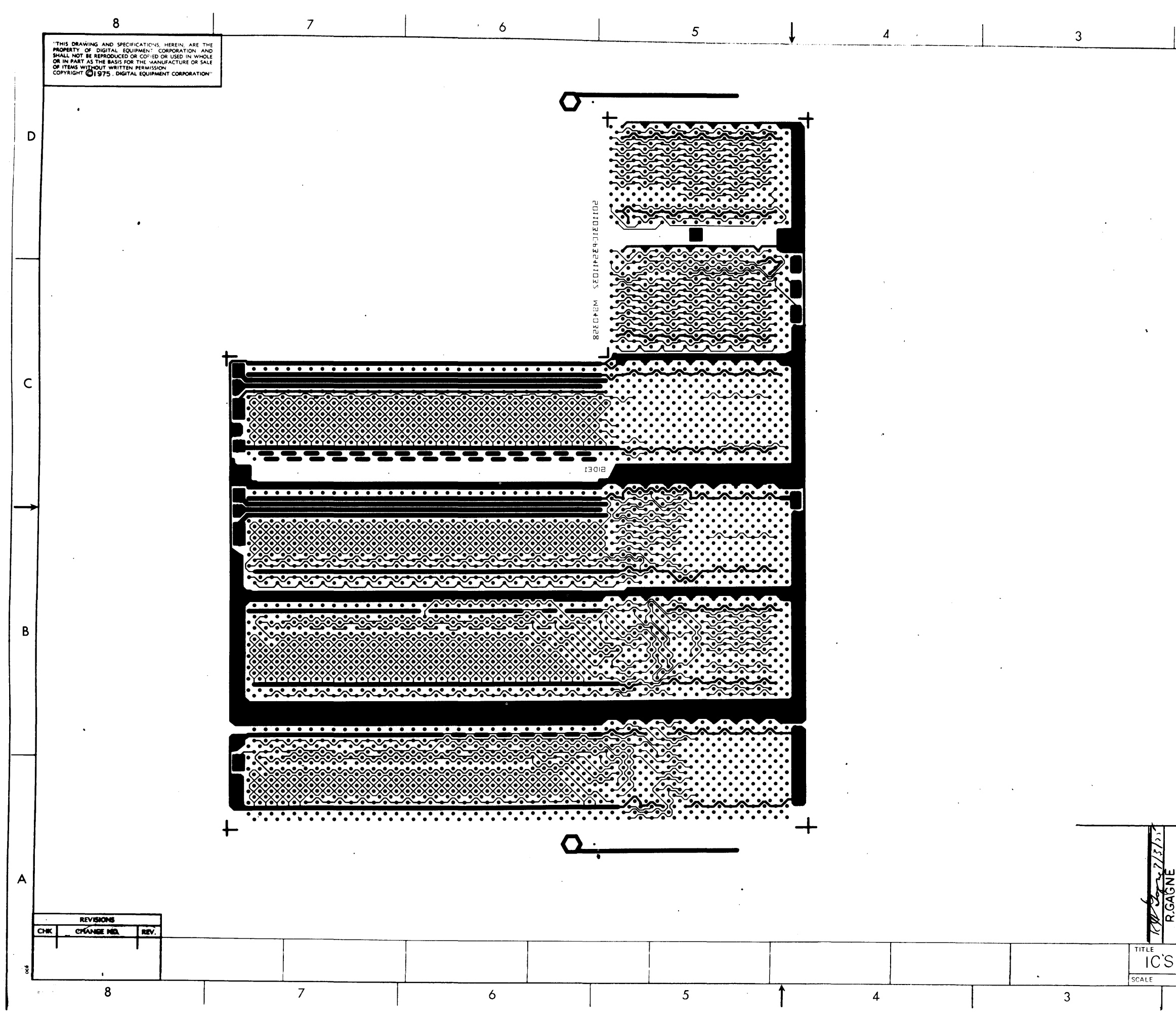

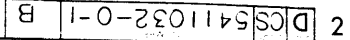

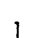

<sub>D</sub>

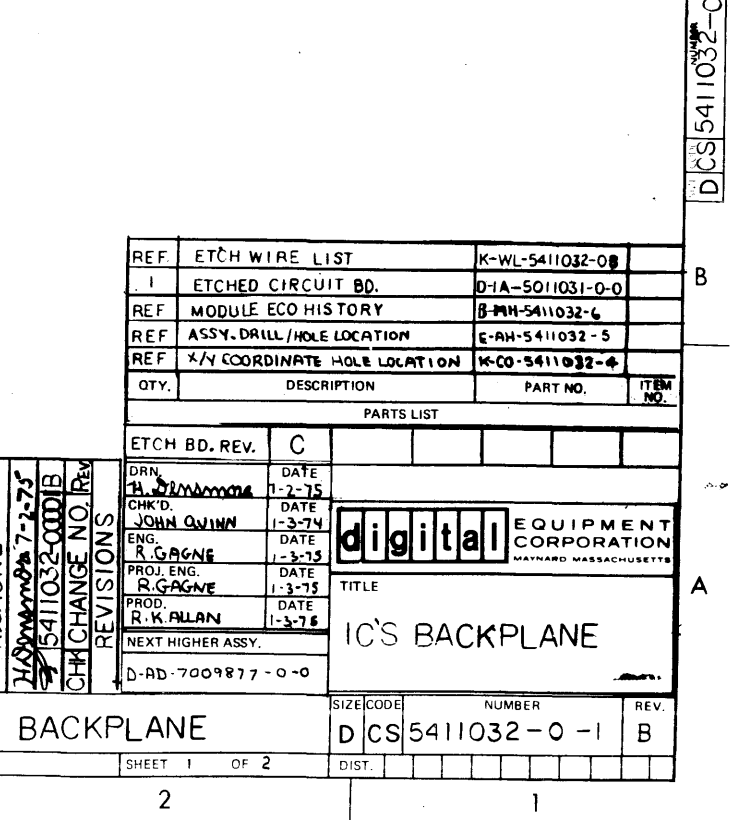

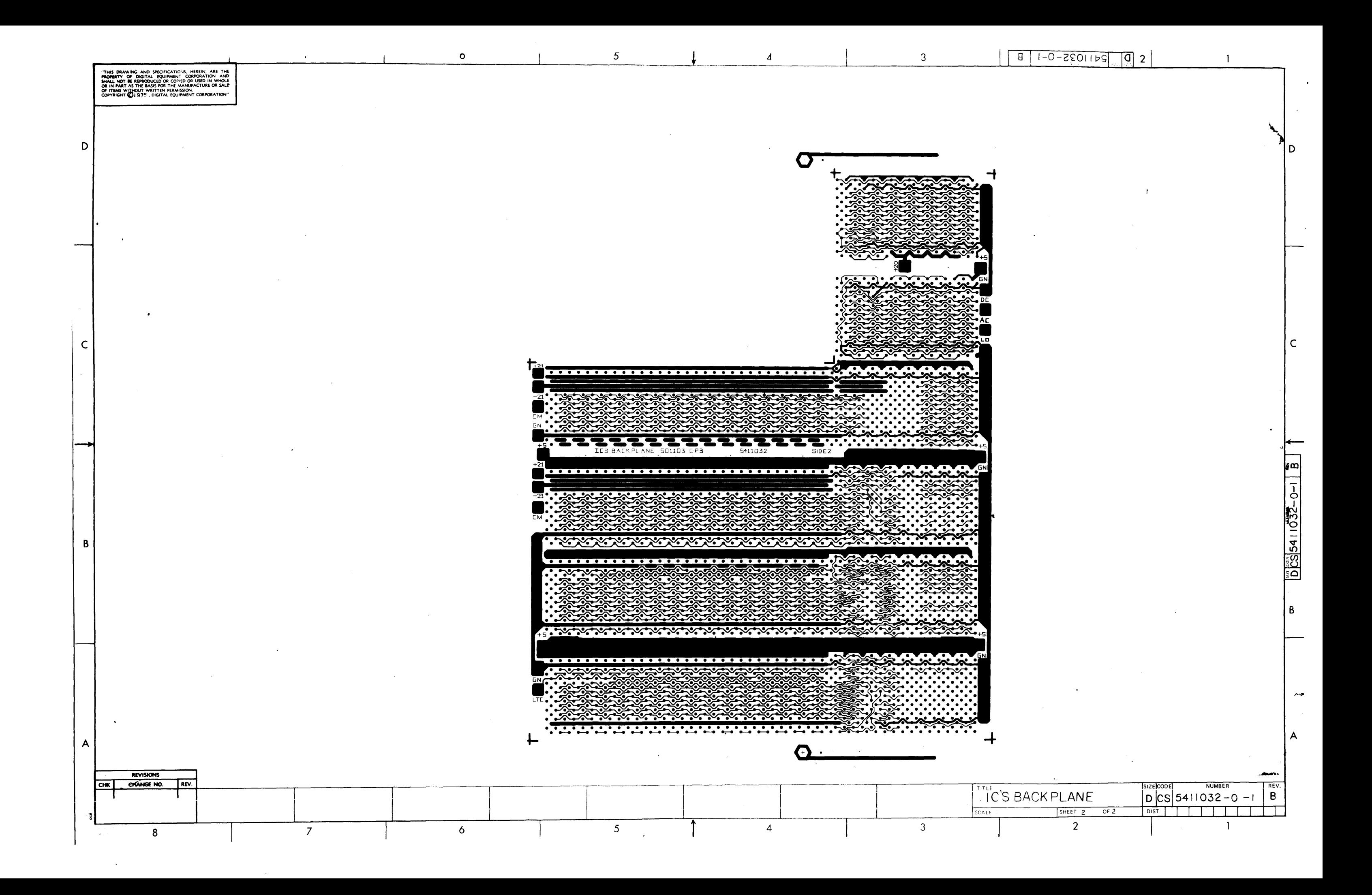

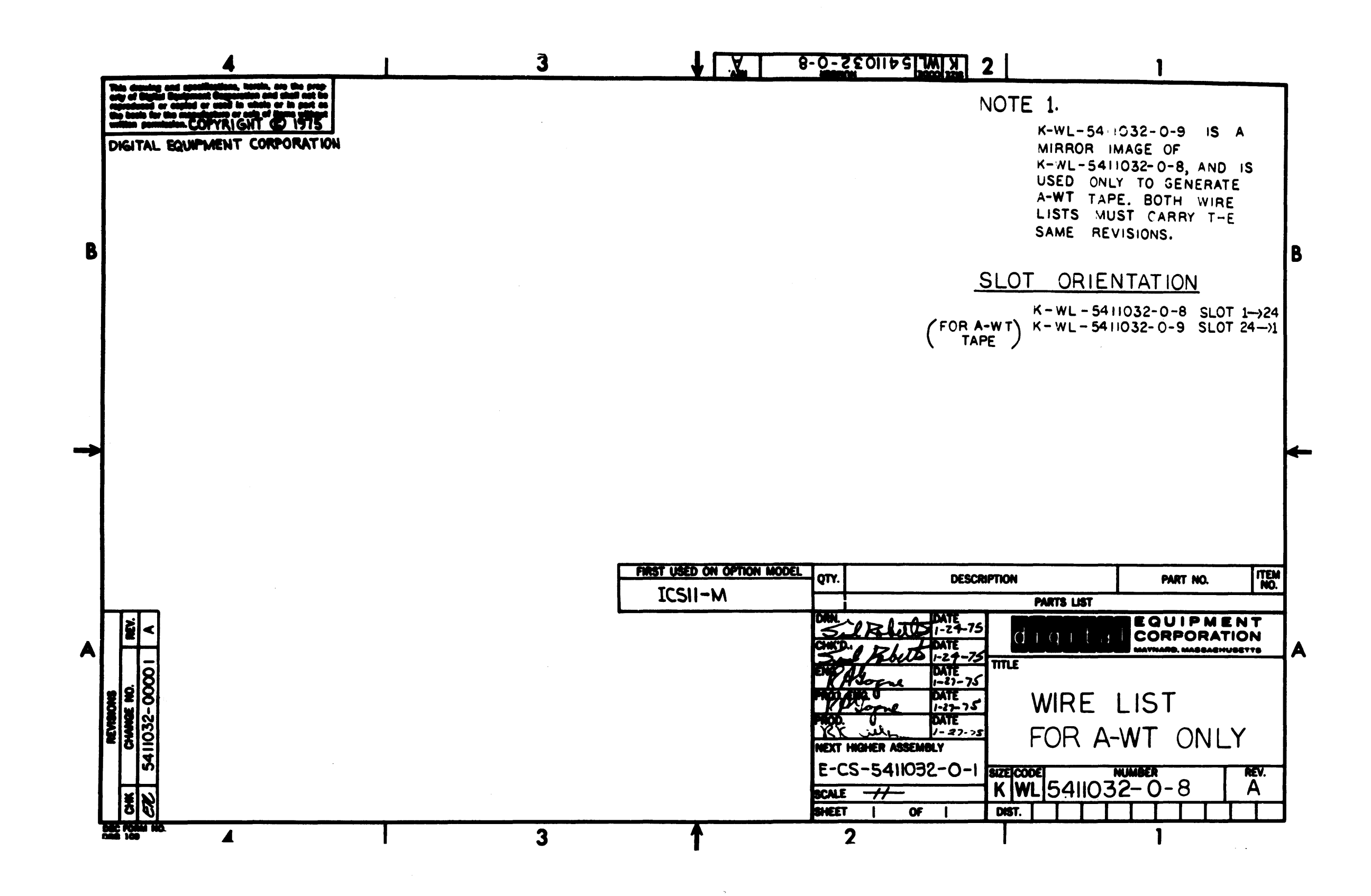

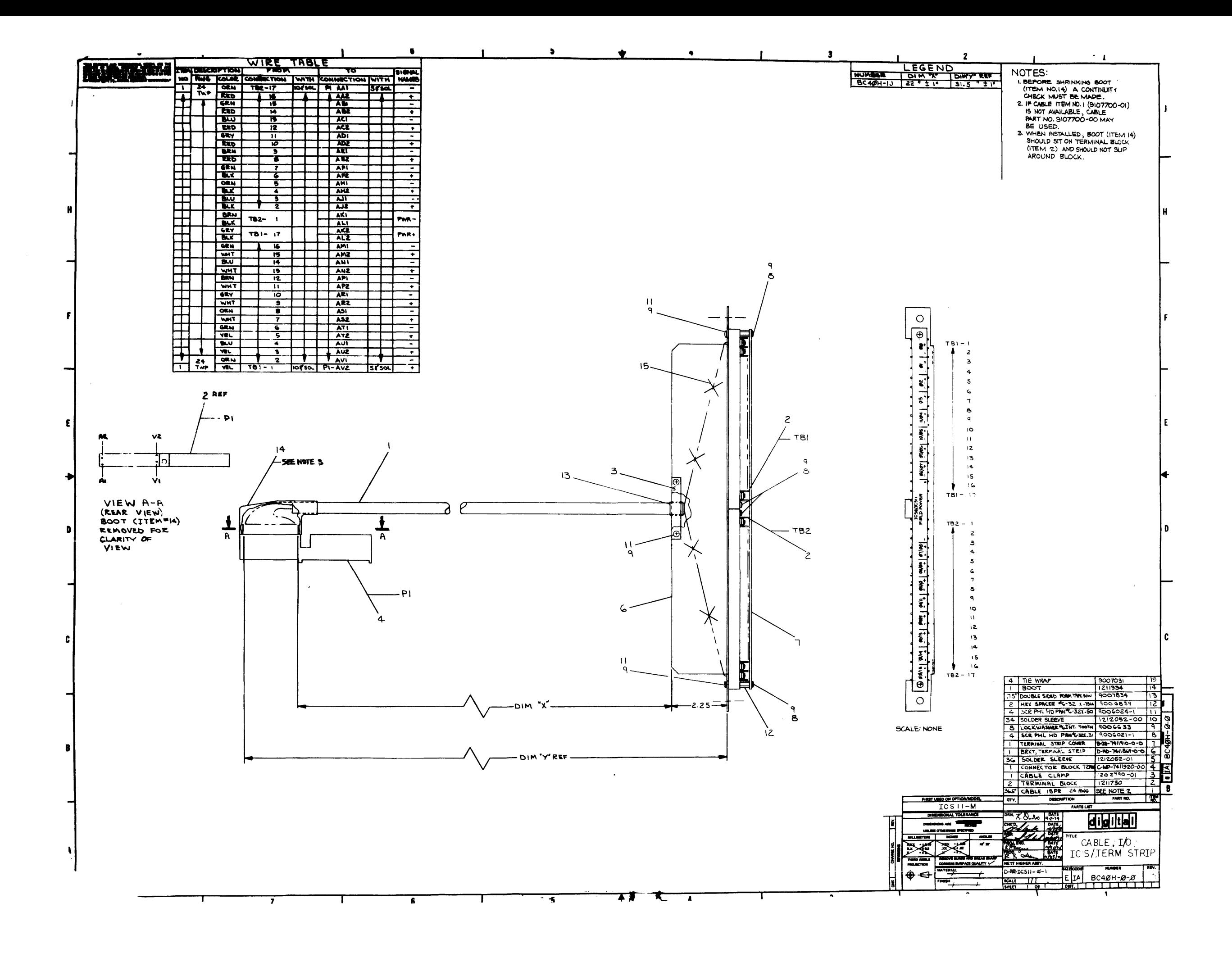

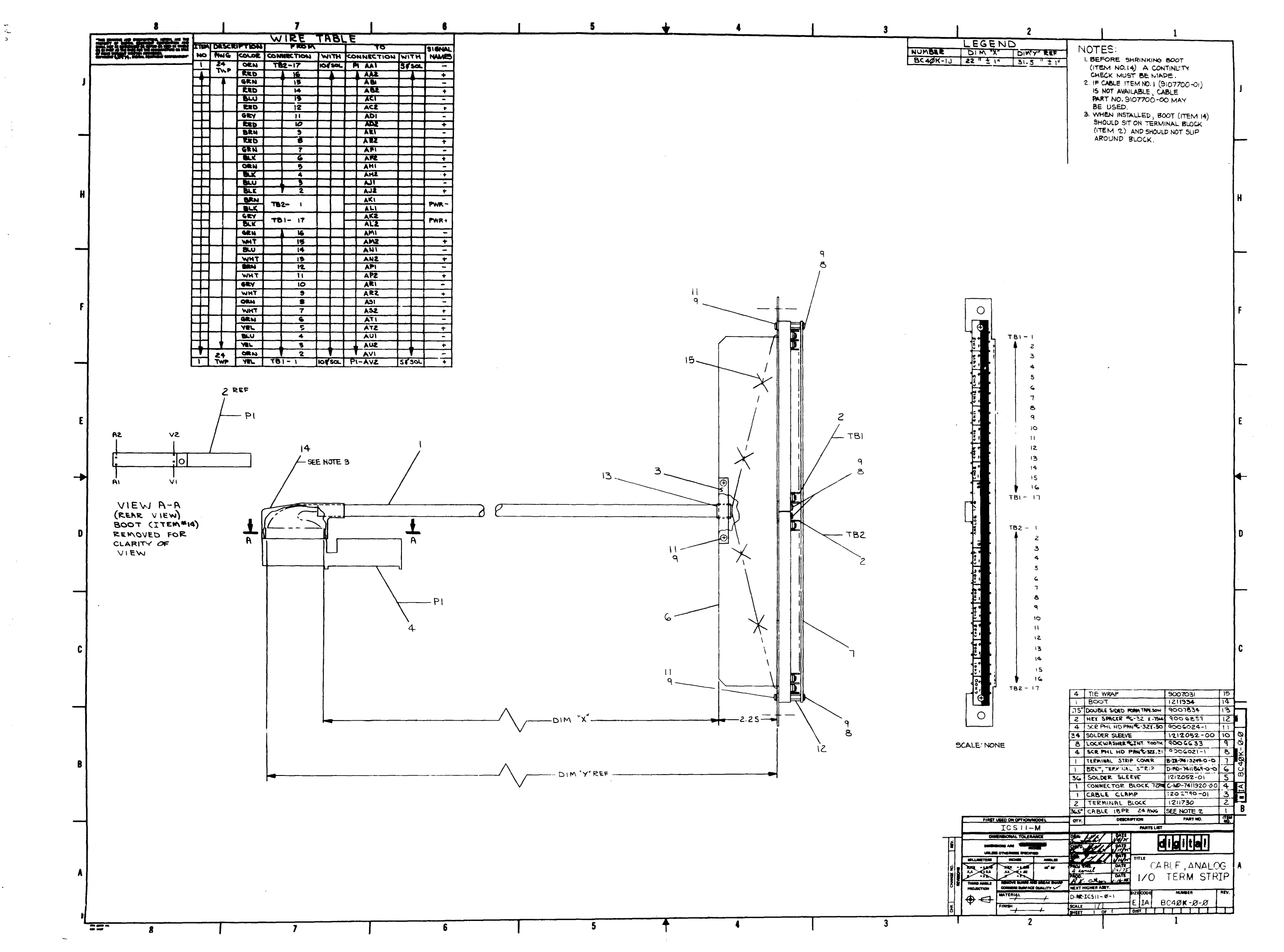

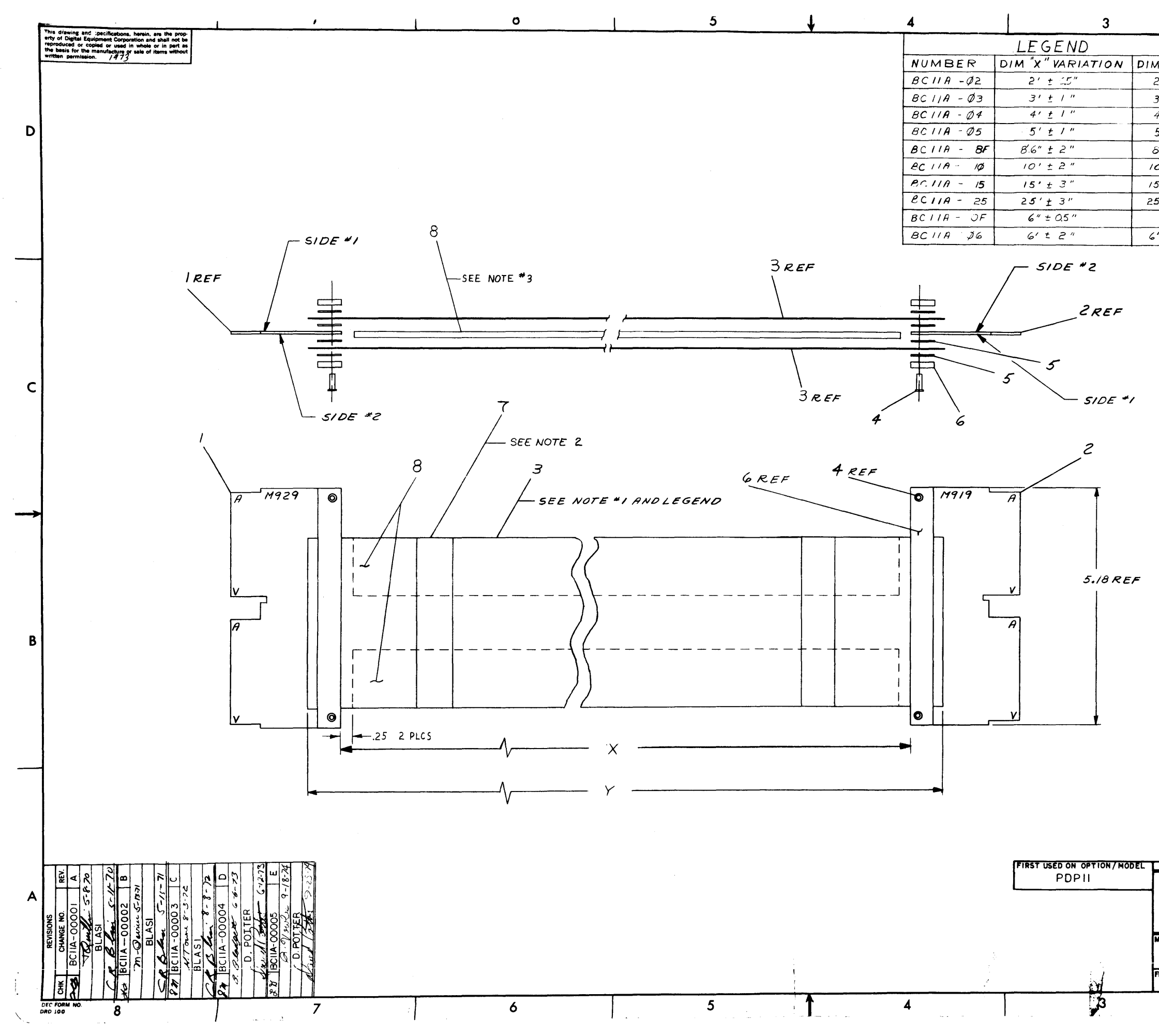

 $\bullet$ 

 $\sim$ 

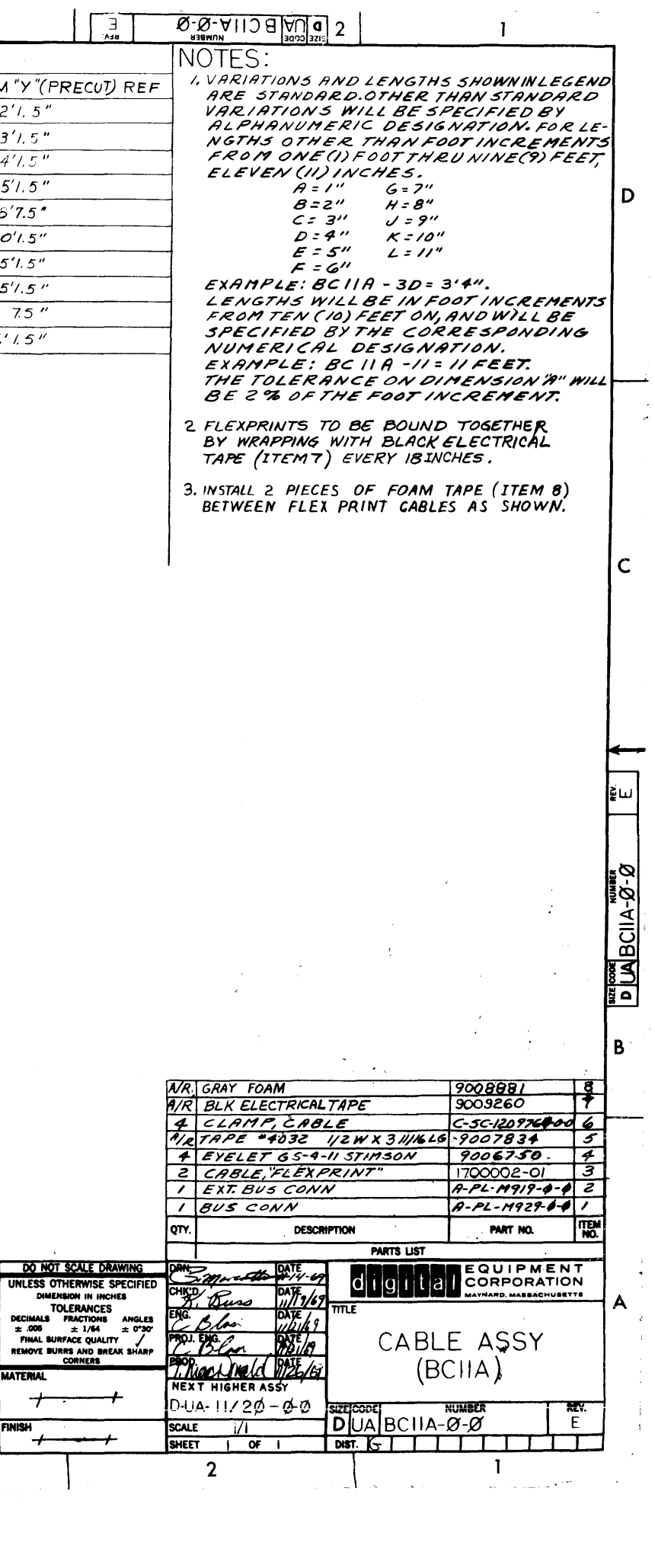

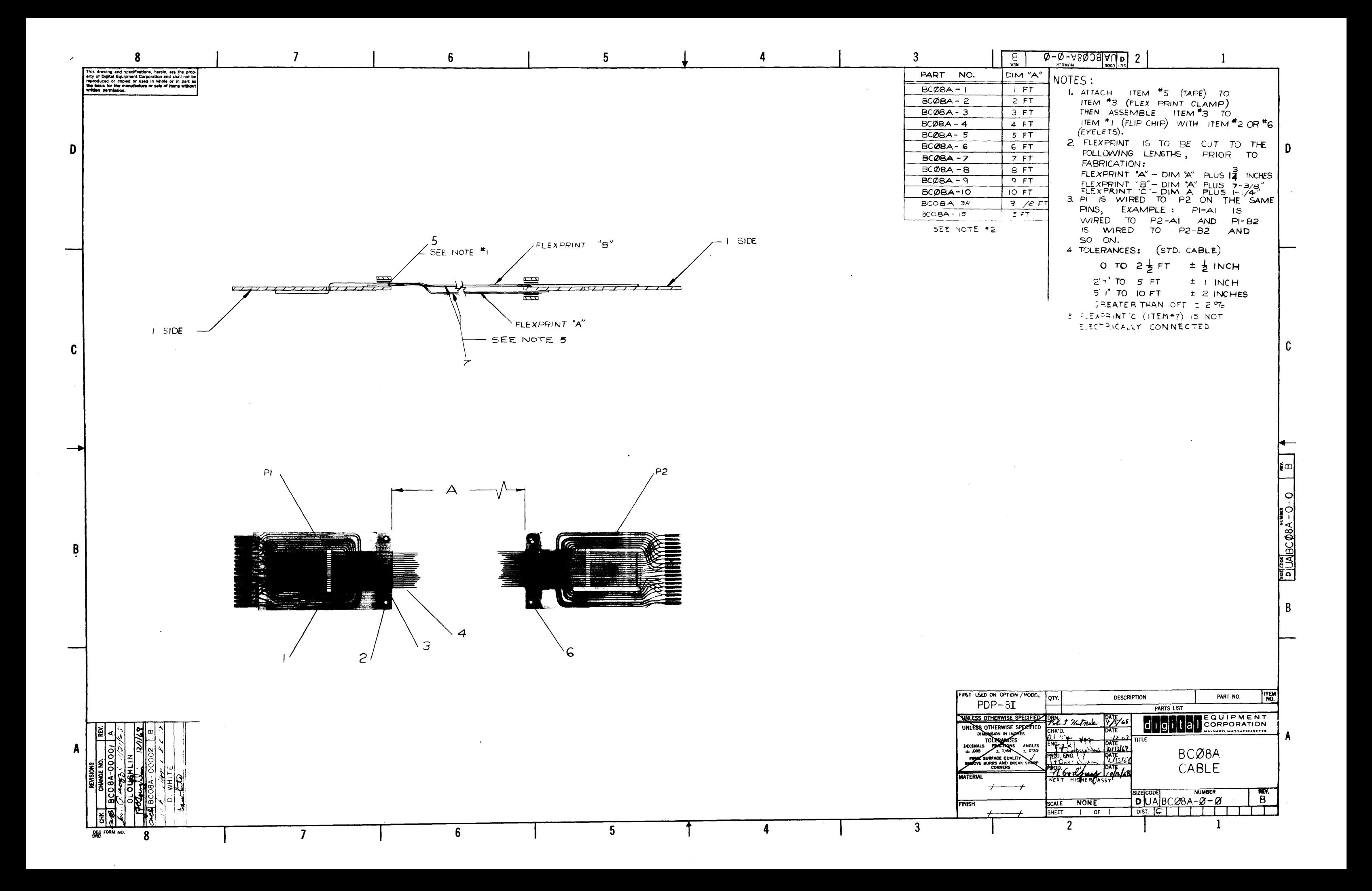

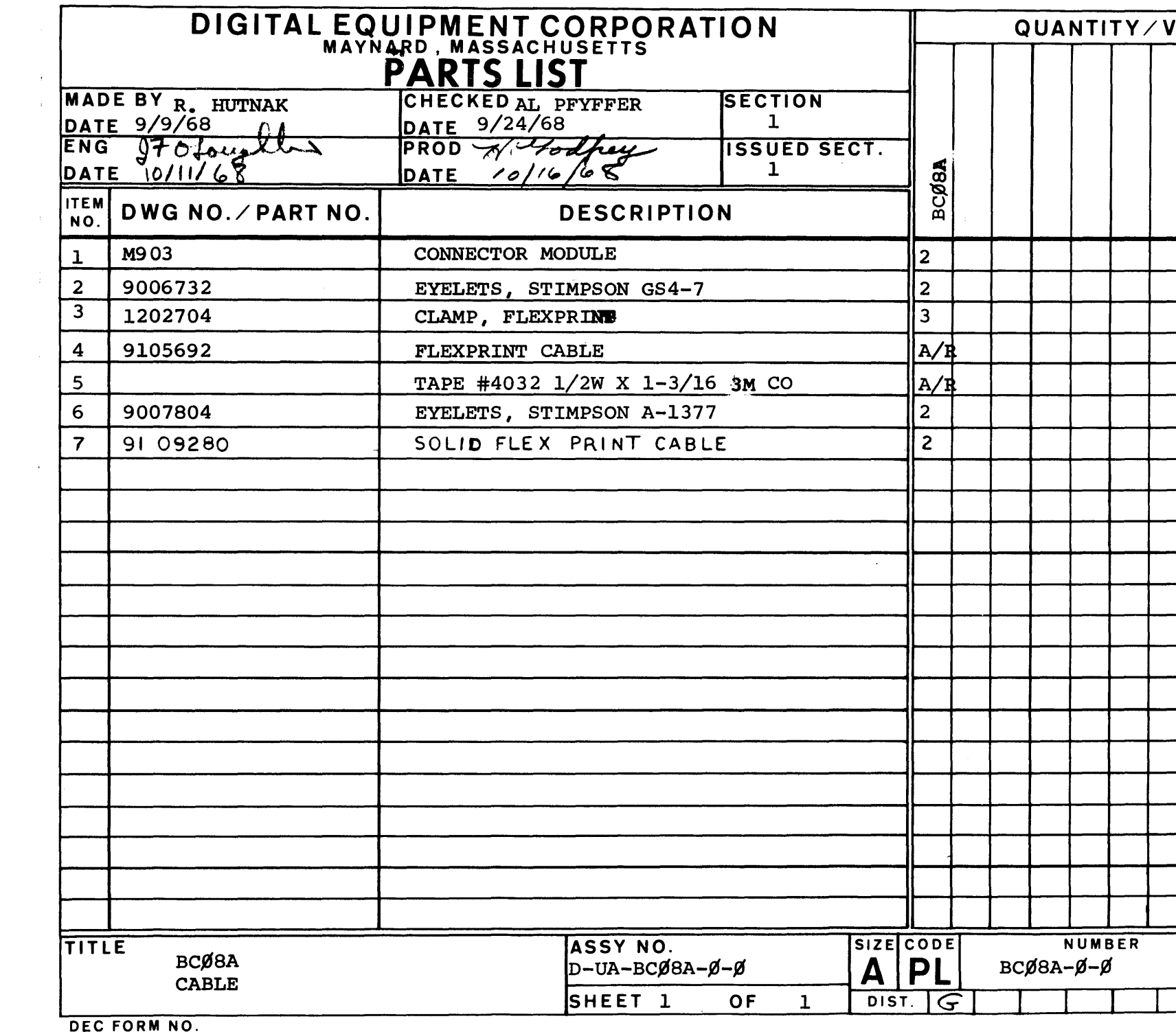

 $\mathcal{L}^{\text{max}}_{\text{max}}$ 

 $\sim$   $\epsilon$ 

 $\mathcal{A}^{\mathcal{A}}$ 

DRA 110

 $\mathcal{O}_{\P^2}$ 

 $\label{eq:2.1} \frac{1}{\sqrt{2}}\int_{\mathbb{R}^3}\frac{1}{\sqrt{2}}\left(\frac{1}{\sqrt{2}}\right)^2\left(\frac{1}{\sqrt{2}}\right)^2\left(\frac{1}{\sqrt{2}}\right)^2\left(\frac{1}{\sqrt{2}}\right)^2\left(\frac{1}{\sqrt{2}}\right)^2\left(\frac{1}{\sqrt{2}}\right)^2.$ 

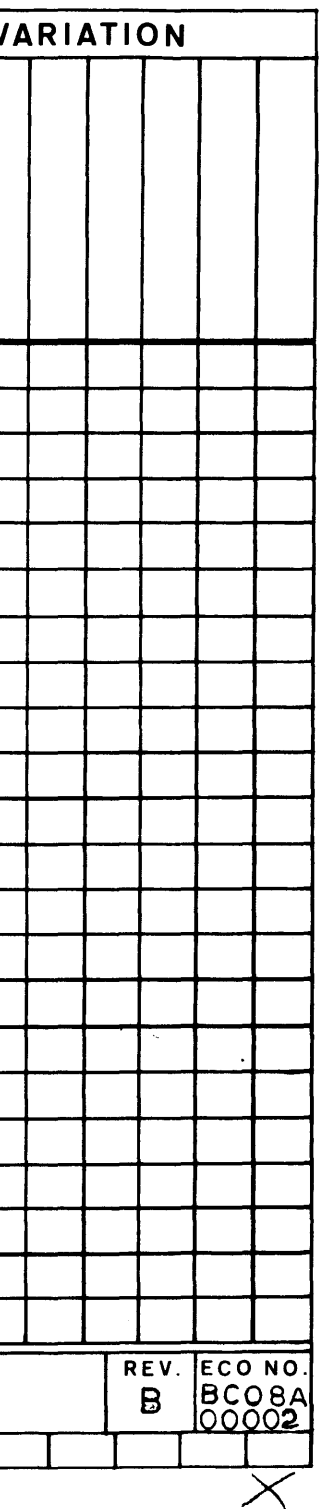

 $\cdot$  1  $\mathcal{A}$ - 10

 $\sim$   $\sim$ 

 $\sim$ 

 $\sim$ 

 $\sim$ 

 $\sim$ 

 $\sim 100$ 

 $\sim 10^7$ 

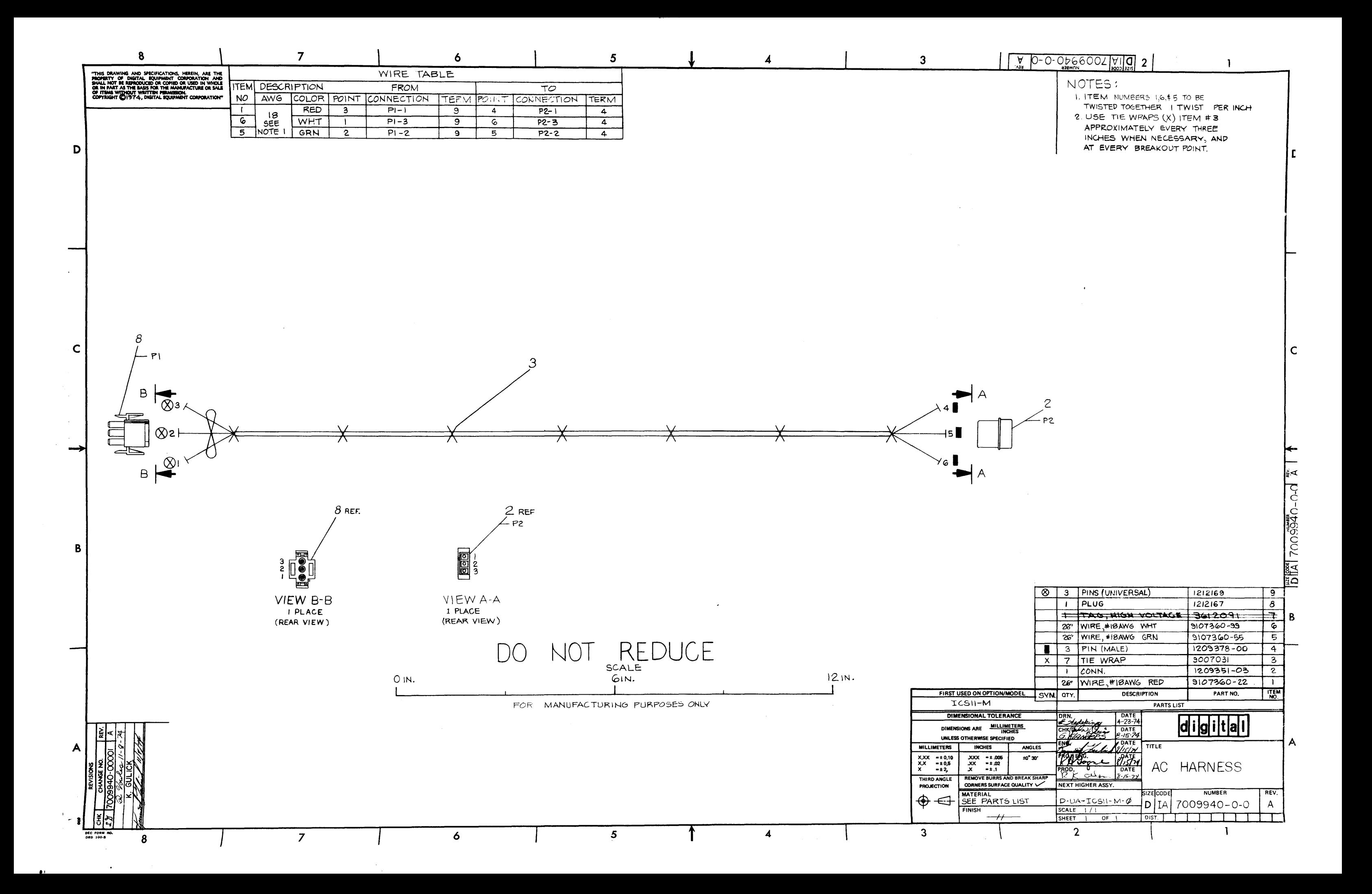

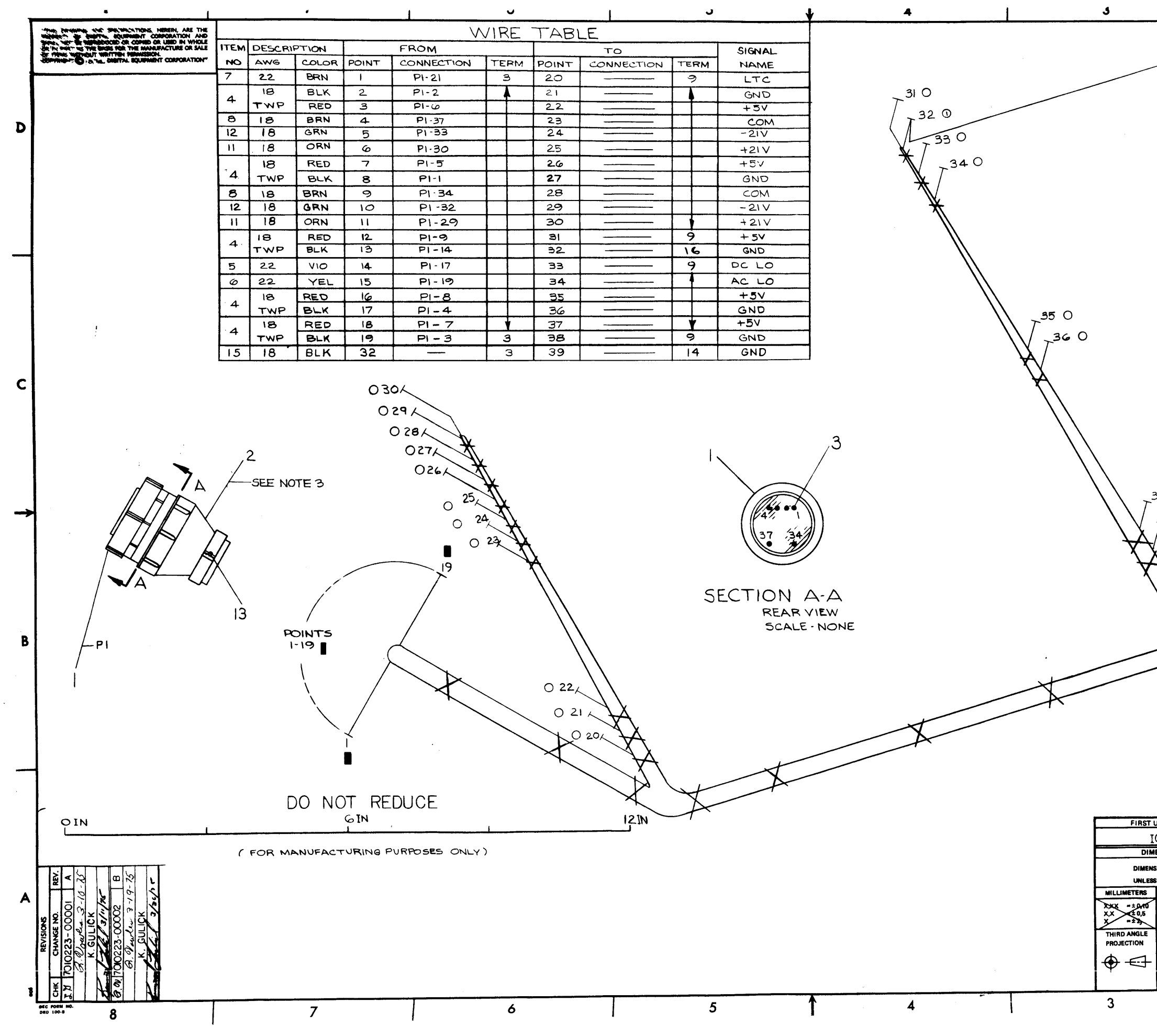

11 JULIU-U-200002 1011412 NOTFS:  $\lambda$ 39  $\bullet$ I. USE TIE WRAPS(X) ITENTO APPROXIMATELY EVERY THREE(3) INCHES WHEN NECESSARY. AND AT EVERY BREAKOUT POINT 2. TEM NUMBERS BULE 12 TO BE TWISTED TOGETHER **TWIST PER INCH** D 3. FOR PROPER STRAIN RELIEF, ATTACH CLAMP NO. 4 WHICH IS SUPPLIED WITH ITEM NO. 2 (STRAIN RELIEF). 4 WHEN ASSEMBLING PINS (ITEM #3) USE AMP HAND CRIMPER NO. 30293-1.  $\mathcal{L}_{\mathcal{I}}$ 37 O  $38^\circ$  O 9007969 0 | I | FASTAB  $\overline{K}$ **RACE** A/R WIRE \*IBIPVC BLK  $9107360 - 00$  $\overline{15}$ **O | | TERM SOLDER** 9006774  $\overline{M}$  $\overline{\mathsf{13}}$ 2 WASH 3/16 X.070X.130 9008435 AIR WIRE BSTRO FAVE: GRN 9107860-55  $\overline{12}$ AR WIRE "IS STRO IPVC ORN 9107860-33  $\overline{\mathbf{u}}$ ि 9007031 X 25 TIE WRAP 9007970 \_و ا O 18 FASTABS A/R WIRE "IS STRO SERE BRN | 9101860-11  $\boxed{8}$  $\overline{17}$ AVR WIRE "22STRD TEPWE BRN 9107380-IF AIR WIRE "22STRO TRUCE YEL  $79107350.44$ **6** A/R WIRE #22STRD IPVE VIO  $907350.77$ डि A/R WIRE "IS SPVC TWP BLK/RED"  $9107430.02$  $\overline{4}$  $1212001$ 19 PIN, MALE  $\overline{\mathbf{3}}$ STRAIN RELIEF  $1211427$  $\overline{2}$ **CALC** HOUSING FEMALE 1212055-000  $\Box$  $\overline{1}$ **TEM DESCRIPTION** PART NO. FIRST USED ON OPTION/MODEL SYM OTY. TCSI I-M PARTS LIST DIMENSIONAL TOLERANCE  $r - 5 - 74$ digiltall G Hove  $\frac{1}{2}$ DIMENSIONS ARE MILLIMETER CHKD. flander UNLESS OTHERWISE SPECIFIED **INCHES** ANGLES TITLE  $\begin{array}{rr}\n & x \times x & = \pm .006 \\
& x \times & = \pm .02 \\
& x & = \pm .1\n\end{array}$ **PROLE** ±0° 30' DATE<br>22221<br>DATE HARNESS,  $81,001$ REMOVE BURRS AND BREAK SHARP<br>CORNERS SURFACE QUALITY DC POWER ے ۔ NEXT HIGHER ASSY. NUMBER MATERIAL<br>SEE PARTS LIST  $D$ -UA-ICSII-M- $\emptyset$  $B<sub>0</sub>$ D T A 7010223-0-0 SCALE / 1  $\frac{1}{\log x}$  $\overline{2}$  $\mathbf{1}$ 

 $\mathbf{I}$ 

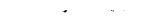

 $\mathcal{L}^{\text{max}}_{\text{max}}$ 

 $\mathcal{L}^{\text{max}}_{\text{max}}$  ,  $\mathcal{L}^{\text{max}}_{\text{max}}$ 

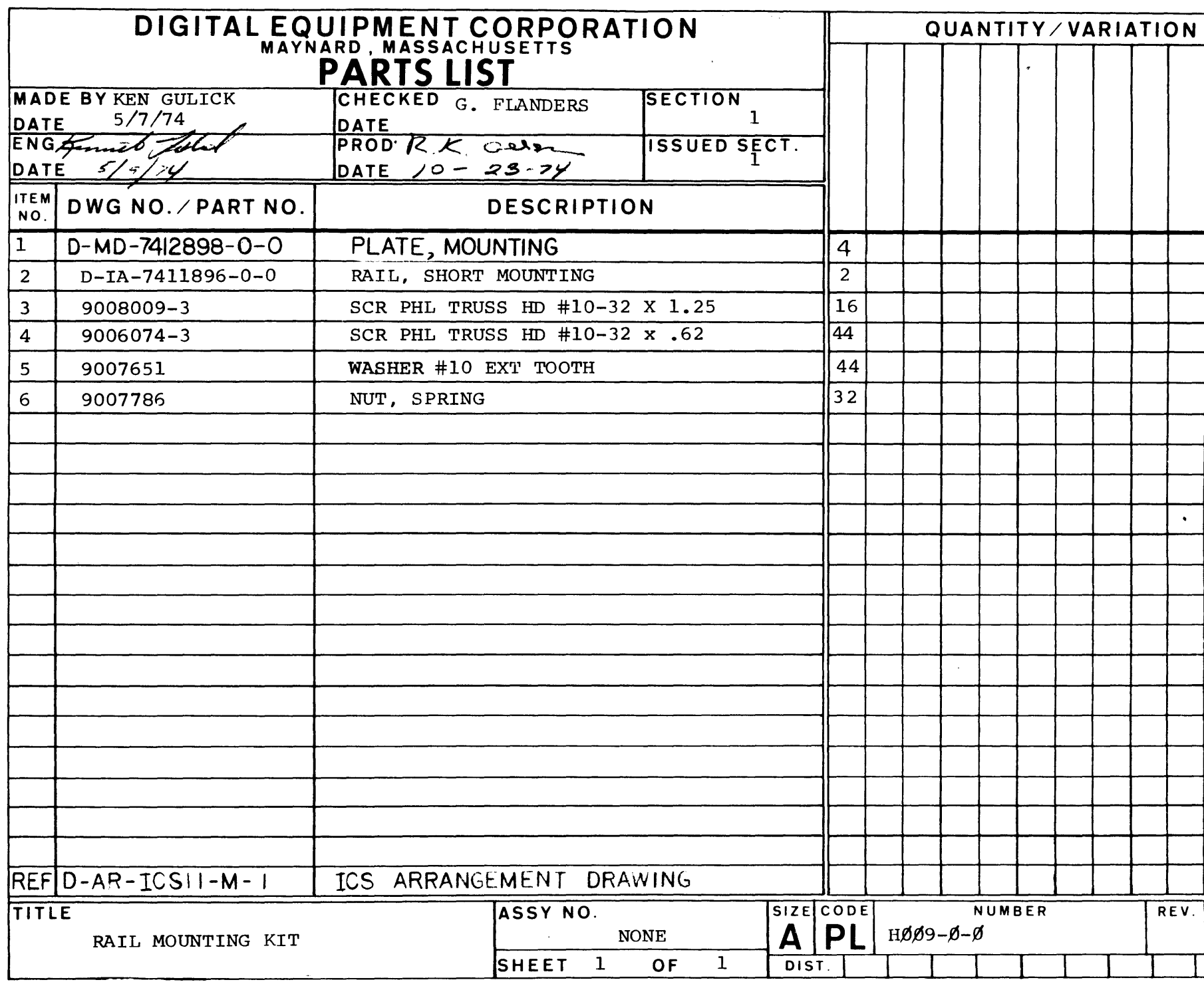

DEC FORM DEC 16 -(325)--1031-N870 ORA 110

 $\mathcal{L}(\mathcal{A})$  and  $\mathcal{L}(\mathcal{A})$ 

 $\mathcal{L}^{\text{max}}_{\text{max}}$ 

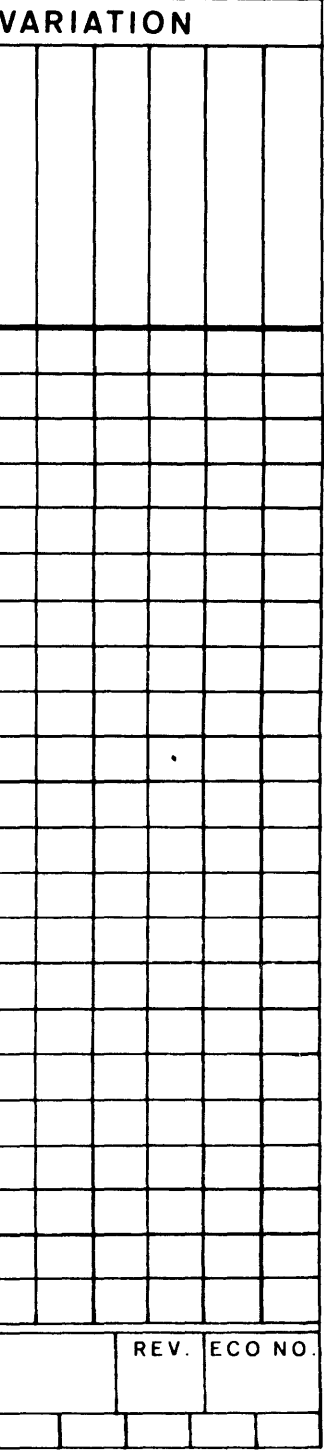

 $\Delta \phi$ 

 $\sim 10^{-1}$ 

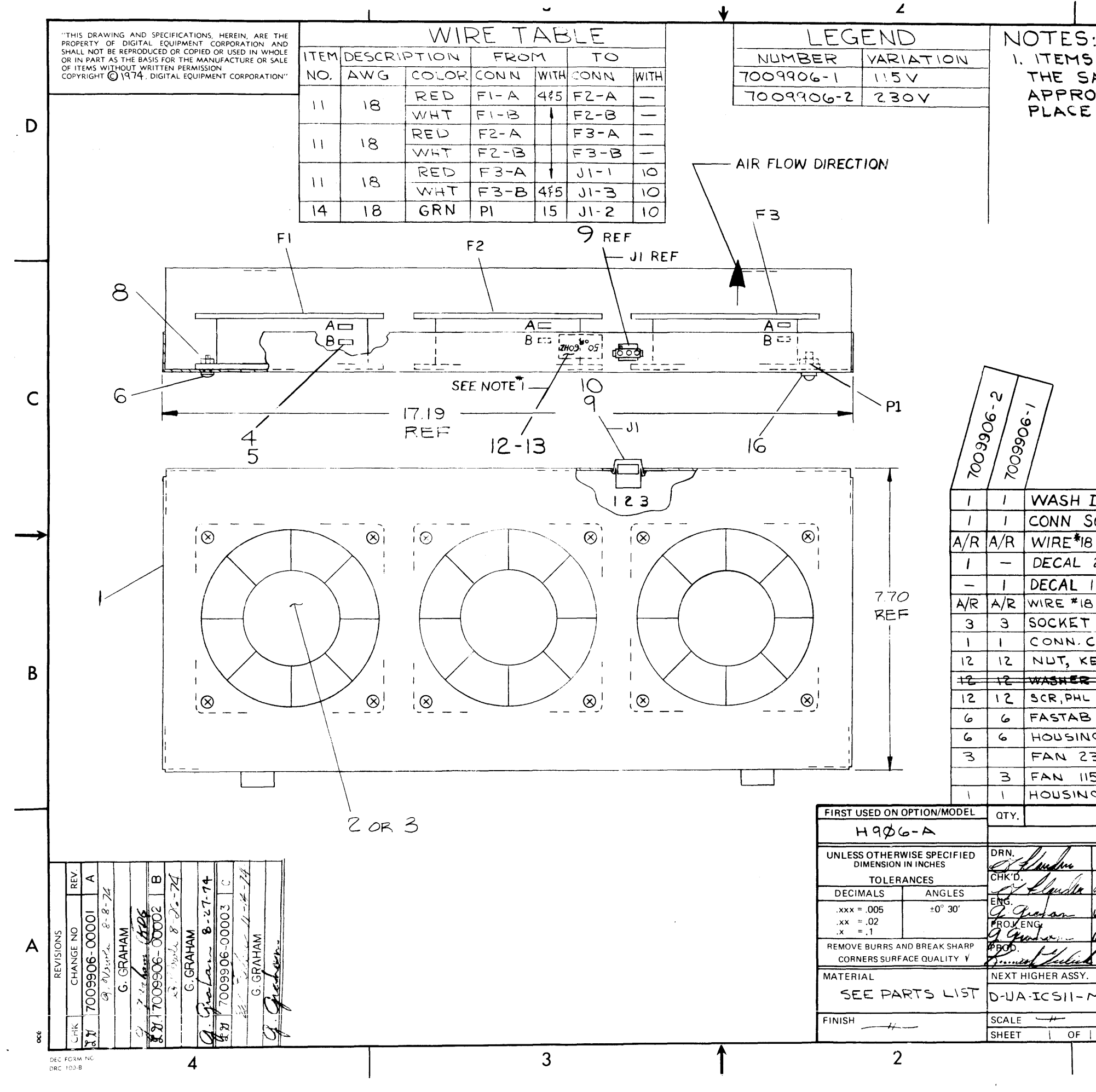

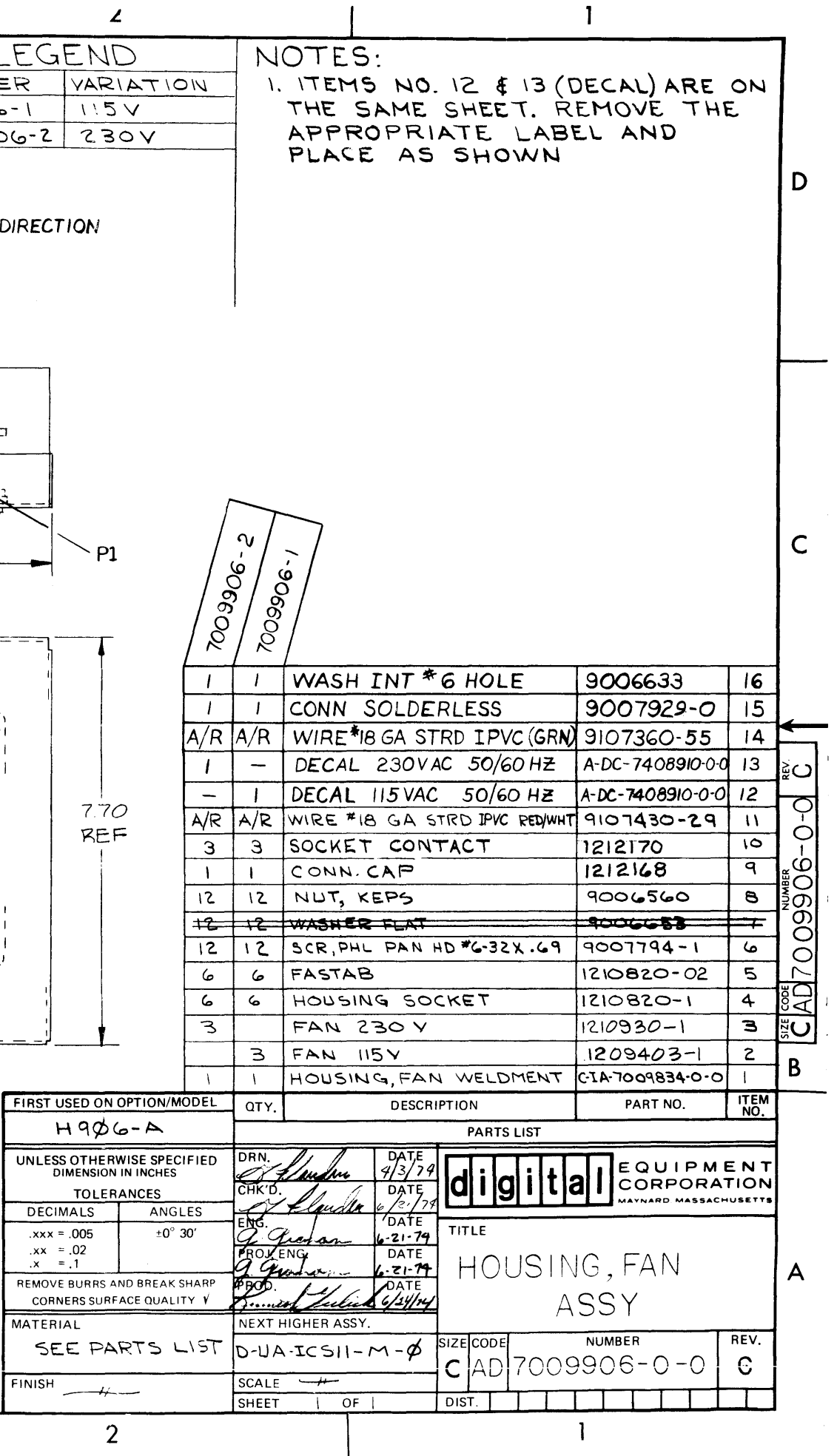